#### Moderne Kommandozeilen Werkzeuge

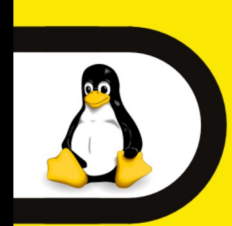

#### **17. Linux-Infotag** Samstag, 21. April 2018

9:30 Uhr bis 17:00 Uhr **Hochschule Augsburg** 

 $1$ iinux user gro Hochschul **Augsburg University of** 

Applied Science:

#### #LIT18

## @LEYRER

## Plan

Historie / Abgrenzung systemd dig tracepath / mtr iproute2 tmux zsh

HTTPie / aria2c ripgrep exa  $fzf$ icdiff progress  $pV /$ Eure Vorschläge

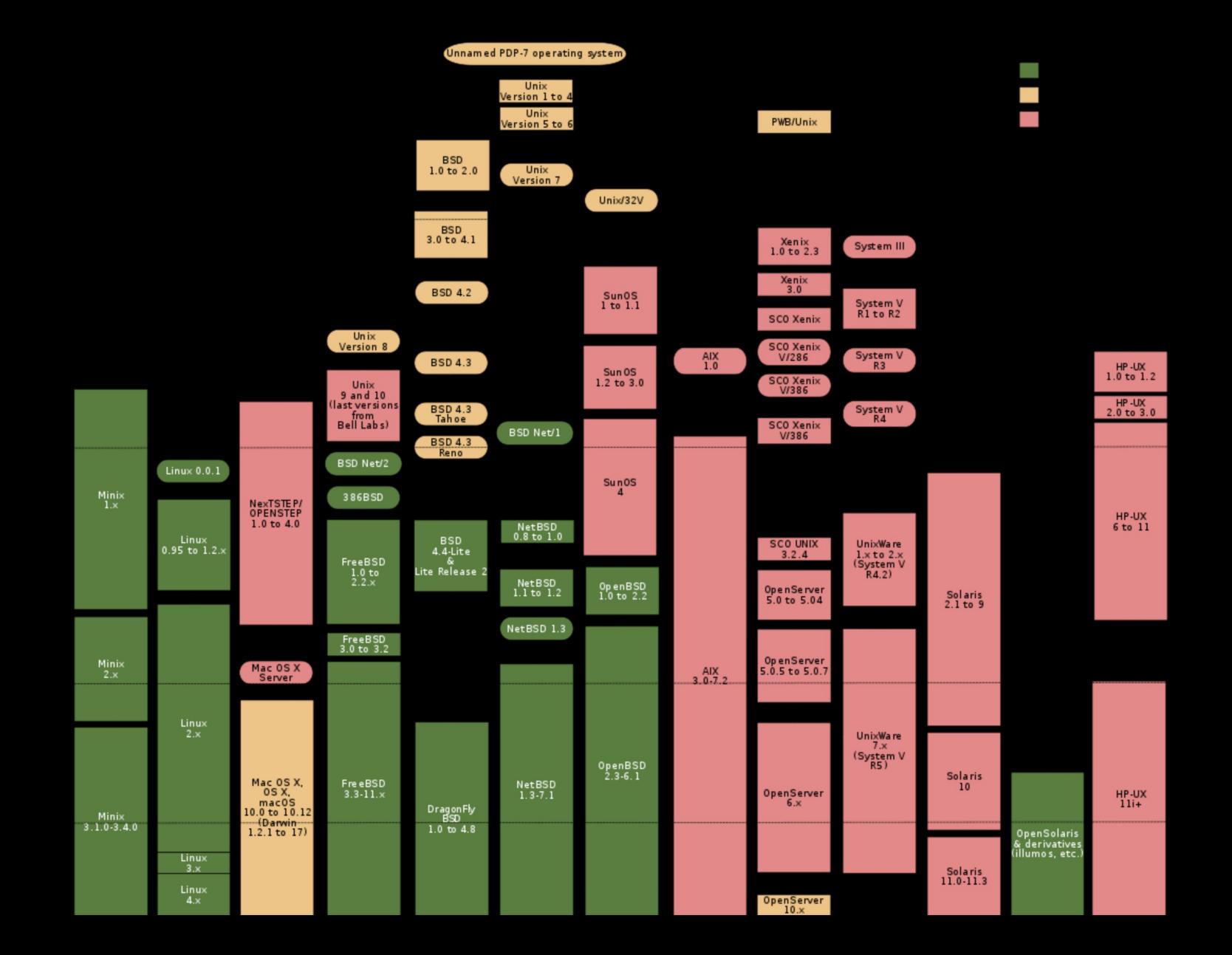

#### Doug McIlroy, Bell System Technical Journal 1978

http://emulator.pdp-11.org.ru/misc/1978.07 -\_Bell\_System\_Technical\_Journal.pdf

Erstelle Programme so, dass sie eine Aufgabe richtig erfüllen. Wenn es eine neue Aufgabe gibt, beginne ein neues Programm anstatt das andere zu verkomplizieren.

Gehe davon aus, dass die Ausgaben eines Programms die Eingabe eines anderen sein können, selbst wenn Du dieses noch nicht kennst. Programme sollten nicht schwafeln, halte die Ausgaben kurz und einfach verarbeitbar.

Lass Computer-Tools die Arbeit für Dich machen, nicht die Hilfskräfte.

Peter H. Salus in "A Quarter-Century of Unix" (1994):

- Write programs that do one thing and do it well.
- Write programs to work together.
- Write programs to handle text streams, because that is a universal interface.

http://www.catb.org/~esr/writings/taoup/html/ch01s06.html

# "simpel"

\$ cat post-list.csv | split -l 30 - --filter='jq -R . | jq --slurp -c .' | xargs -d "\n" -I % sh -c 'curl -H "Content-Type: application/json" -X POST -d '"'"'{"type":1,"entries": %}'"'"' http://127.0.0.1:8080/purgesomething && sleep 30'

#### Single UNIX Specification

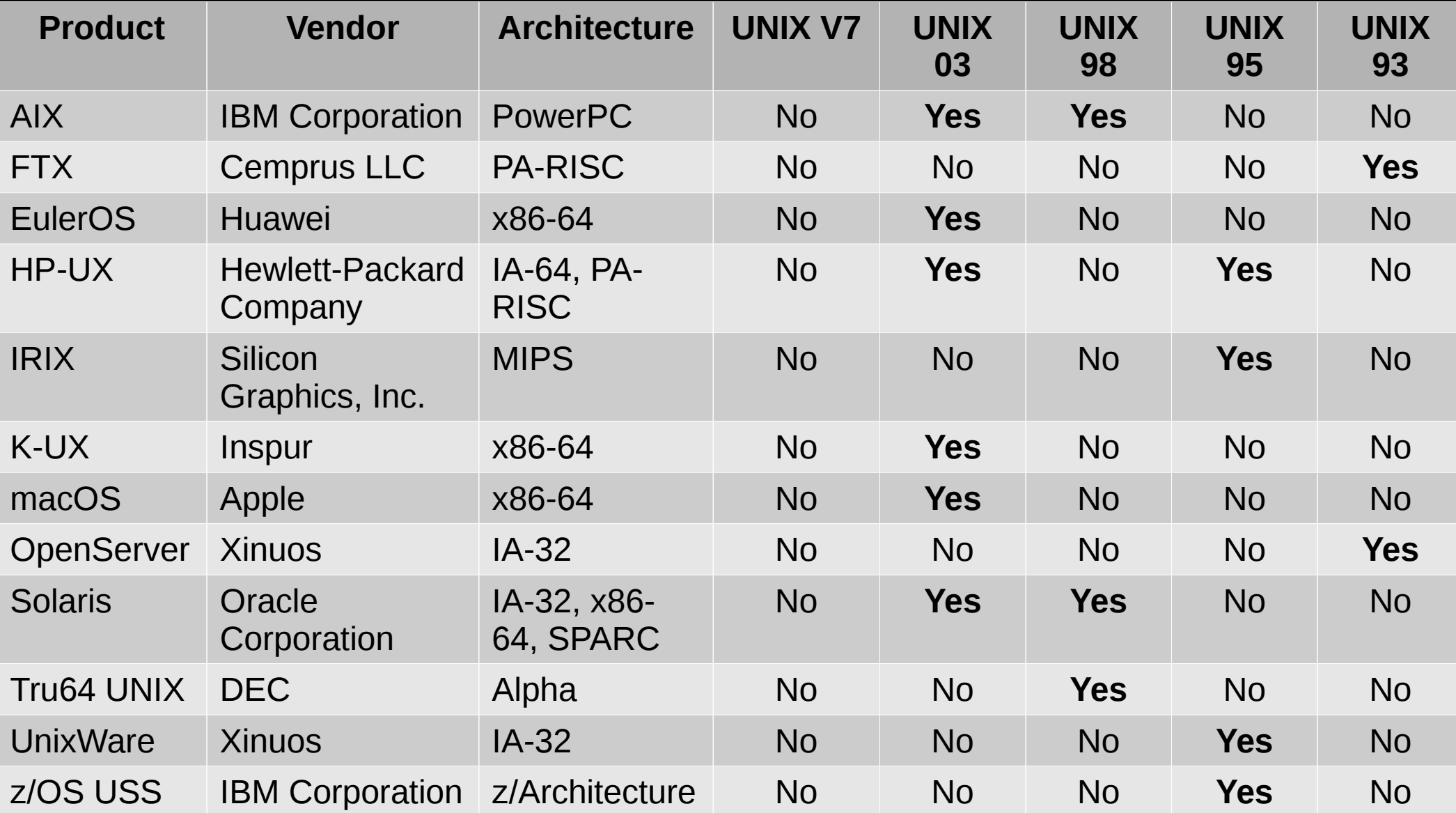

## IEEE Std 1003.1-2008 utilities

admin, alias, ar, asa, at, awk, basename, batch, bc, bg, cc/c99, cal, cat, cd, cflow, chgrp, chmod, chown, cksum, cmp, comm, command, compress, cp, crontab, csplit, ctags, cut, cxref, date, dd, delta, df, diff, dirname, du, echo, ed, env, ex, expand, expr, false, fc, fg, file, find, fold, fort77, fuser, gencat, get, getconf, getopts, grep, hash, head, iconv, id, ipcrm, ipcs, jobs, join, kill, lex, link, ln, locale, localedef, logger, logname, lp, ls, m4, mailx, make, man, mesg, mkdir, mkfifo, more, mv, newgrp, nice, nl, nm, nohup, od, paste, patch, pathchk, pax, pr, printf, prs, ps, pwd, qalter, qdel, qhold, qmove, qmsg, qrerun, qrls, qselect, qsig, qstat, qsub, read, renice, rm, rmdel, rmdir, sact, sccs, sed, sh, sleep, sort, split, strings, strip, stty, tabs, tail, talk, tee, test, time, touch, tput, tr, true, tsort, tty, type, ulimit, umask, unalias, uname, uncompress, unexpand, unget, uniq, unlink, uucp, uudecode, uuencode, uustat, uux, val, vi, wait, wc, what, who, write, xargs, yacc, zcat

## POSIX

- Portable Operating System Interface
- pahz-icks, as in positive, not poh-six
- Defines
	- application programming interface (API)
	- command line shells
	- utility interfaces

# Linux Standard Base (LSB)

- Basiert auf POSIX und der Single UNIX **Specification**
- The goal of the LSB is to develop and promote a set of open standards that will increase compatibility among Linux distribution …
- ... few Linux distributions actually go through certification as LSB compliant

## LSB commands and utilities

[, dmesg, id, more, sleep, ar, du, install, mount, sort, at, echo, install\_initd, msgfmt, split, awk, ed, ipcrm, mv, strip, basename, egrep, ipcs, newgrp, stty, batch, env, join, nice, su, bc, expand, kill, nl, sync, cat, expr, killall, nohup, tail, chfn, false, ln, od, tar, chgrp, fgrep, locale, passwd, tee, chmod, file, localedef, paste, test, chown, find, logger, patch, time, chsh, fold, logname, pathchk, touch, cksum, fuser, lp, pax, tr, cmp, gencat, lpr, pidof, true, col, getconf, ls, pr, tsort, comm, gettext, lsb\_release, printf, tty, cp, grep, lsbinstall, ps, umount, cpio, groupadd, m4, pwd, uname, crontab, groupdel, mailx, remove\_initd, unexpand, csplit, groupmod, make, renice, uniq, cut, groups, man, rm, useradd, date, gunzip, md5sum, rmdir, userdel, dd, gzip, mkdir, sed, usermod, df, head, mkfifo, sendmail, wc, diff, hostname, mknod, sh, xargs, dirname, iconv, mktemp, shutdown, cd, getopts, read, umask, wait

## util-linux

addpart, agetty, blkdiscard, blkid, blockdev, cal, cfdisk, chcpu, chfn, chrt, chsh, col, colcrt, colrm, column, ctrlaltdel, delpart, dmesg, eject, fallocate, fdformat, fdisk, findfs, findmnt, flock, fsck, fsck.cramfs, fsck.minix, fsfreeze, fstab, fstrim, getopt, hexdump, hwclock, ionice, ipcmk, ipcrm, ipcs, isosize, kill, last, ldattach, line, logger, login, look, losetup, lsblk, lscpu[6], lslocks, lslogins, mcookie, mesg, mkfs, mkfs.bfs, mkfs.cramfs, mkfs.minix, mkswap, more, mount, mountpoint, namei, newgrp, nologin, nsenter, partx, pg, pivot\_root, prlimit, raw, readprofile, rename, renice, reset, resizepart, rev, RTCAlarm, runuser, script, scriptreplay, setarch, setpriv, setsid, setterm, sfdisk, su, sulogin, swaplabel, swapoff, swapon, switch\_root, tailf, taskset, tunelp, ul, umount, unshare, utmpdump, uuidd, uuidgen, vipw, wall, wdctl, whereis, wipefs, write, zramctl

## GNU Core Utilities commands

chcon, chgrp, chown, chmod, cp, dd, df, dir, dircolors, install, ln, ls, mkdir, mkfifo, mknod, mktemp, mv, realpath, rm, rmdir, shred, sync, touch, truncate, vdir, b2sum, base32, base64, cat, cksum, comm, csplit, cut, expand, fmt, fold, head, join, md5sum, nl, numfmt, od, paste, ptx, pr, sha1sum, sha224sum, sha256sum, sha384sum, sha512sum, shuf, sort, split, sum, tac, tail, tr, tsort, unexpand, uniq, wc, arch, basename, chroot, date, dirname, du, echo, env, expr, factor, false, groups, hostid, id, link, logname, nice, nohup, nproc, pathchk, pinky, printenv, printf, pwd, readlink, runcon, seq, sleep, stat, stdbuf, stty, tee, test, timeout, true, tty, uname, unlink, uptime, users, who, whoami, yes

# Regeln des Talks

1.Wir sprechen nicht über Tools, die am Rechner laufende Server brauchen.

2.Wir sprechen nicht über Tools, die am Rechner laufende Server brauchen.

#### **Full text searching Linux man pages with Elasticsearch**

#### Apr 12, 2018 - 16:00 | tutorials

Tags: elasticsearch - linux - man-pages - opensource - tutorial - ruby

In this post we are going to play around with full text searching with Elasticsearch and Linux man pages.

#### The idea

We will:

- 1. setup an Elasticsearch instance locally
- 2. create an index for the data

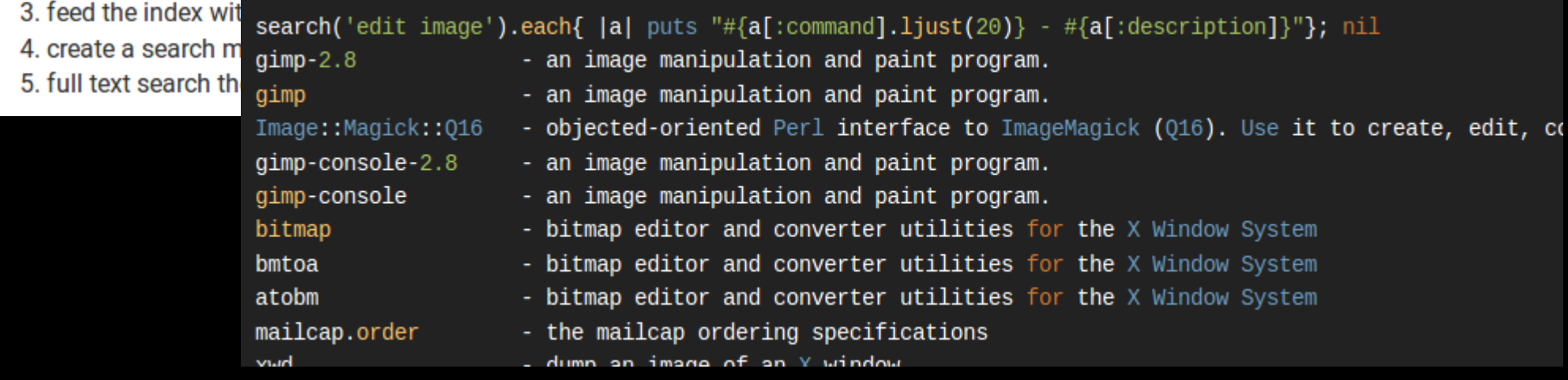

## man-k

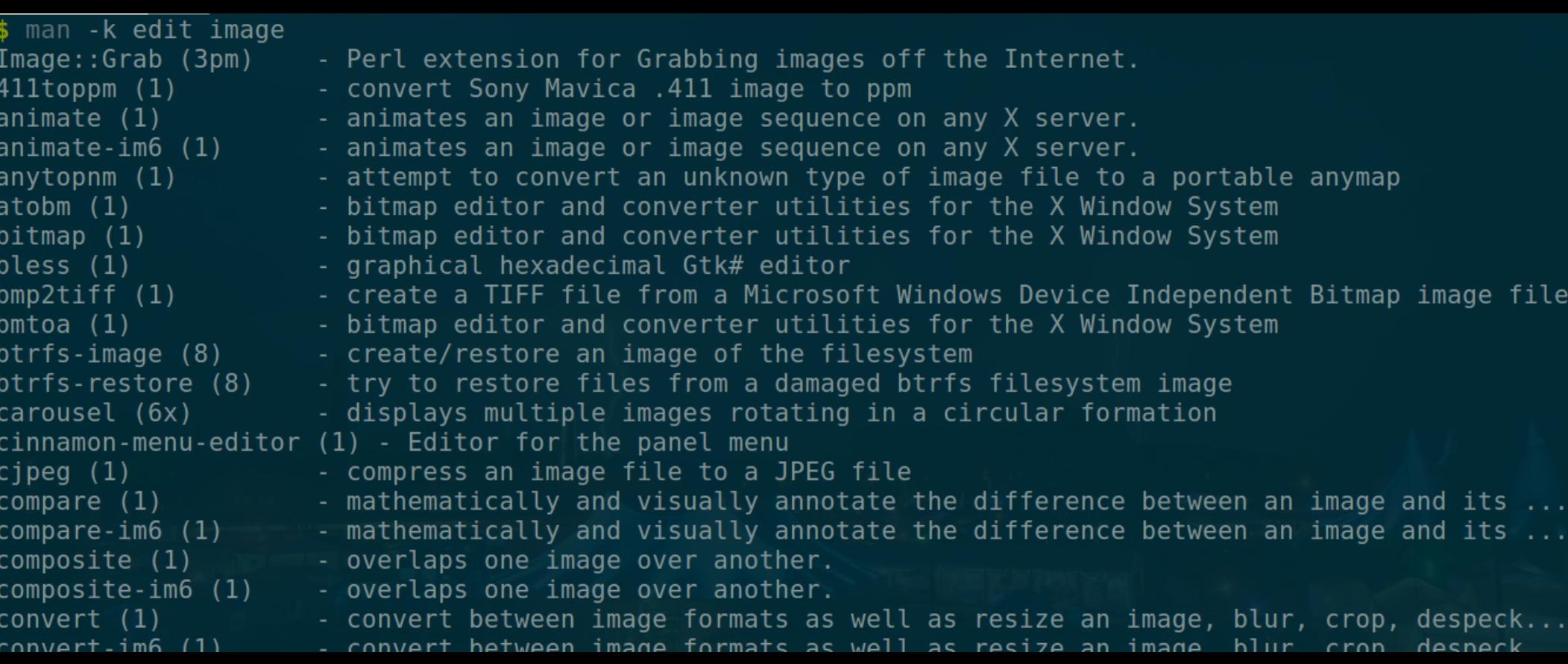

## apropos

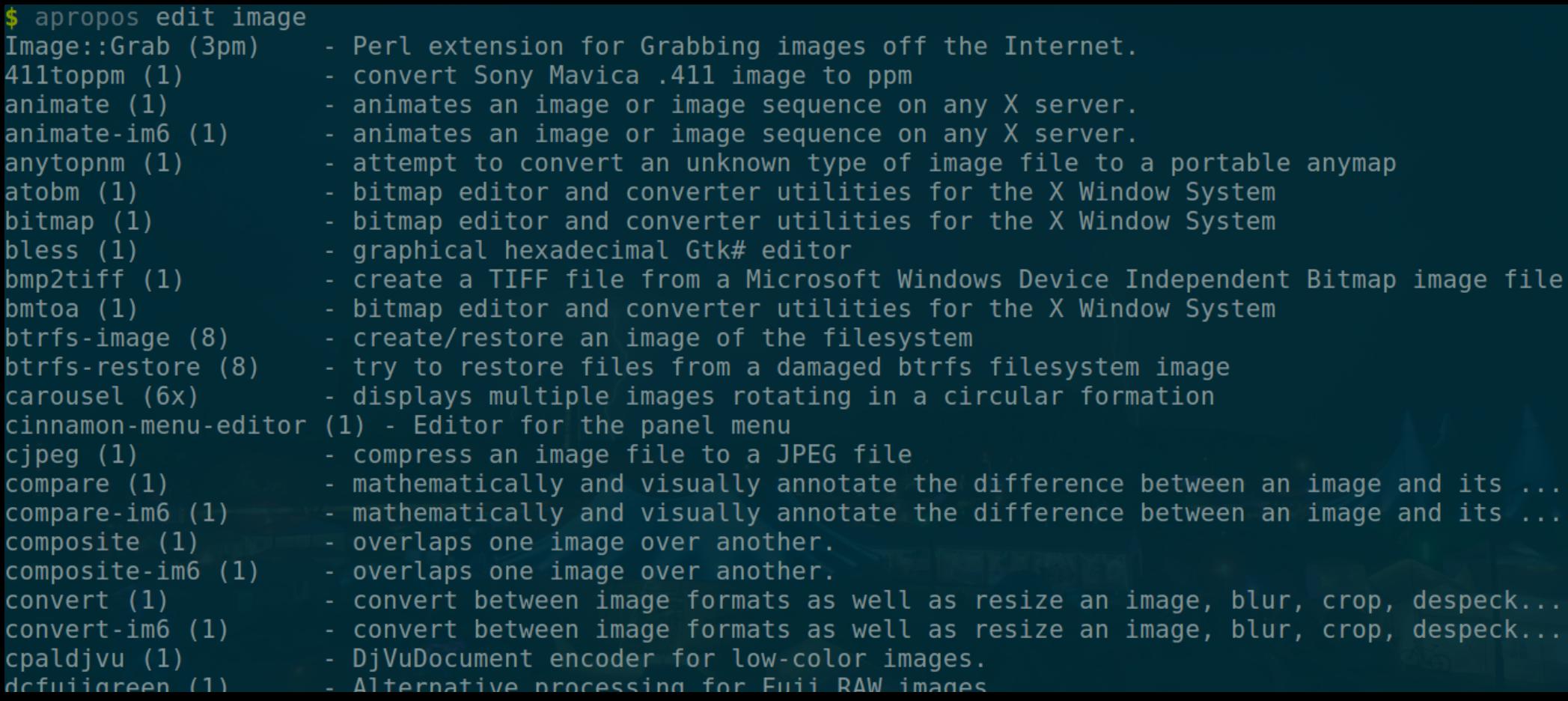

## systemd

- · Löst(e) UNIX System V init scripts ab
- Sorgt für "Spaß" am Gerät (ymmv)
	- https://twitter.com/systemdsucks

## systemd

**Old and tired** */etc*/init.d/tool start */etc*/init.d/tool stop */etc*/init.d/tool restart

*/etc*/init.d/tool status

**New Hotness** systemctl start tool systemctl stop tool systemctl restart tool

systemctl status tool

#### \$ /etc/init.d/apache2 status \* apache2 is running

apache2.service - LSB: Apache2 web server

Loaded: loaded (/etc/init.d/apache2)

Active: failed (Result: exit-code) since Wed 2016-03-09 10:32:34 GMT; 9s ago Docs: man:systemd-sysv-generator(8)

Process: 3479 ExecStop=/etc/init.d/apache2 stop (code=exited, status=0/SUCCESS) Process: 3503 ExecStart=/etc/init.d/apache2 start (code=exited, status=1/FAILURE)

Mar 09 10:32:34 Ubuntu14 apache2[3503]: \* Mar 09 10:32:34 Ubuntu14 apache2[3503]: \* The apache2 configtest failed. Mar 09 10:32:34 Ubuntu14 apache2[3503]: Output of config test was: Mar 09 10:32:34 Ubuntu14 apache2[3503]: apache2: Syntax error on line 224 of...y Mar 09 10:32:34 Ubuntu14 apache2[3503]: Action 'configtest' failed. Mar 09 10:32:34 Ubuntu14 apache2[3503]: The Apache error log may have more i.... Mar 09 10:32:34 Ubuntu14 systemd[1]: apache2.service: Control process exite...=1 Mar 09 10:32:34 Ubuntu14 systemd[1]: Failed to start LSB: Apache2 web server. Mar 09 10:32:34 Ubuntu14 systemd[1]: apache2.service: Unit entered failed state. Mar 09 10:32:34 Ubuntu14 systemd[1]: apache2.service: Failed with result 'e...'. Hint: Some lines were ellipsized, use -l to show in full.

# journalctl

leyrer@eh18demo:~% journalctl -u apache2.service -- Logs begin at Sam 2018-03-31 12:24:35 CEST, end at Sam 2018-03-31 20:16:36 CEST. -- Mär 31 12:25:02 Betty systemd[1]: Starting LSB: Apache2 web server... Mär 31 12:25:02 Betty apache2[1256]: \* Starting Apache httpd web server apache2 Mär 31 12:25:04 Betty apache2[1256]: AH00558: apache2: Could not reliably determine the server's fully qualified domain nam Mär 31 12:25:05 Betty apache2[1256]: \* Mär 31 12:25:05 Betty systemd[1]: Started LSB: Apache2 web server.

# nslookup / dig

- DNS Abfragen
- Hostnamen, IP-Adressen, MX-Records, etc.

```
$ dig www.luga.de
```

```
; <<>> DiG 9.10.3-P4-Ubuntu <<>> www.luga.de
;; global options: +cmd
;; Got answer:
;; ->>HEADER<<- opcode: QUERY, status: NOERROR, id: 59144
;; flags: qr rd ra; QUERY: 1, ANSWER: 1, AUTHORITY: 0, ADDITIONAL: 1
;; OPT PSEUDOSECTION:
; EDNS: version: 0, flags:; udp: 4096
;; QUESTION SECTION:
;www.luga.de. IN A
;; ANSWER SECTION:
www.luga.de. 17643 IN A 213.179.141.18
;; Query time: 2 msec
```

```
;; SERVER: 127.0.1.1#53(127.0.1.1)
```

```
;; WHEN: Fri Apr 20 13:49:17 CEST 2018
```

```
;; MSG SIZE rcvd: 56
```
#### ; <<>> DiG 9.10.3-P4-Ubuntu <<>> www.luga.de ;; global options: +cmd

#### ;; Got answer:

- ;; ->>HEADER<<- opcode: QUERY, status: NOERROR, id: 59144
- ;; flags: qr rd ra; QUERY: 1, ANSWER: 1, AUTHORITY: 0, ADDITIONAL: 1

;; QUESTION SECTION: ;www.luga.de. INA

;; ANSWER SECTION: www.luga.de. 17643 INA 213.179.141.18

#### ;; Query time: 2 msec

- ;; SERVER: 127.0.1.1#53(127.0.1.1)
- ;; WHEN: Fri Apr 20 13:49:17 CEST 2018
- ;; MSG SIZE rcvd: 56

```
$ dig www.luga.de
```

```
; <<>> DiG 9.10.3-P4-Ubuntu <<>> www.luga.de
;; global options: +cmd
;; Got answer:
;; ->>HEADER<<- opcode: QUERY, status: NOERROR, id: 59144
;; flags: qr rd ra; QUERY: 1, ANSWER: 1, AUTHORITY: 0, ADDITIONAL: 1
;; OPT PSEUDOSECTION:
; EDNS: version: 0, flags:; udp: 4096
;; QUESTION SECTION:
;www.luga.de. IN A
;; ANSWER SECTION:
www.luga.de. 17643 IN A 213.179.141.18
;; Query time: 2 msec
```

```
;; SERVER: 127.0.1.1#53(127.0.1.1)
```

```
;; WHEN: Fri Apr 20 13:49:17 CEST 2018
```

```
;; MSG SIZE rcvd: 56
```
#### \$ dig +short www.luga.de 213.179.141.18
\$ nslookup www.luga.de Server: 127.0.1.1 Address: 127.0.1.1#53

Non-authoritative answer: Name: www.luga.de Address: 213.179.141.18

#### \$ dig www.luga.de

**F. ANSWER SECTION:** www.luga.de. 17374 INA 213.179.141.18 \$ nslookup -q=mx luga.de Server: 127.0.1.1 Address: 127.0.1.1#53

Non-authoritative answer: luga.de mail exchanger = 100 mail.luga.de.

#### \$ dig luga.de MX

**:: ANSWER SECTION:** luga.de. 21562 IN MX 100 mail.luga.de.

## tracepath

- Userspace Version von traceroute
- Kann die "Path MTU" ermitteln

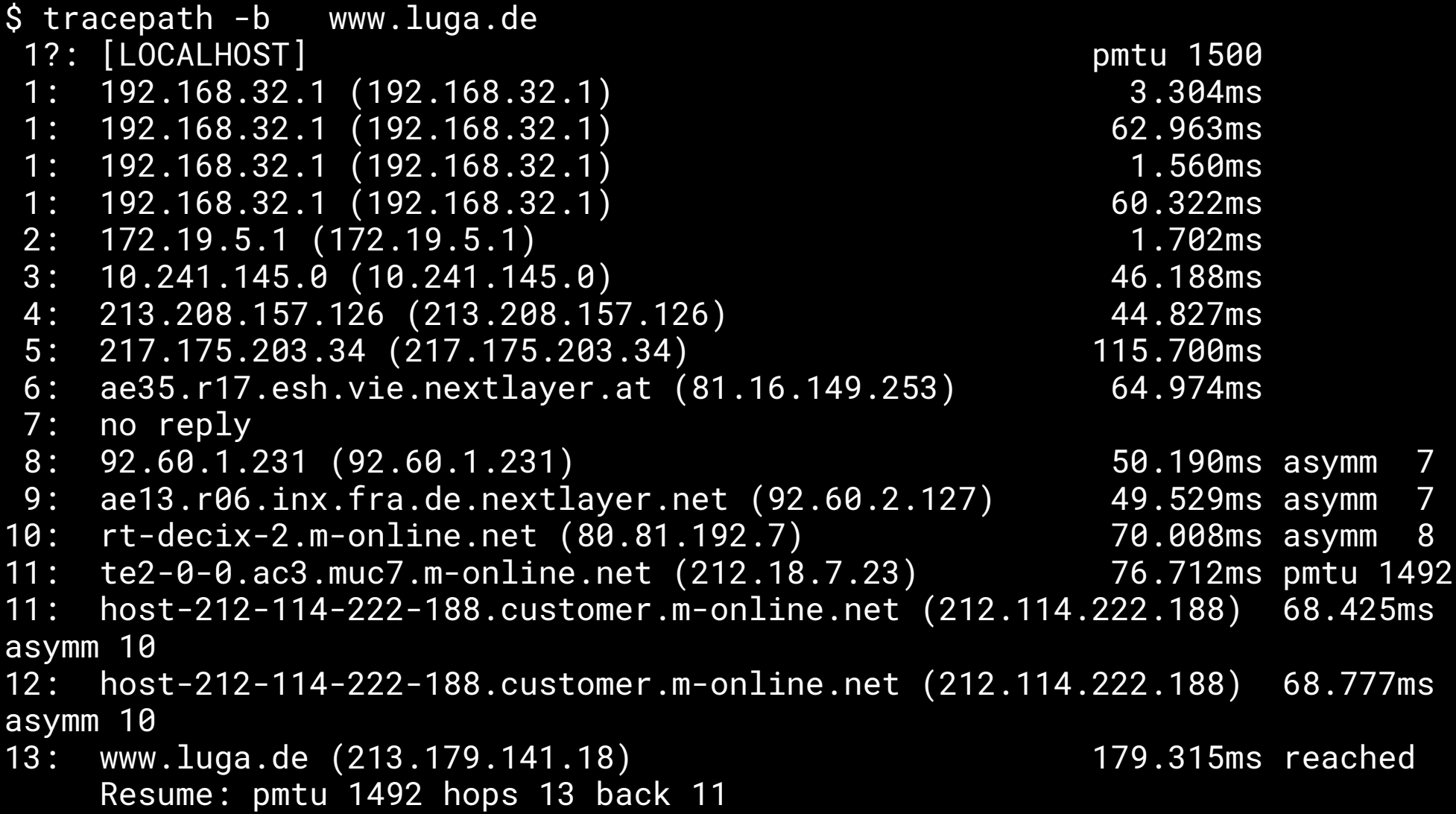

# mtr - My Traceroute

- Kombiniert ping und traceroute
- Aktualisiert sich laufend
- Bietet auch GUI-Varianten (ncurses, Gtk)

# DEMO TIME

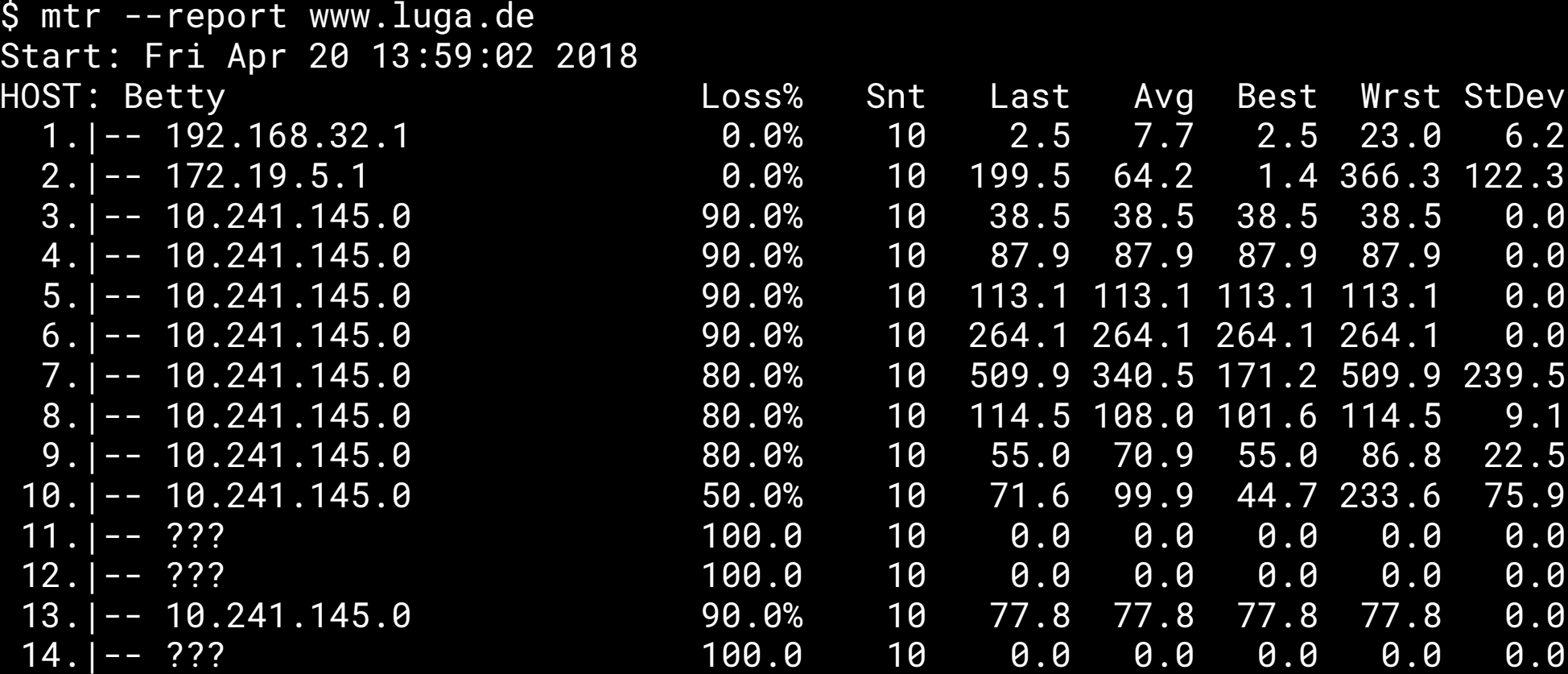

# iproute2 (ip)

- Löst ifconfig, route, ... ab
- Konsistenter: ip addr [befehl] [argumente]
	- $-$  ip link  $-$  L2: MTU, VLANs, bridges, ...
	- $-$  ip addr  $-$  L3 addresses
	- ip neigh ARP/ND
	- ip route Routing + MPLS

#### Geräte und Konfiguration Old and tired New Hotness ifconfig ip addr show ip link show

#### \$ ip addr show

... 3: wlan0: <BROADCAST,MULTICAST,UP,LOWER\_UP> mtu 1440 qdisc mq state UP group default qlen 1000 link/ether a4:4e:31:95:9f:58 brd ff:ff:ff:ff:ff:ff inet 172.18.251.101/16 brd 172.18.255.255 scope global wlan0 valid\_lft forever preferred\_lft forever inet6 fe80::a64e:31ff:fe95:9f58/64 scope link valid\_lft forever preferred\_lft forever

#### \$ ip link show

 $\begin{array}{cccccccccccccc} \bullet & \bullet & \bullet & \bullet & \bullet \end{array}$ 3: wlan0: <BROADCAST, MULTICAST, UP, LOWER\_UP> mtu 1440 qdisc mq state UP mode DORMANT group default qlen 1000 link/ether a4:4e:31:95:9f:58 brd ff:ff:ff:ff:ff:ff:ff

## NIC up/down

**Old and tired** ifconfig eth0 up ip link set eth0 **New Hotness** up

ifconfig eth0 down ip link set eth0 down

#### IP Adresse setzen

#### **Old and tired**

ifconfig eth0 192.168.0.42 netmask 255.255.255.0 broadcast 192.168.0.255 **New Hotness** ip addr add 192.168.0.42/24 broadcast 192.168.0.255 dev eth0

#### **IP Adresse löschen** Old and tired Mew Hotness ip addr del 192.168.0.42/24 dev eth0

# **ARP Einrag hinzufügen**

- **Old and tired**
- $\overline{arp i}$  eth $\overline{0}$  -s 192.168.0.1 00:11:22:33:44:55

**New Hotness** 

ip neigh add 192.168.0.1 lladdr 00:11:22:33:44:55 nud permanent dev eth0

#### Route anzeigen **Old and tired New Hotness** route ip route show

## Route hinzufügen

**Old and tired New Hotness**

route add -net 192.168.3.0/24 dev 192.168.3.0/24 dev eth3 ip route add eth3

## Mehr route2 Magie

@BarbarossaTM: **Contemporary Linux Networking** 

https://www.slideshare.net/BarbarossaTM/contem porary-linux-networking

#### tmux

- Terminalmultiplexer
- Gemeinsames Arbeiten in einer Session
- Aktive Entwicke, als screen
- Mehr und modernere Funktionen

# DEMO TIME

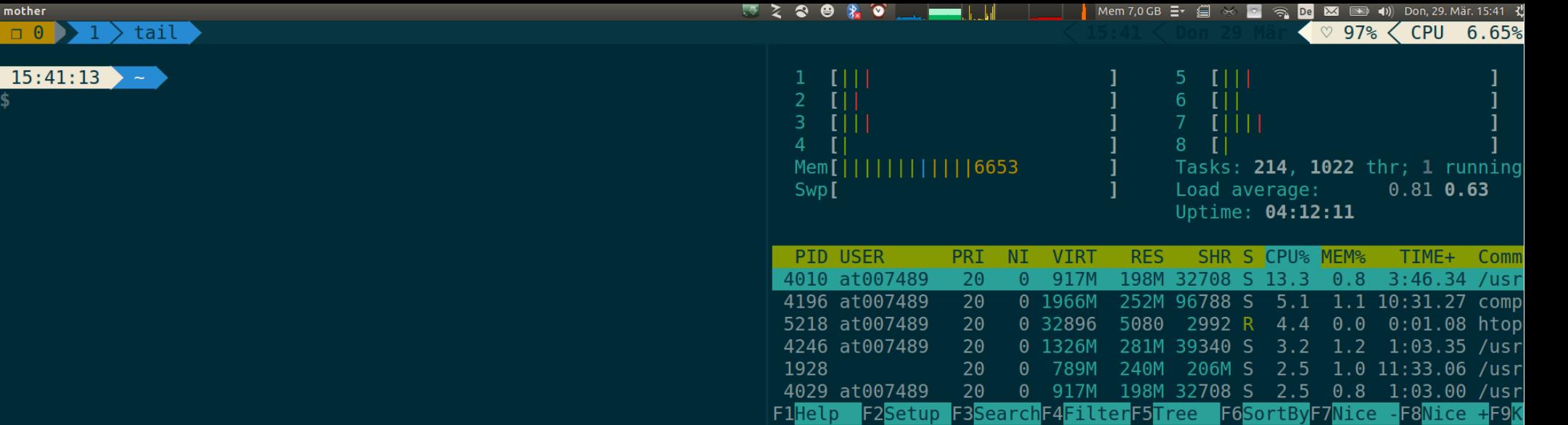

 $\sim$ C

mother  $\Box$   $\Theta$ 

#### $15:41:22 \times 2 = 5$

\$ tail -F /var/log/syslog

Mar 29 15:38:19 mother acvpnagent[2770]: Function: tableCallbackHandler File: RouteMgr.cpp Line: 1723 Invoked Function: recv Return Code

11 (0x0000000B) Description: unknown

Mar 29 15:38:48 mother hddtemp[2441]: /dev/sdb: ST9500420AS: 35 C

Mar 29 15:39:12 mother wpa supplicant [4758]: wlan0: CTRL-EVENT-SCAN-STARTED

Mar 29 15:39:18 mother hddtemp[2441]: /dev/sdb: ST9500420AS: 35 C

Mar 29 15:39:19 mother acvpnagent[2770]: Function: tableCallbackHandler File: RouteMgr.cpp Line: 1723 Invoked Function: recv Return Code 11 (0x0000000B) Description: unknown

Mar 29 15:39:19 mother acvpnagent[2770]: Function: tableCallbackHandler File: RouteMgr.cpp Line: 1723 Invoked Function: recv Return Code 11 (0x0000000B) Description: unknown

Mar 29 15:39:48 mother hddtemp[2441]: /dev/sdb: ST9500420AS: 35 C

Mar 29 15:40:48 mother hddtemp[2441]: message repeated 2 times: [ /dev/sdb: ST9500420AS: 35 C]

Mar 29 15:41:12 mother wpa supplicant[4758]: wlan0: CTRL-EVENT-SCAN-STARTED

Mar 29 15:41:18 mother hddtemp[2441]: /dev/sdb: ST9500420AS: 35 C

#### zsh

- Interaktive Login-Shell
- Kommandozeileninterpreter für Shellskripte
- Erweiterte Bourne-Shell
- Erweiterbar !!!1111elf111!!!!!!!

# oh-my-zsh

- Themes
- · Plugins
- Updates (!)
- http://ohmyz.sh/

# DEMO TIME

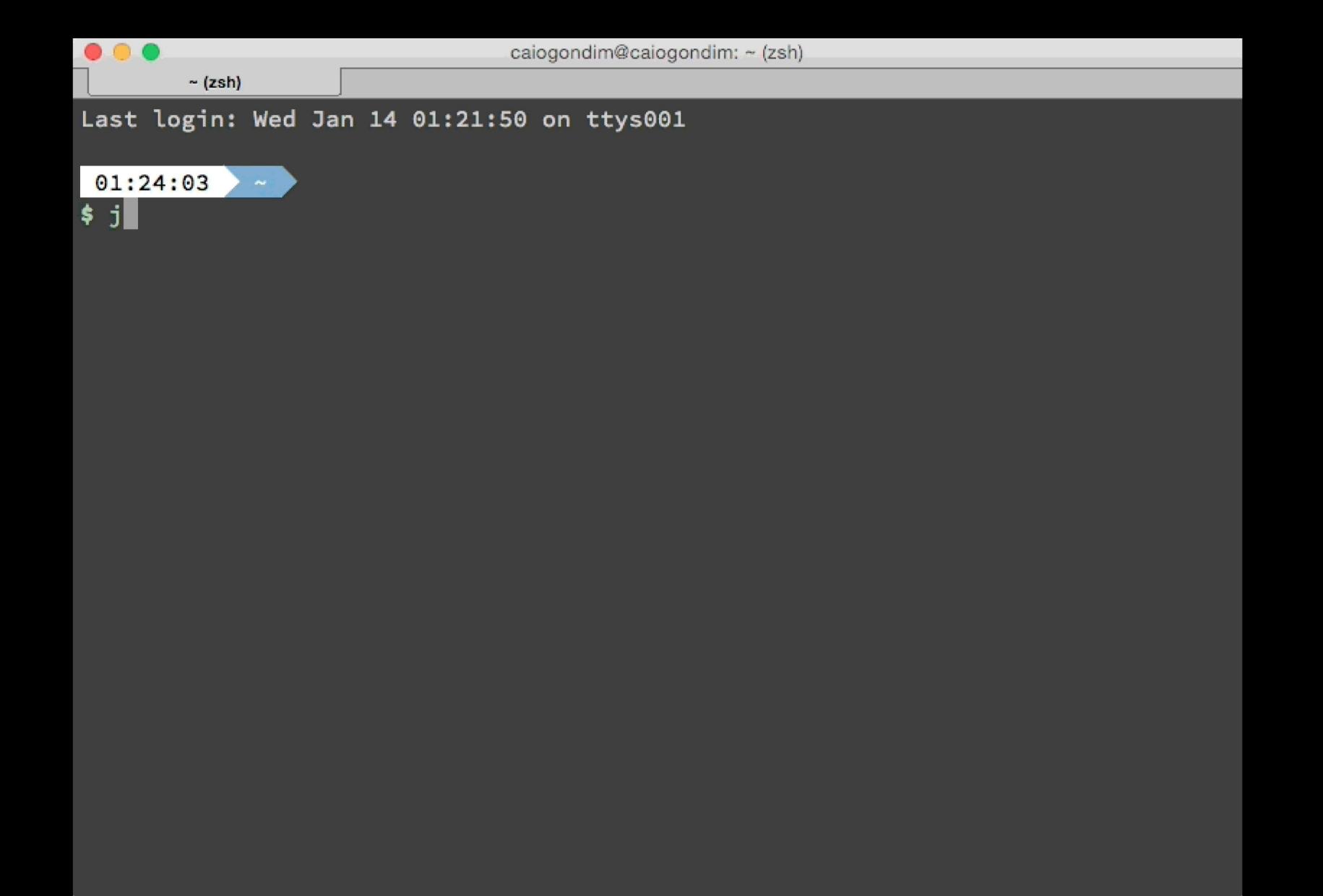

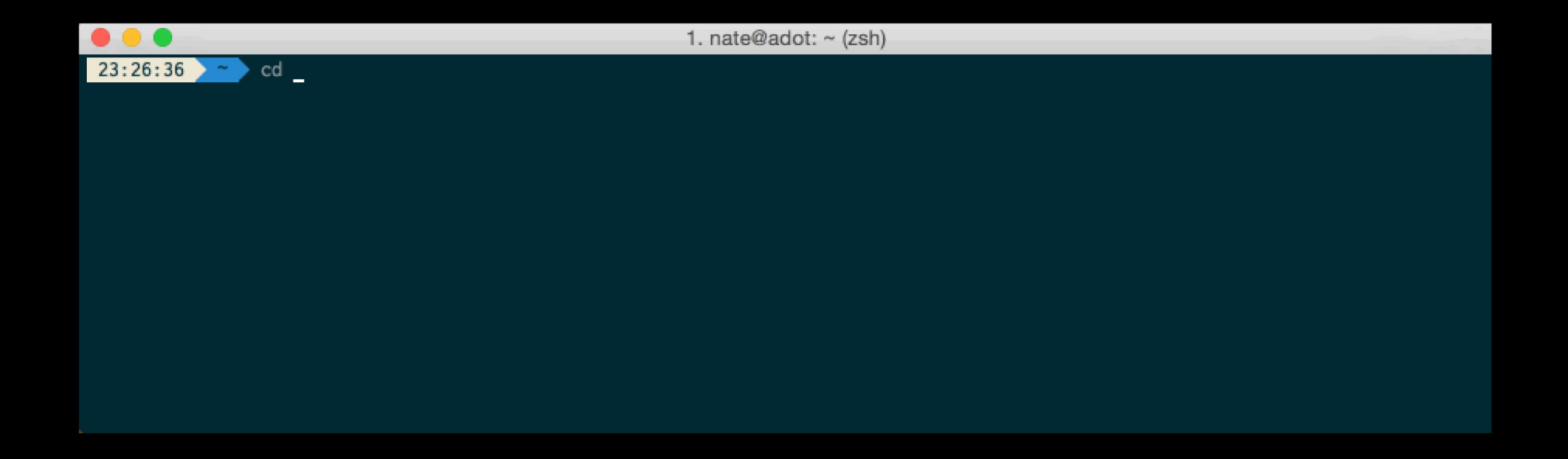

# oh-my-zsh Plugins

apache2-macports archlinux asdf aterminal autojump autopep8 aws bower brew bundler cabal cake capistrano cask catimg celery chruby chucknorris command-notfound Composer cloudapp coffee common-aliases compleat cpanm debian dircycle dirhistory dirpersist django dnf docker encode64 fabric fbterm Forklift fasd gas geeknote gem gpg-agent git gitfast git-extras git-flow git-flow-avh git-hubflow git remote branch github gradle grails httpie history jira jsontools knife laravel4 lastworking-dir lein lighthouse lol macports mercurial meteor mvn mysql-macports nanoc ng node npm nyan osx pass per-directory-history perl perms pep8 phing pip pod pow powify pyeny pylint python rails rand-quote redis-cli repo ruby rym sbt scala screen sprunge ssh-agent sublime sudo supervisor suse svn svn-fast-info symfony2 systemd taskwarrior terminalapp terminitor textmate tig thor tmux tmuxinator tugboat urltools vagrant vi-mode virtualenvwrapper web-search yarn yii yii2 yum zeus wd

## **HTTPie**

- cURL wrapper
- · Auto-Formatierung
- Farben
- **Einfacher Aufruf**
- https://httpie.org/

```
$ https://www.luga.de/
/usr/lib/python2.7/dist-packages/urllib3/connectionpool.py:794: InsecureRequestWarning: Unverified HTTPS reques
gly advised. See: https://urllib3.readthedocs.org/en/latest/security.html
 InsecureRequestWarning)
HTTP/1.1 200 OK
Accept-Ranges: bytes
Cache-Control: max-age=3600
Connection: Keep-Alive
Content-Encoding: gzip
Content-Length: 1501
Content-Type: text/html
Date: Fri, 20 Apr 2018 13:11:37 GMT
ETag: "e20-5683cac52fe80-gzip"
Expires: Fri, 20 Apr 2018 14:11:37 GMT
Keep-Alive: timeout=5, max=100
Last-Modified: Sun. 25 Mar 2018 13:31:22 GMT
Server: Apache/2.4.25 (Debian)
Vary: Accept-Encoding
<!DOCTYPE html>
<html>
<head><meta name="viewport" content="width=device-width, initial-scale=1.0"/>
<meta http-equiv="Content-Type" content="text/html; charset=UTF-8">
<link rel="stylesheet" type="text/css" href="/css/luga.css">
<script type="text/javascript" src="/js/luga.js"></script>
<title>LUGA e.V.</title>
</head>
<body><div id="main" style="">
                <div class="header">
                        <img id="logo" alt="Logo LUGA" src="/images/LUGA Logo.svg">
                        <img alt="Tux" id="tux" style="height: 9em; width: 9em;"
                                title="Tux graphic by Larry Ewing, Simon Budig, Anja Gerwinski [Attribution]"
                                src="/images/Tux.svg">
                \langle/div\rangle\text{ch}r><div class="menu">
<a class="h-selected" href="/start/">Start</a>
   \leqa href="/Wir ueber uns/">Wir A_2ber uns</a>
   <a href="/Treffen/">Treffen</a>
   <a href="/Angebote/">Angebote</a>
```
## HTTPie & JSON

\$ http PUT example.org name=John email=john@example.org

```
PUT / HTTP/1.1
Accept: application/json, */*
Accept-Encoding: gzip, deflate
Content-Type: application/json
Host: example.org
```

```
{
     "name": "John",
     "email": "john@example.org"
}
```
#### aria2

- Download Utility
- Multi-source
- Multi-protocol
	- HTTP/HTTPS
	- FTP
	- SFTP
	- BitTorrent
	- Metalink

S aria2c -c -j 2 -x 10 https://archive.org/download/upd-gold/UPD%20Gold %20%281995%29%28Weird%20Science%29%28Disc %201%20of%204%29%5B%21%5D.iso

# ripgrep

- rekursives regex grep
- berücksichtigt .gitignore files
- SCHNELL
- https://github.com/BurntSushi/ripgrep

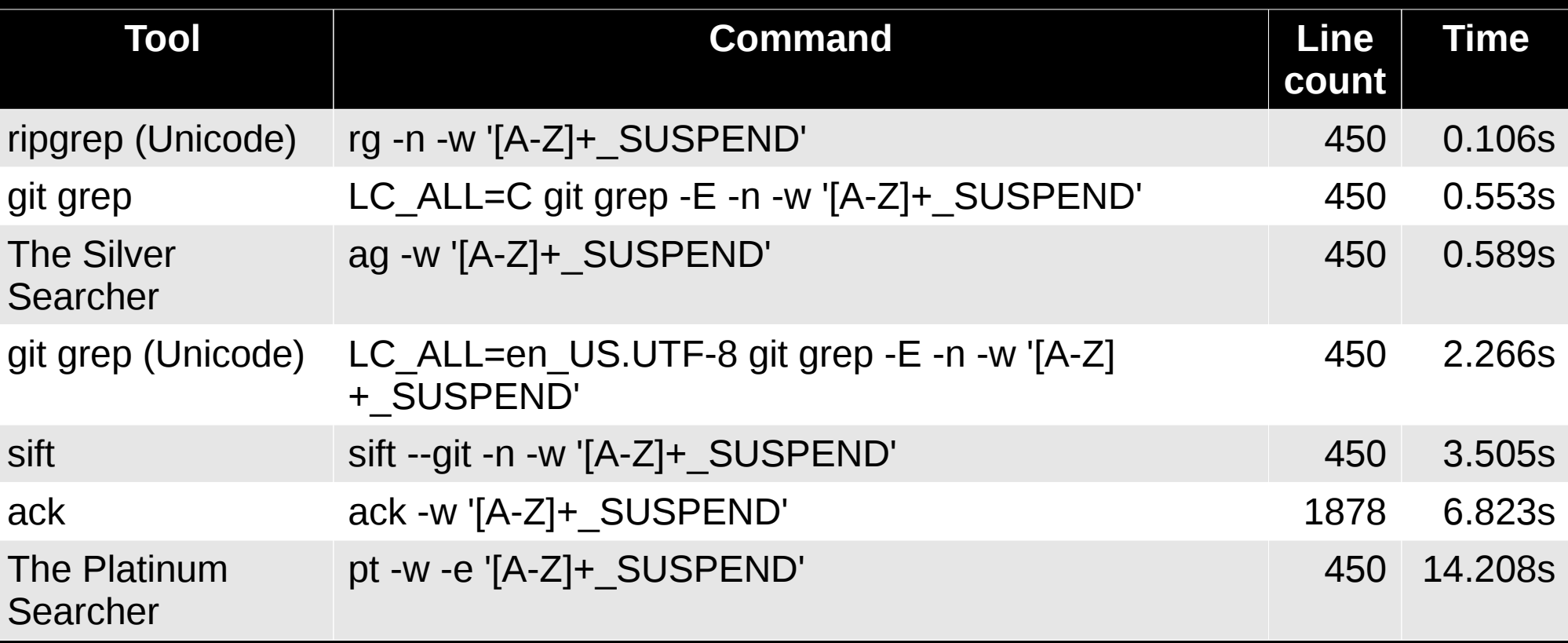
### exa

- · ersetzt/erweitert Is
- bunt  $\bullet$
- · rekursiv
- · unterstützt git
- https://the.exa.website/

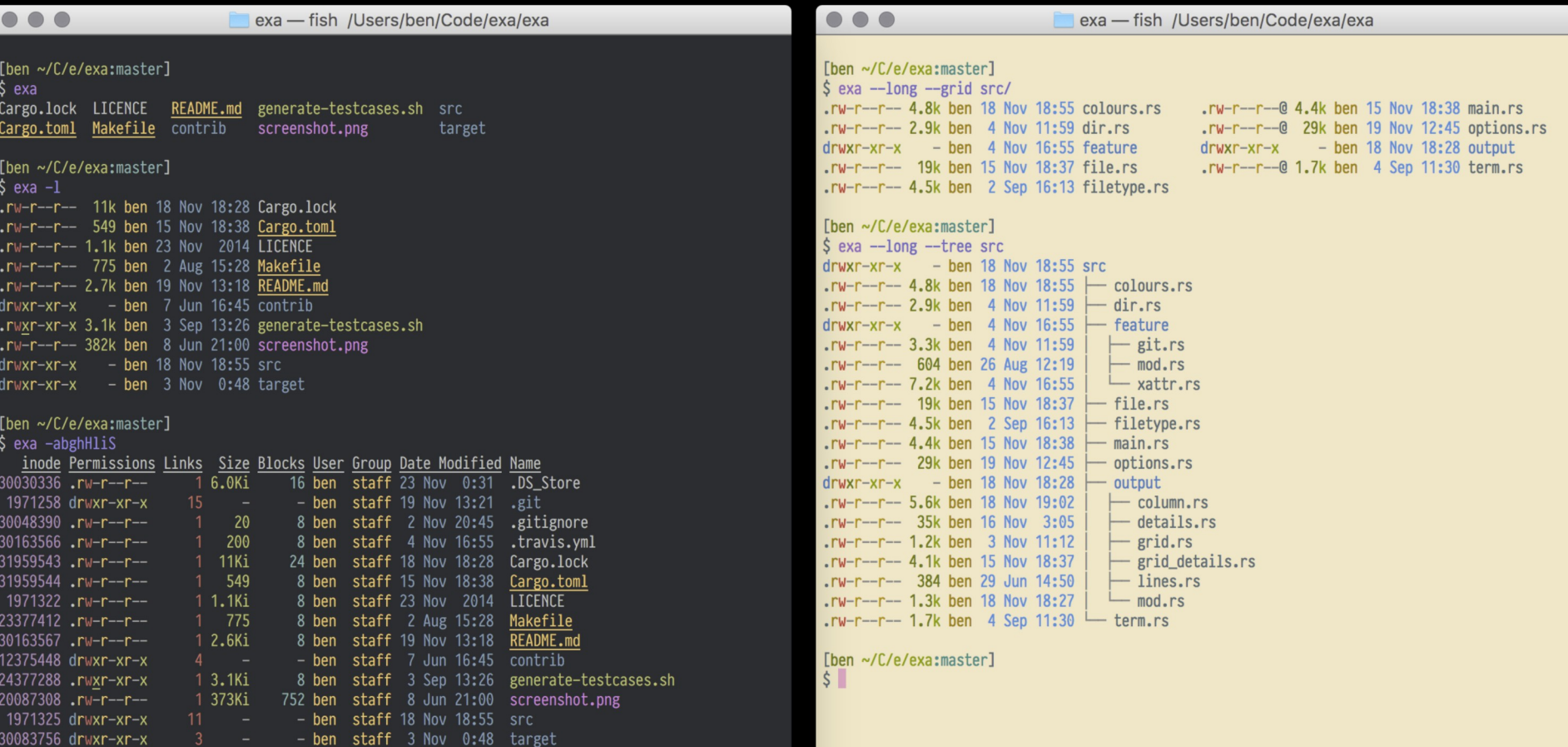

[ben ~/C/e/exa:master]<br>\$▌

## fzf

- Kommandozeilen fuzzy finder
- schnell
- praktisch
- unterstützt vim, tmux, ...
- https://github.com/junegunn/fzf

# DEMO TIME

src/util/eventbox test.go src/curses/curses test.go src/util/atomicbool.go src/util/util test.go src/tokenizer test.go src/chunklist test.go src/algo/algo test.go src/util/eventbox.go src/curses/curses.go src/pattern test.go src/options test.go src/history test.go src/reader\_test.go src/merger test.go src/cache test.go src/util/util.go src/tokenizer.go src/item\_test.go src/constants.go src/chunklist.go src/ansi test.go src/algo/algo.go src/terminal.go  $src/fzf/main.ao$ src/pattern.go > src/options.go src/matcher.go src/history.go src/reader.go src/merger.go src/cache.go src/item.go src/core.go src/ansi.go  $35/63$  $> .90$ \$

```
package fzf
import (
        n + m + n\mathbf{n}_{OS}"regexp"
        "strconv"
        "strings"
        "unicode/utf8"
        "github.com/junequnn/fzf/src/curses"
        "github.com/junegunn/go-shellwords"
const usage = 'usage: fzf [options]
  Search
   -x. --extended
                          Extended-search mode
                          (enabled by default; +x or --no-extended to disable)
                          Enable Exact-match
   -e, -exactCase-insensitive match (default: smart-case match)
    -i+1Case-sensitive match
   -n, -nth=N[,..]
                          Comma-separated list of field index expressions
                          for limiting search scope. Each can be a non-zero
                          integer or a range expression ([BEGIN]..[END]).
   --with-nth=N[,..]Transform the presentation of each line using
                          field index expressions
   -d, --delimiter=STR
                          Field delimiter regex (default: AWK-style)
   +s, --no-sortDo not sort the result
                          Reverse the order of the input
    -<sub>rac</sub>-tiebreak=CRI[...]
                          Comma-separated list of sort criteria to apply
                          when the scores are tied [length|begin|end|index]
                          (default: length)
```
## **icdiff**

- ergänzt diff
- klein
- simpel

• https://www.jefftk.com/icdiff

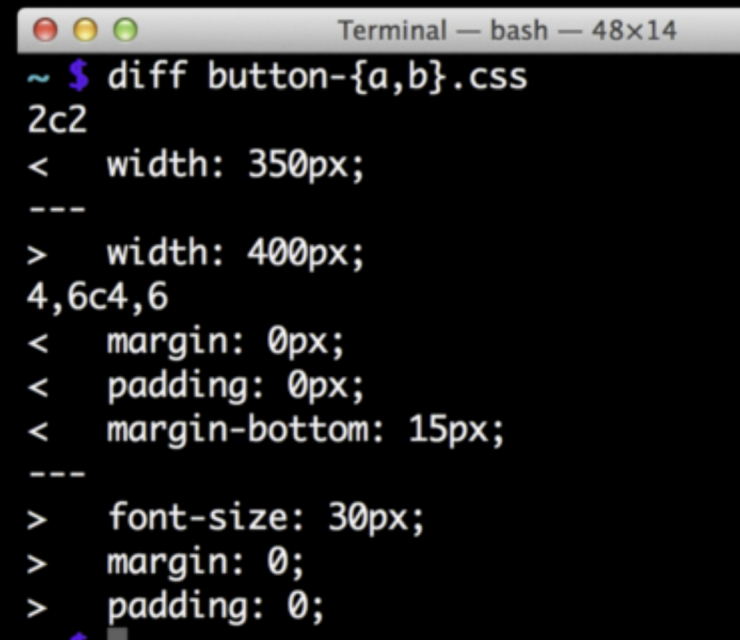

Z

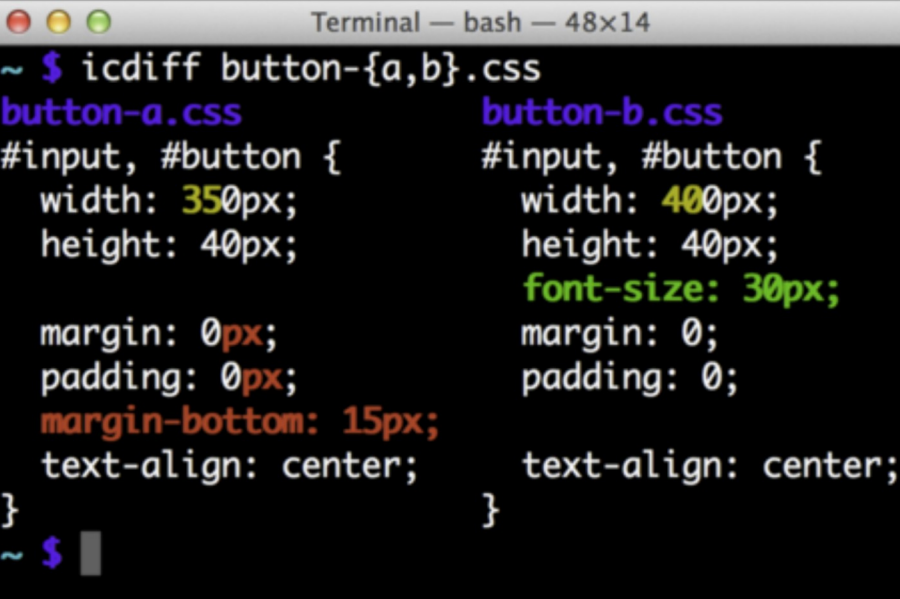

 $\mathbb{R}^{\overline{\mathbb{N}}}$ 

 $\overline{n}_{\rm M}$ 

### progress - Coreutils Progress Viewer

- fokusiert auf coreutils Kommandos (cp, mv, dd, tar, gzip/gunzip, cat, ...)
- zeigt Fortschritt an

• https://github.com/Xfennec/progress

```
% dd if=/dev/urandom bs=1M count=500 | pv -petra -s 500m | dd 
of=/dev/null
500+0 records in/s] [ 150MiB/s] [=====================> ] 90% ETA 
0:00:00
500+0 records out
524288000 bytes (524 MB, 500 MiB) copied, 3,33126 s, 157 MB/s
0:00:03 [ 150MiB/s] [ 150MiB/s] [=======================>] 100% 
1024000+0 records in
1024000+0 records out
524288000 bytes (524 MB, 500 MiB) copied, 3,33104 s, 157 MB/s
```
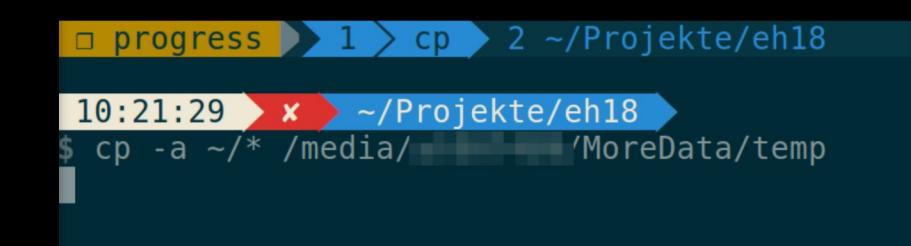

#### Every 2,0s: progress -q

 $*$  96%  $\lt$  CPU  $5.74%$ Fri Mar 30 10:22:21 2018

[12262] cp /home/at007489/Android/Sdk/system-images/and roid-25/google apis/x86/system.img  $81.3\%$  (1.6 GiB / 2 GiB)

# Fragen, Anregungen, weitere Tools?

### **Martin Leyrer**

### https://martin.leyrer.priv.at

### @leyrer on Twitter

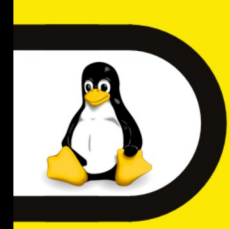

### **17. Linux-Infotag** Samstag, 21. April 2018

9:30 Uhr bis 17:00 Uhr **Hochschule Augsburg** 

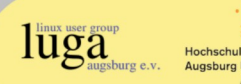

### Moderne Kommandozeilen Werkzeuge

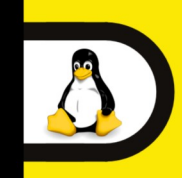

17. Linux-Infotag Samstag, 21. April 2018

9:30 Uhr bis 17:00 Uhr **Hochschule Augsburg** 

 $\prod_{\text{max}}^{\text{linux user group}}$ 

# #LIT18 @LEYRER

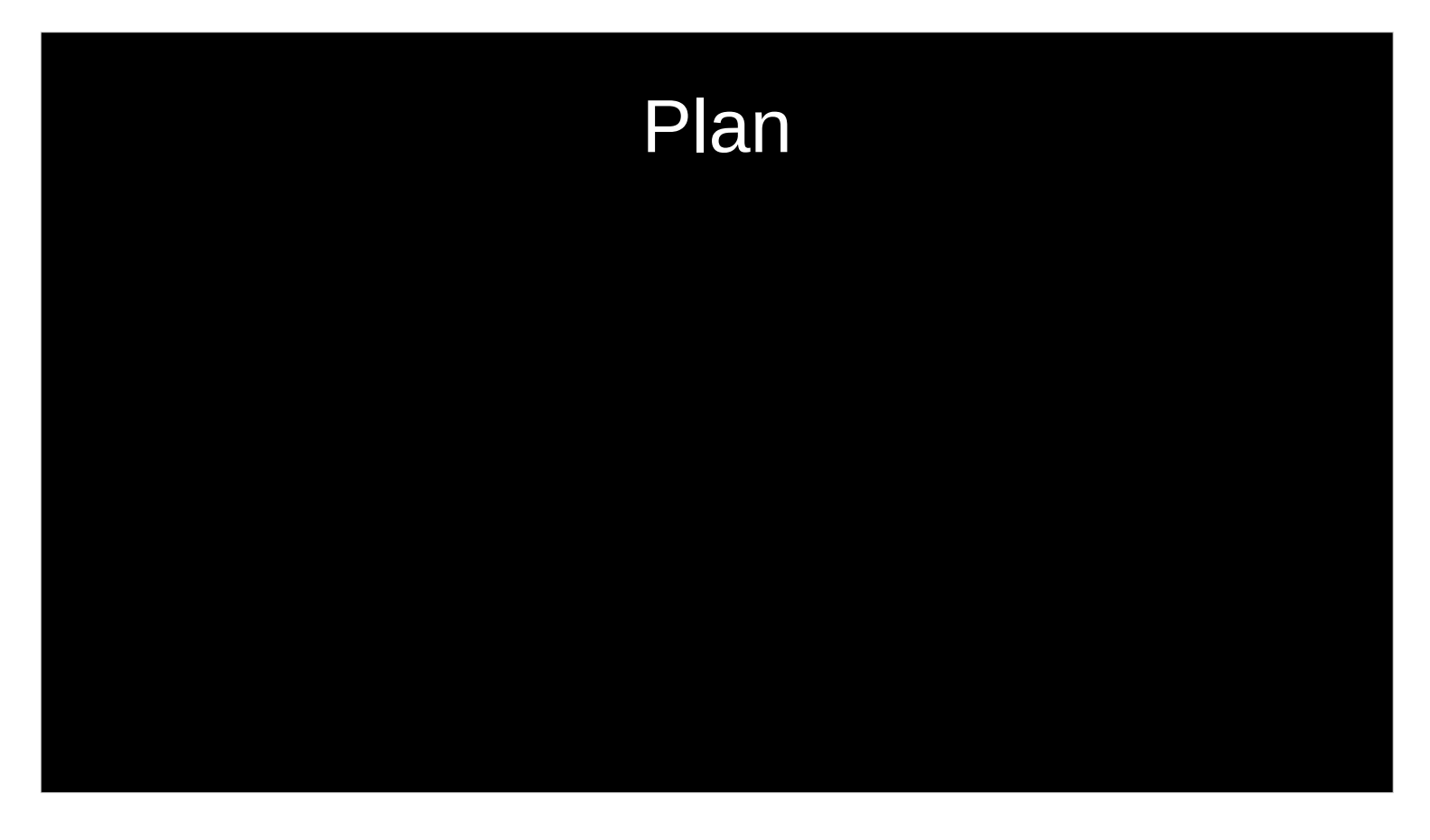

Diese Themen bzw. Tools versuche ich zu behandeln. Auch hier gilt wieder:

falls Euch das nicht interessiert bin ich Euch nicht böse, wenn Ihr in einen anderen Talk oder Netzwerken geht, ….

Also, nach dieser Warnung, in medias res ...

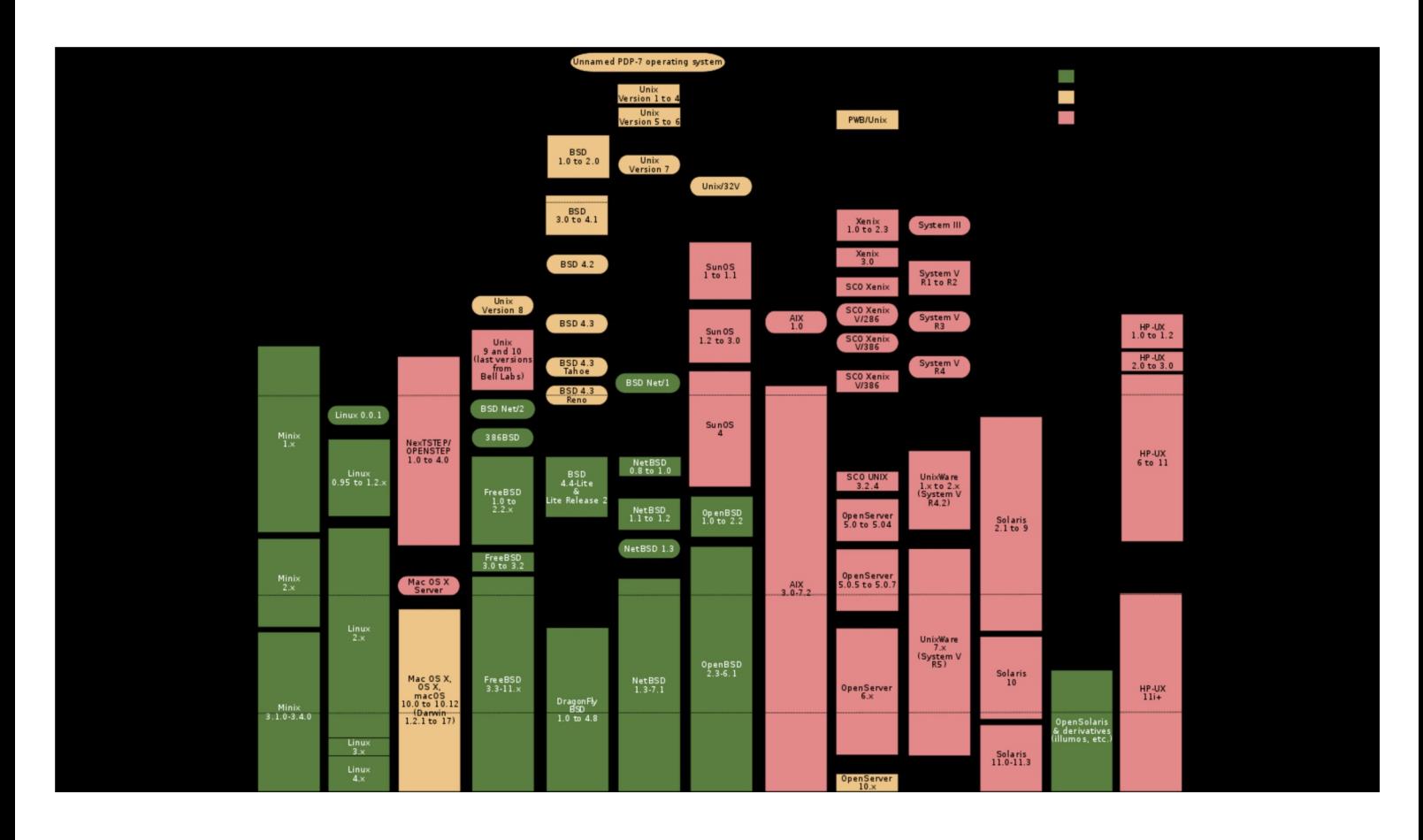

- Die Linux Kommandozeile beinhaltet UNIX Kommandos, die sich über die letzten 40 !!!! Jahre entwickelt haben. Das "grep" Kommando zum Beispiel existiert seit 1973!!!
- Die UNIX Philosophie hinter den Kommandos hat dafür gesorgt, dass die Kommandos so simpel wie möglich sind, genau eine Funktion haben und daher über Pipes miteinander verbunden werden können.

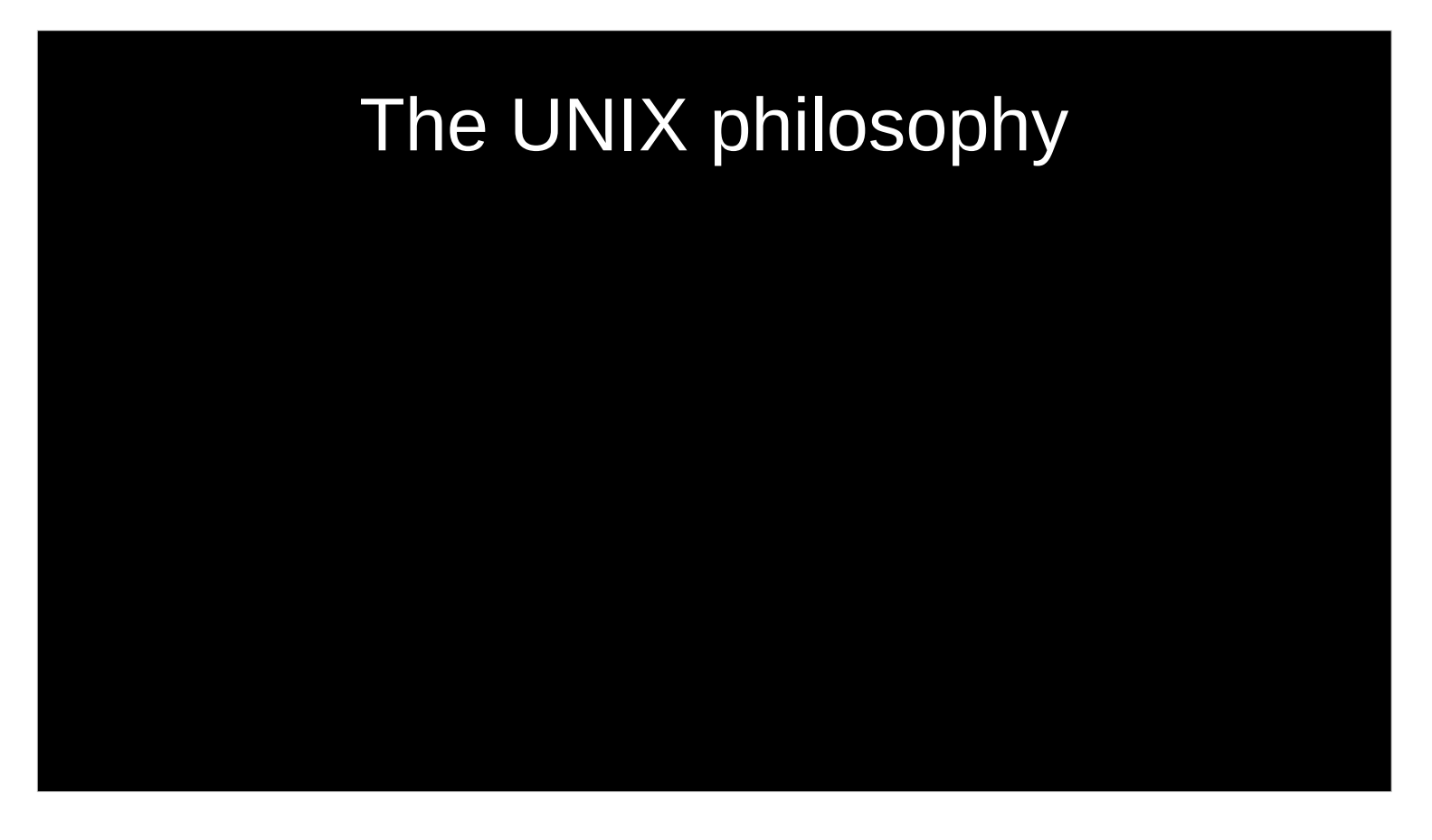

developed Unix pipelines, software componentry and several Unix tools, such as spell, diff, sort, join, graph, speak, and tr.

His seminal work on software componentization[1] makes him a pioneer of component-based software engineering and software product line engineering.

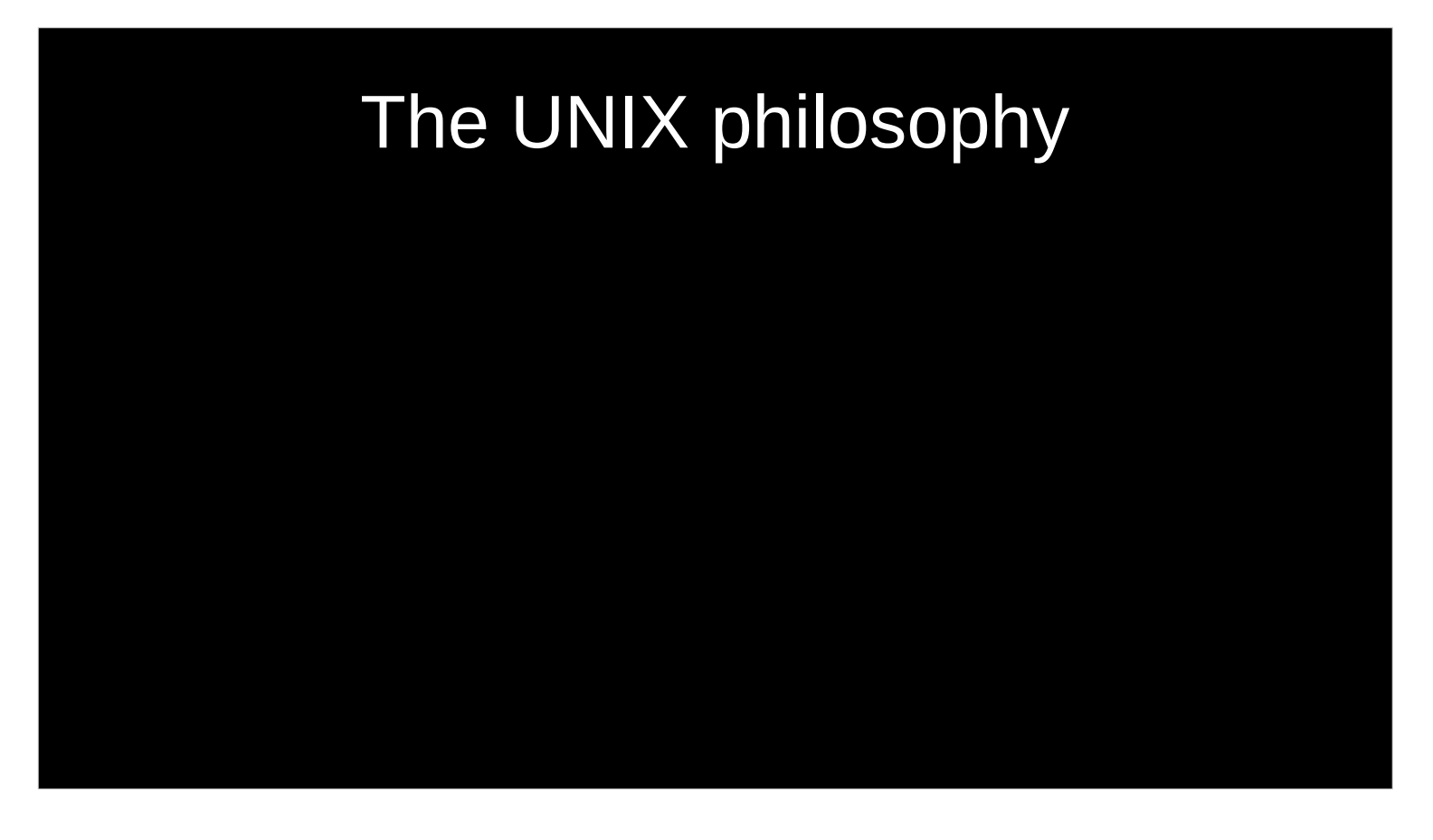

Make each program do one thing well. To do a new job, build afresh rather than complicate old programs by adding new "features".

# The UNIX philosophy

Expect the output of every program to become the input to another, as yet unknown, program. Don't clutter output with extraneous information. Avoid stringently columnar or binary input formats. Don't insist on interactive input.

Avoid binary input formats => systemd ????

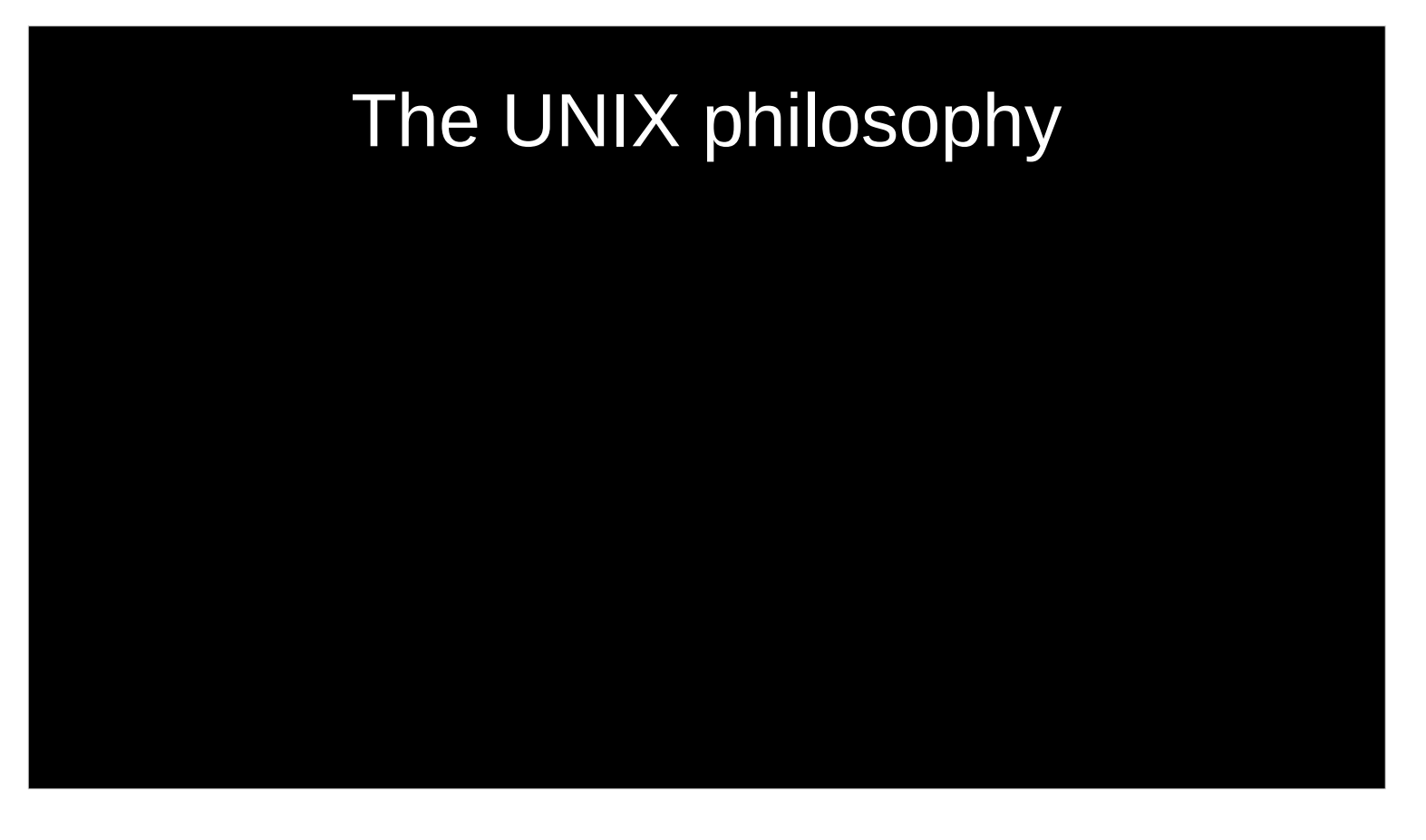

Use tools in preference to unskilled help to lighten a programming task, even if you have to detour to build the tools and **expect to throw some of them out after you've finished using them**.

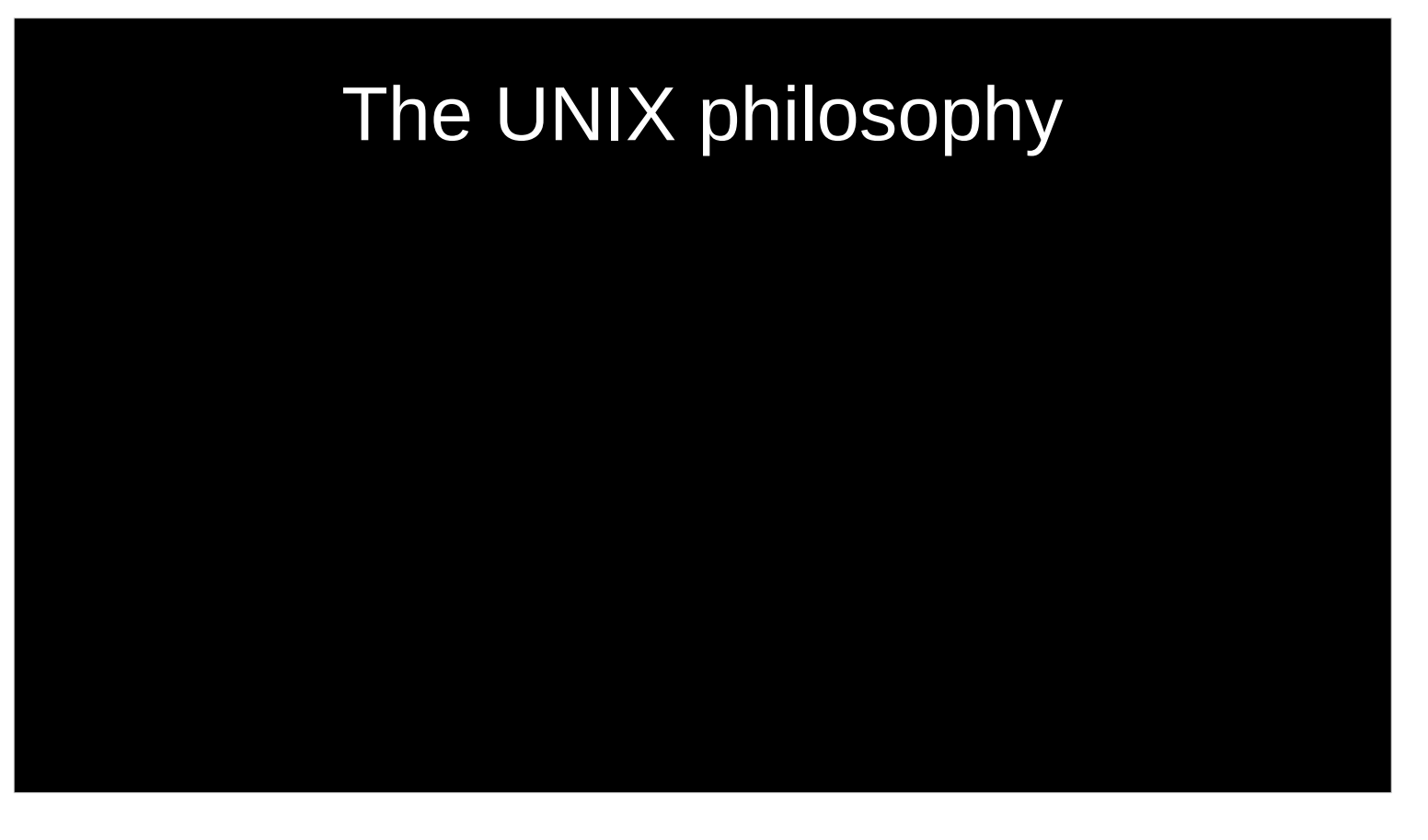

It was later summarized by Peter H. Salus in A Quarter-Century of Unix (1994):[1]

 Write programs that do one thing and do it well. Write programs to work together. Write programs to handle text streams, because that is a universal interface.

Es geht also darum, simple, EINFACHE Programme zu erstellen und verwenden, die sich über Textstreams miteineander verbinden lassen.

"simple" programme heißt aber nicht unkomplex ….

### "simpel"

"simpel"

post-list.csv contains list of URLs in my example.

split -I 30 Split by 30 lines

- Use stdin as input for split

 --filter Couldn't find a way to easily pipe to stdout from split, hence --filter

 jq -R . From the jq manual - Don't parse the input as JSON. Instead, each line of text is passed to the filter as a string

Wo kommen diese Programme denn nun eigentlich alle her … ?

### Single UNIX Specification

The Single UNIX Specification (SUS) is the collective name of a family of standards for computer operating systems, compliance with which is required to qualify for using the "UNIX" trademark.

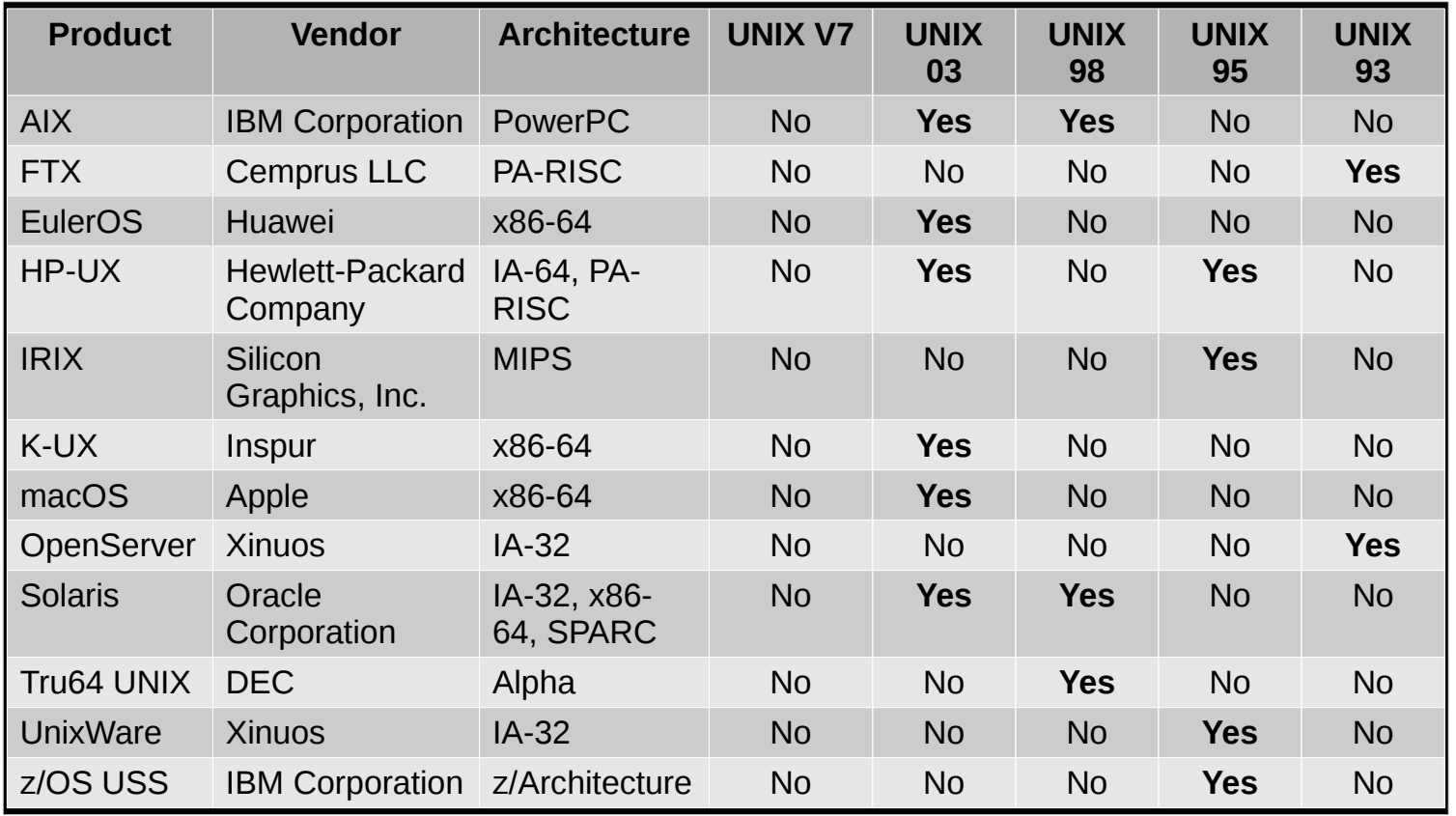

Very few BSD and Linux-based operating systems are submitted for compliance with the Single UNIX Specification, although system developers generally aim for compliance with POSIX standards, which form the core of the Single UNIX Specification.

2001: Single UNIX Specification version 3, POSIX:2001

2008: Single UNIX Specification version 4, POSIX:2008

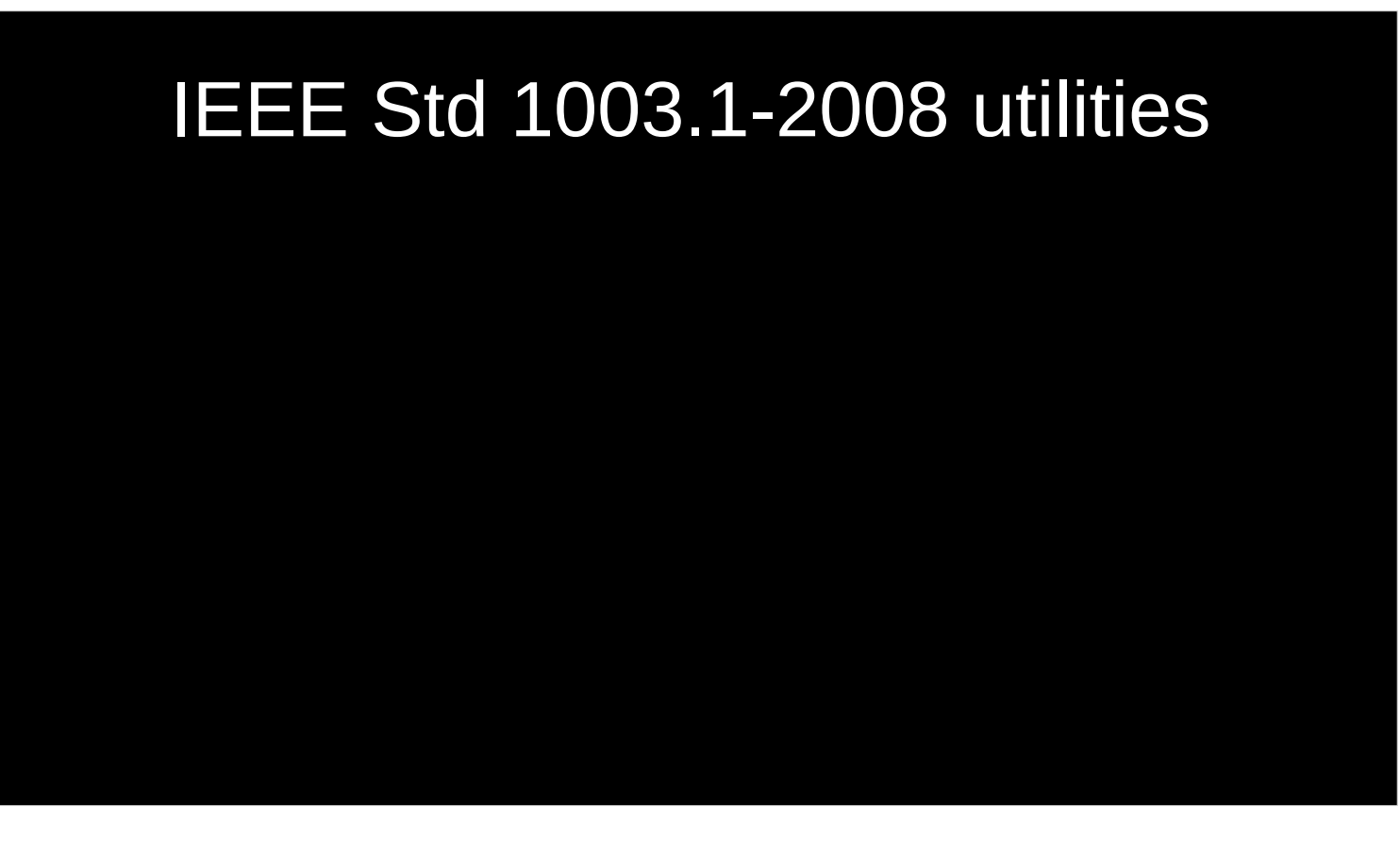

161 commandos

part of the Single UNIX Specification (SUS).

These commands can be found on Unix operating systems and most Unix-like operating systems.

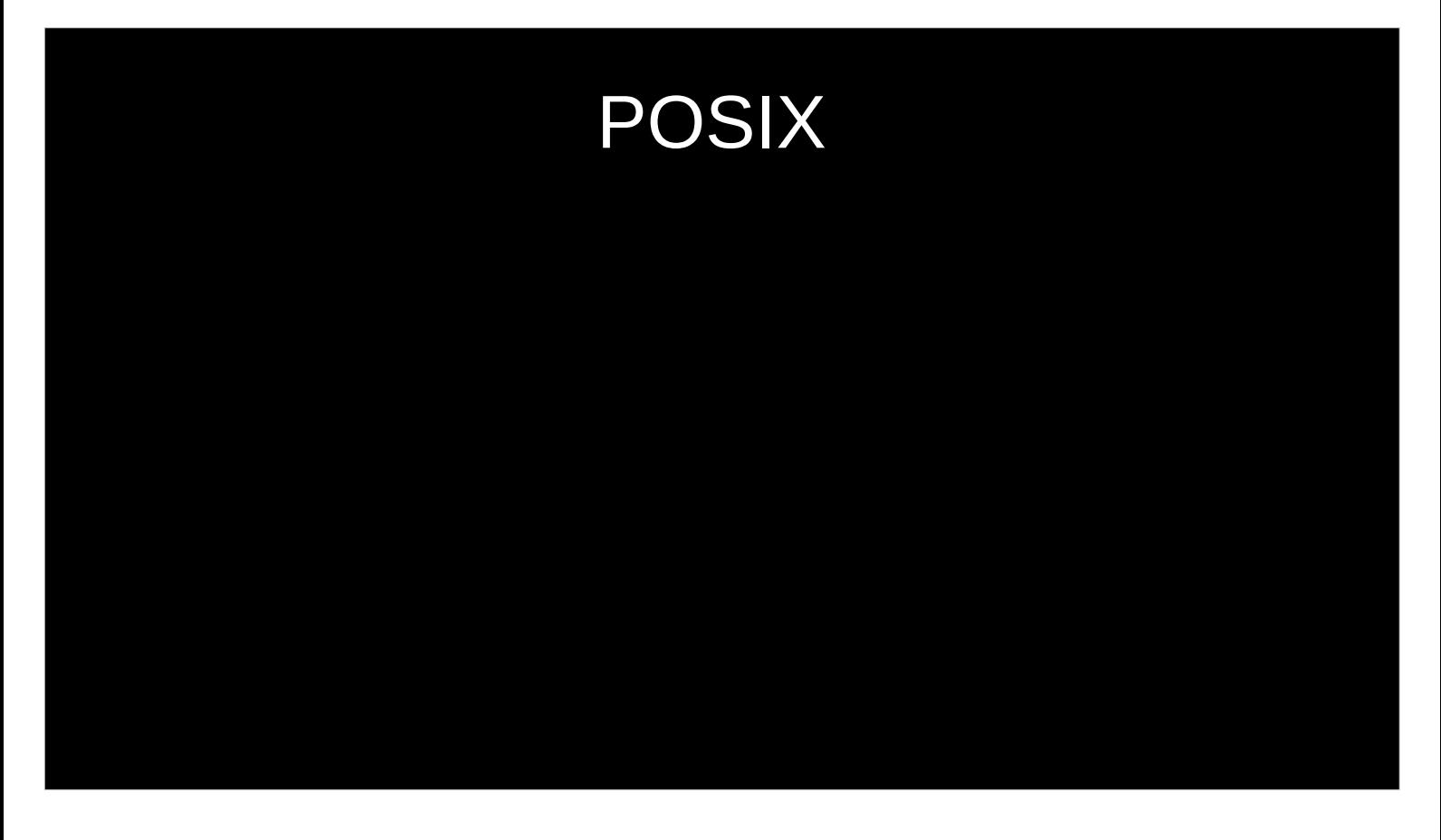

The Portable Operating System Interface (POSIX)[1] is a family of standards specified by the IEEE Computer Society

IEEE: Institute of Electrical and Electronics Engineers

for maintaining compatibility between operating systems.

The standards emerged from a project that began circa 1985. Richard Stallman

# Linux Standard Base (LSB)

- Basiert auf POSIX und der single UNIX Specification
- The goal of the LSB is to develop and promote a set of open standards that will increase compatibility among Linux distribution …
- ... few Linux distributions actually go through certification as LSB compliant

### LSB commands and utilities

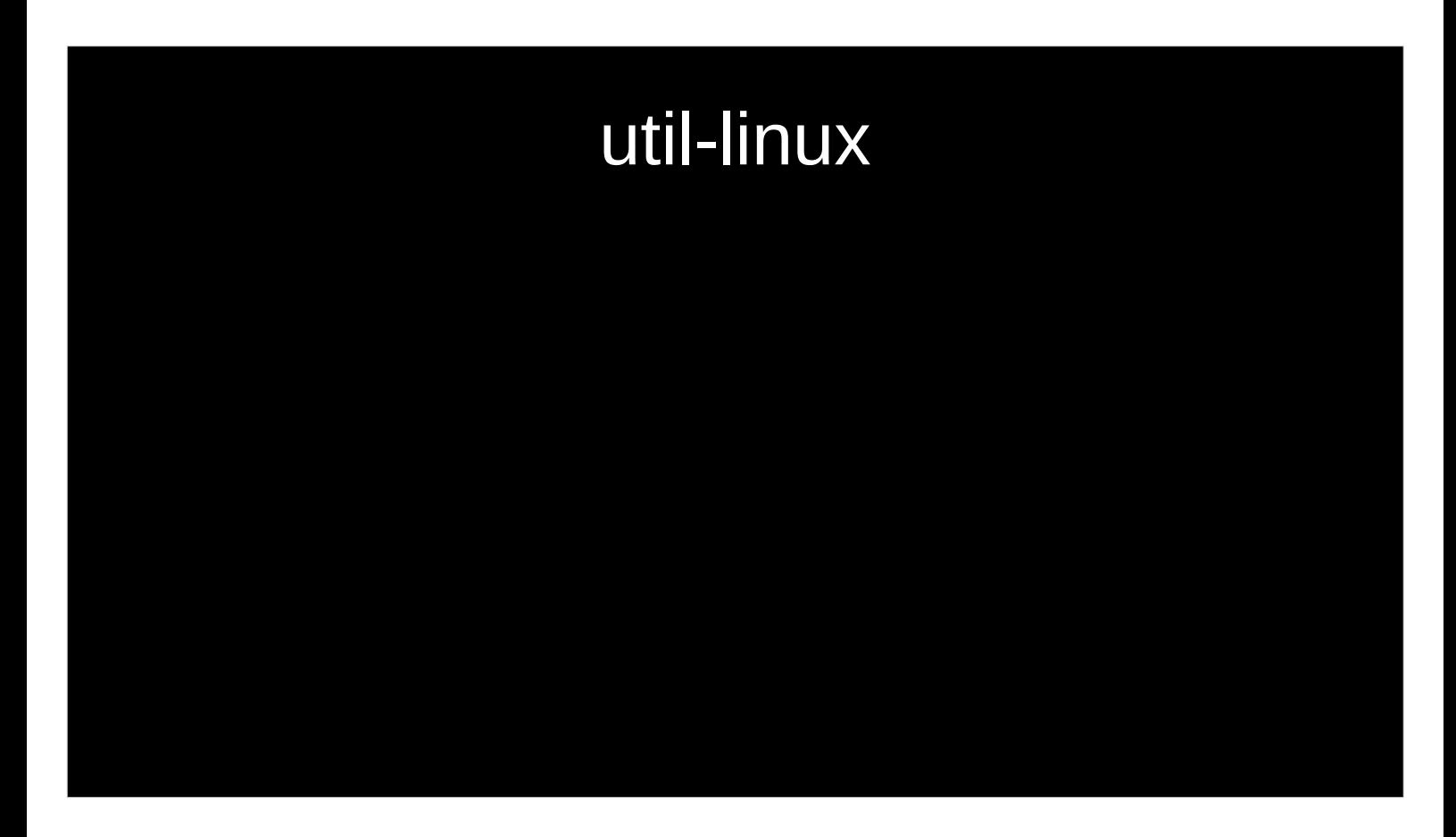

util-linux is a standard package distributed by the Linux Kernel Organization for use as part of the Linux operating system. A fork, util-linux-ng—with ng meaning "next generation"—was created when development stalled,[3] but as of January 2011 has been renamed back to util-linux, and is the official version of the package.[4]

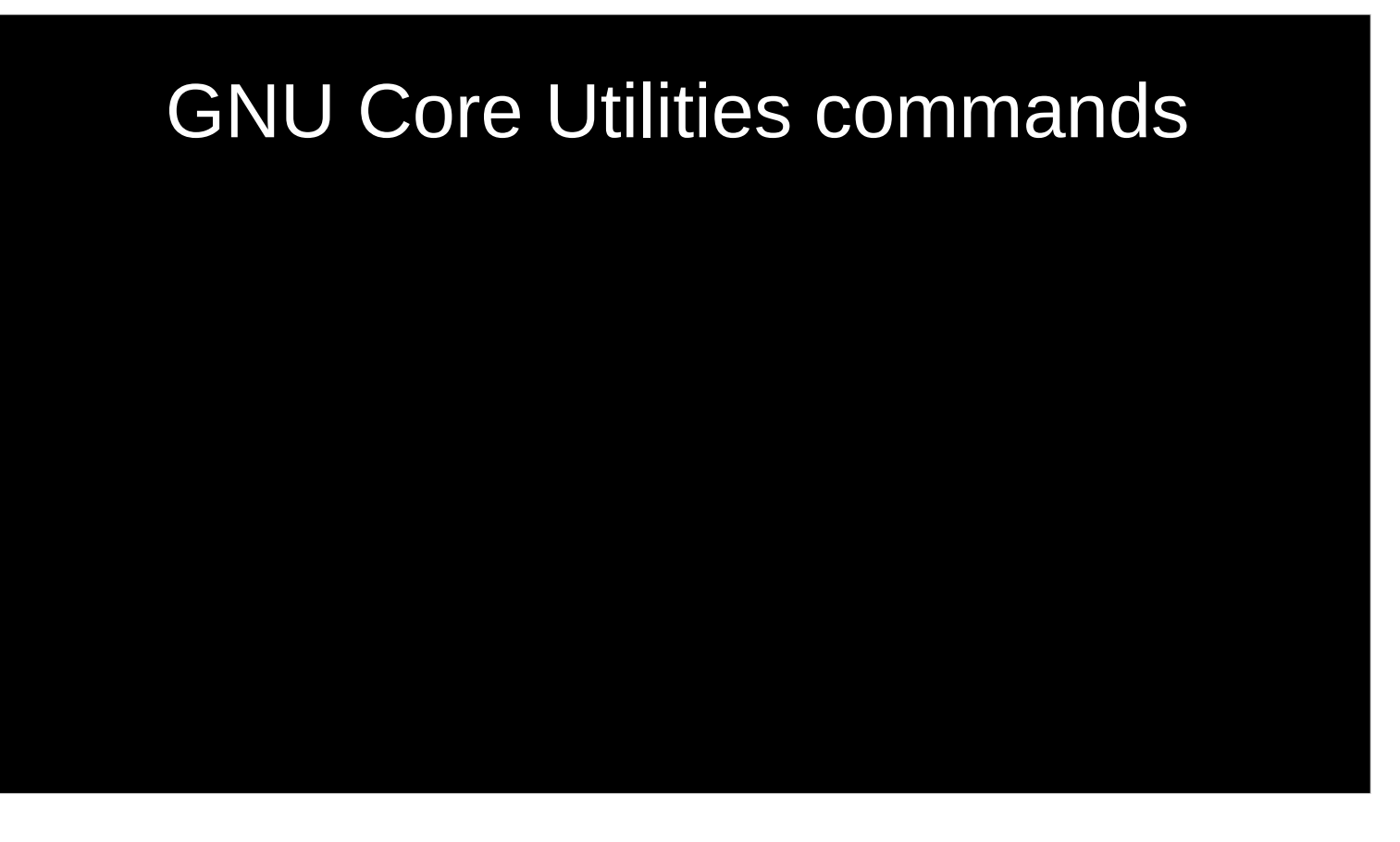

- The GNU Core Utilities are the basic file, shell and text manipulation utilities of the GNU operating system.
- These are the core utilities which are expected to exist on every operating system.

### Regeln des Talks

"simpel"

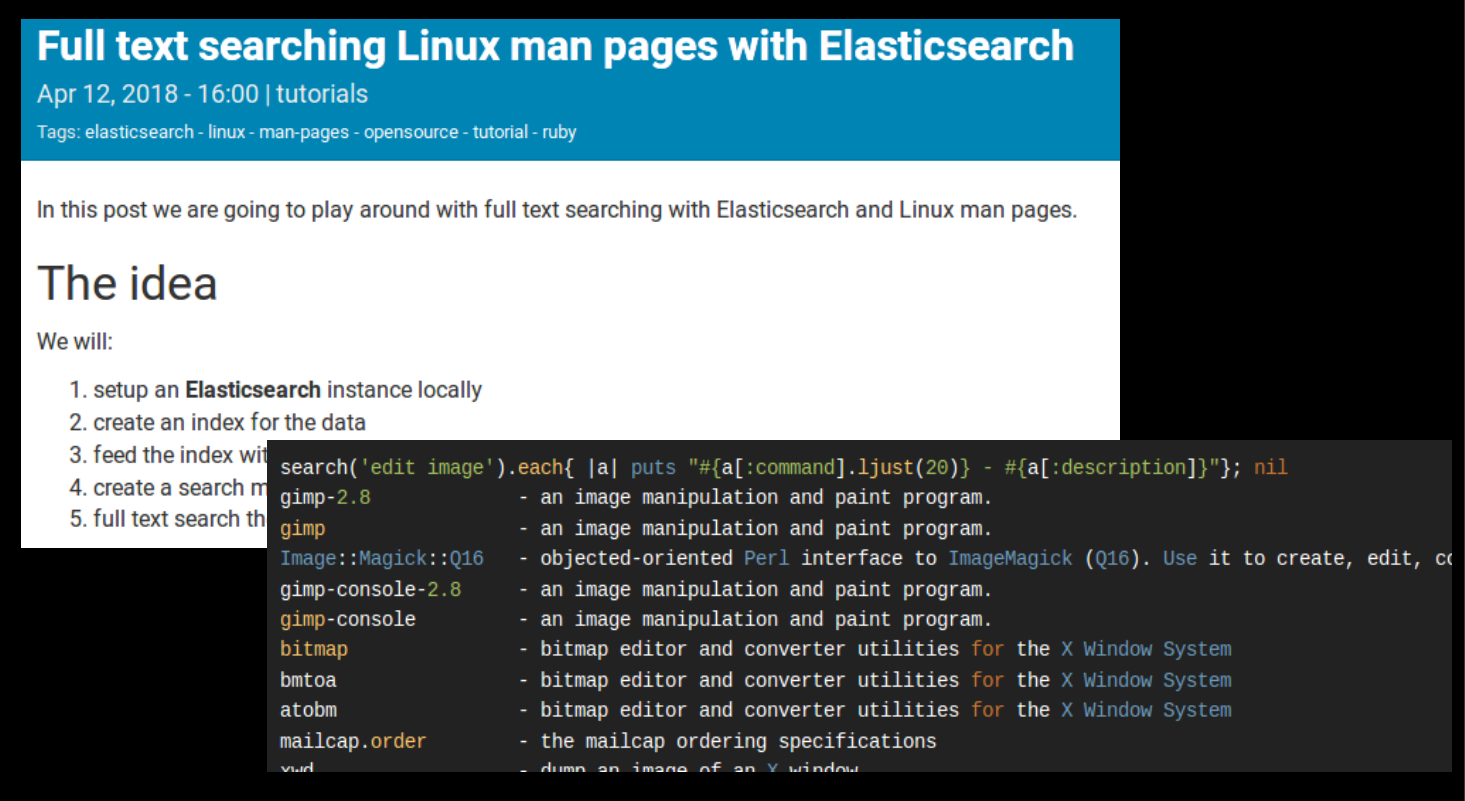

Install JAVA based search engine um dann mit einem ruby client zuzugreifen.

Seriously?

### man-k

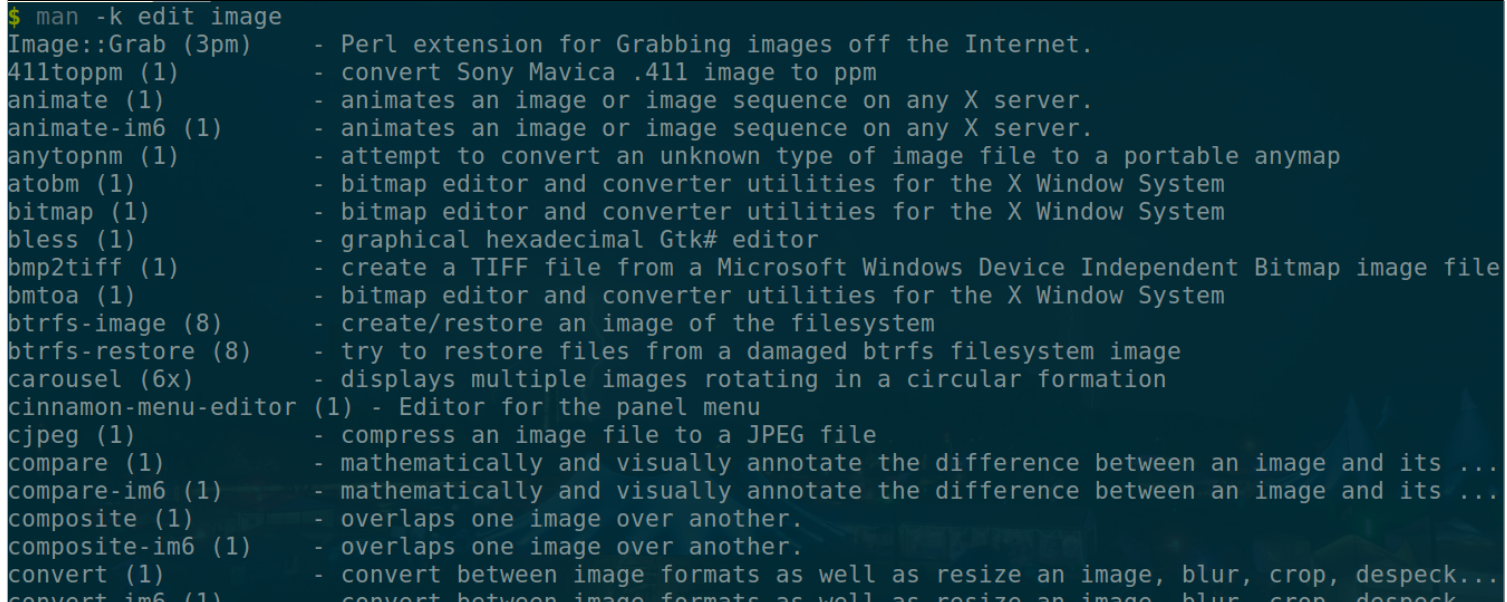

### apropos

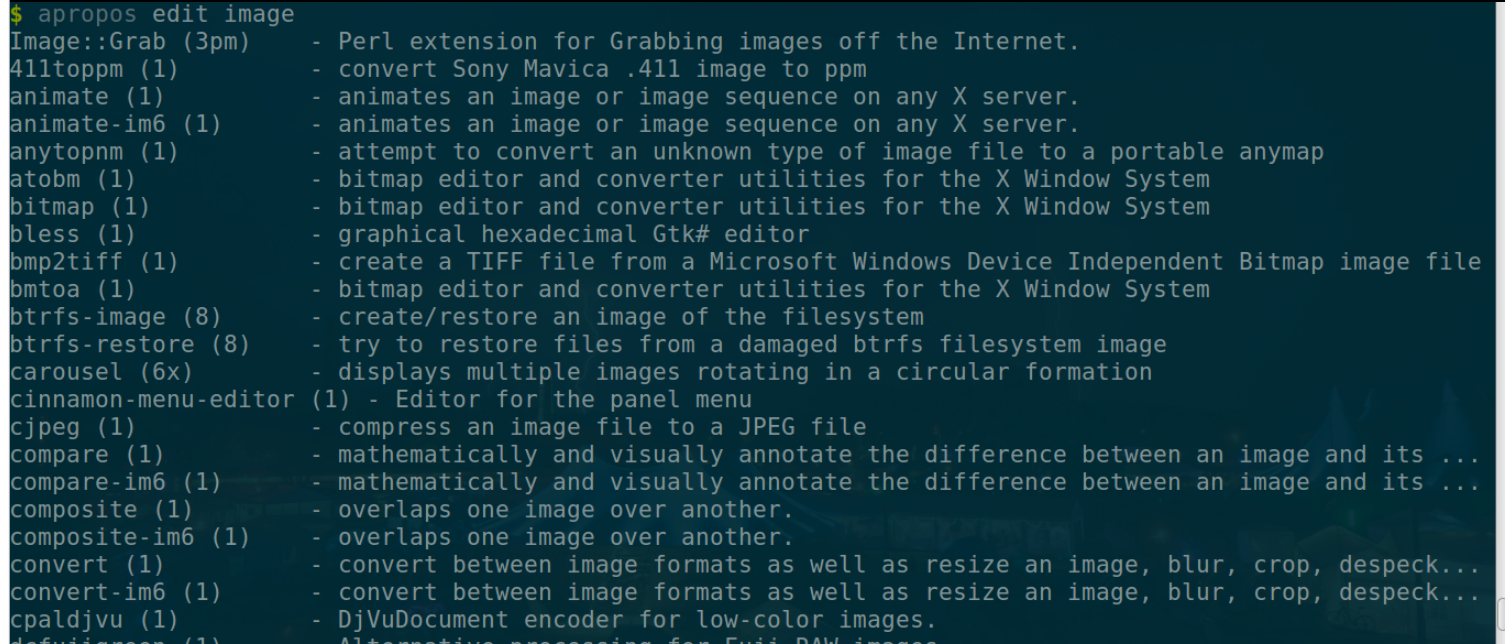

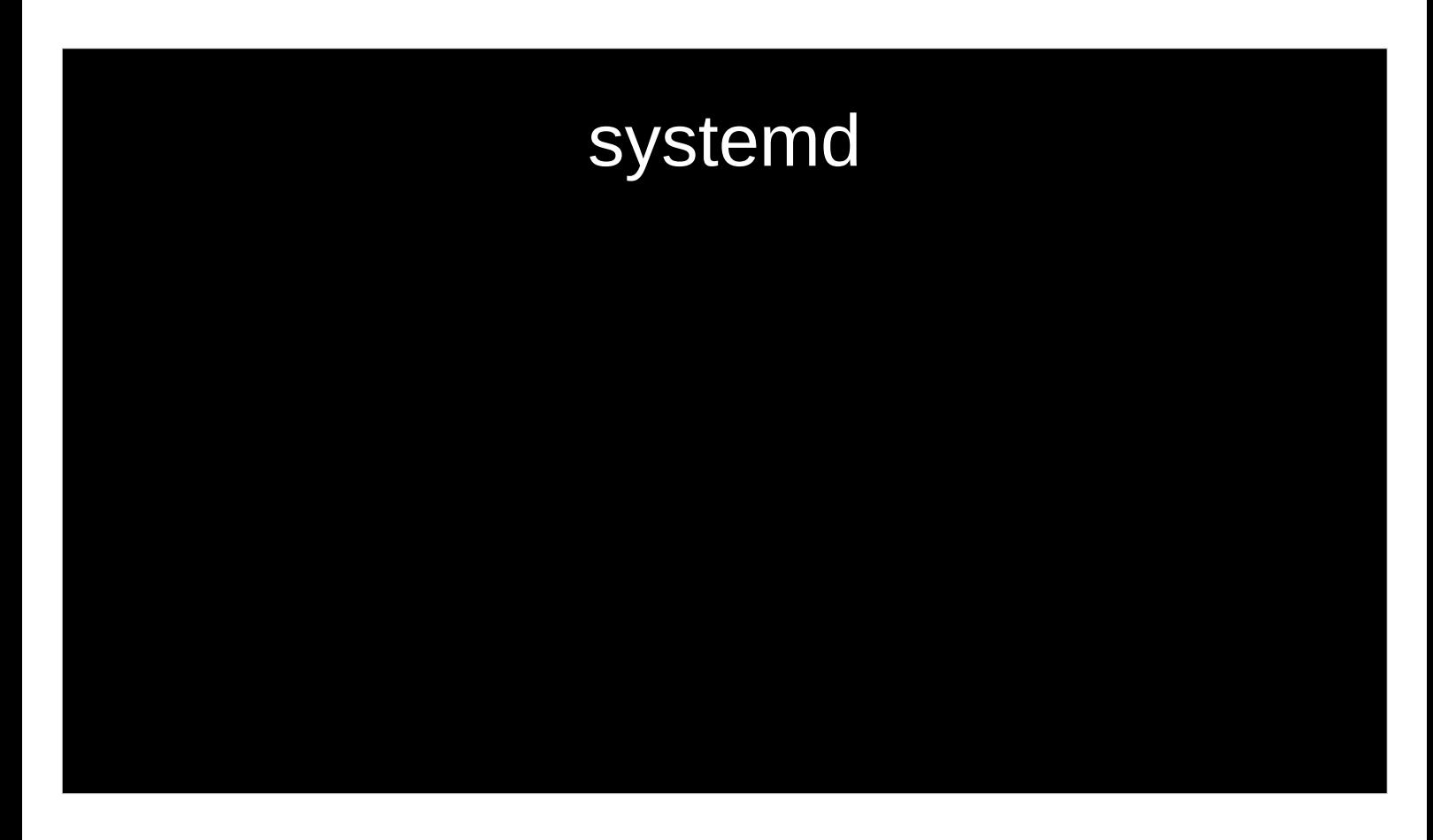

"simpel"

### systemd

### **Old and tired**

#### **New Hotness**

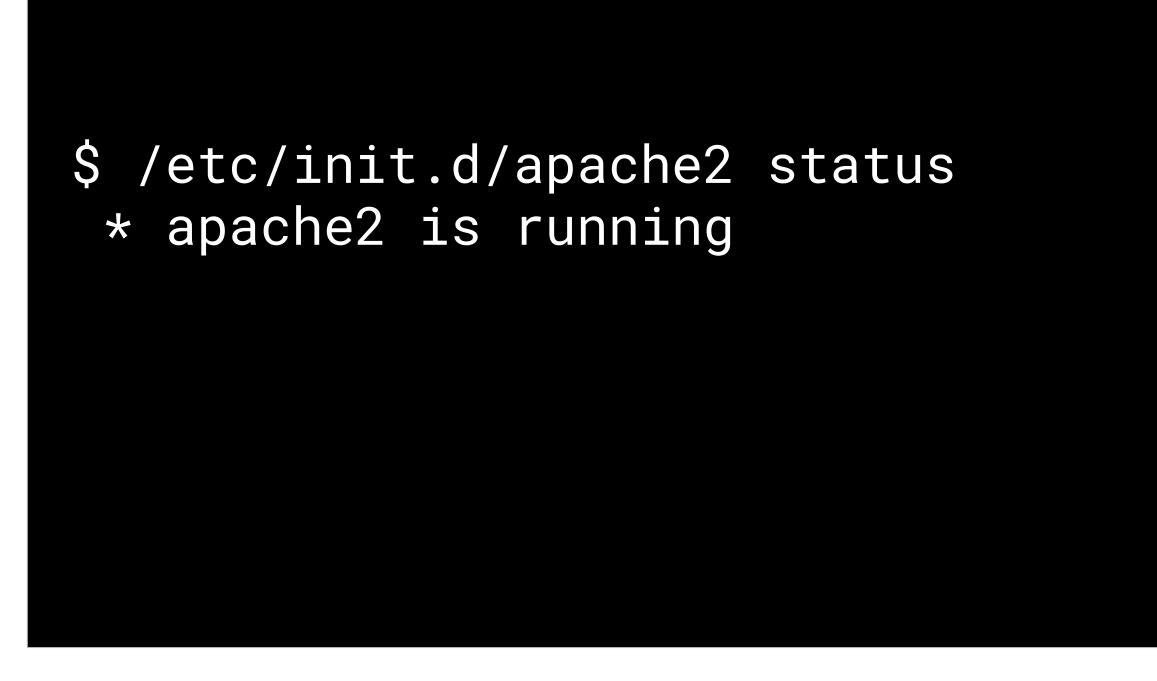

DIG response header:

Flags: AA = Authoritative Answer

TC = Truncation

- RD = Recursion Desired (set in a query and copied into the response if recursion is supported)
- RA = Recursion Available (if set, denotes recursive query support is available)
- AD = Authenticated Data (for DNSSEC only; indicates that the data was authenticated)
- CD = Checking Disabled (DNSSEC only; disables checking at the receiving server)
```
apache2.service - LSB: Apache2 web server
 Loaded: loaded (/etc/init.d/apache2)
 Active: failed (Result: exit-code) since Wed 2016-03-09 10:32:34 GMT; 9s ago
   Docs: man:systemd-sysv-generator(8)
Process: 3479 ExecStop=/etc/init.d/apache2 stop (code=exited, status=0/SUCCESS)
Process: 3503 ExecStart=/etc/init.d/apache2 start (code=exited, status=1/FAILURE)
Mar 09 10:32:34 Ubuntu14 apache2[3503]: *
Mar 09 10:32:34 Ubuntu14 apache2[3503]: \star The apache2 configtest failed.
Mar 09 10:32:34 Ubuntu14 apache2[3503]: Output of config test was:
Mar 09 10:32:34 Ubuntu14 apache2[3503]: apache2: Syntax error on line 224 of...y
Mar 09 10:32:34 Ubuntu14 apache2[3503]: Action 'configtest' failed.
Mar 09 10:32:34 Ubuntu14 apache2[3503]: The Apache error log may have more i....
Mar 09 10:32:34 Ubuntu14 systemd[1]: apache2.service: Control process exite...=1
Mar 09 10:32:34 Ubuntu14 systemd[1]: Failed to start LSB: Apache2 web server.
Mar 09 10:32:34 Ubuntu14 systemd[1]: apache2.service: Unit entered failed state.
Mar 09 10:32:34 Ubuntu14 systemd[1]: apache2.service: Failed with result 'e...'.
Hint: Some lines were ellipsized, use -l to show in full.
```
DIG response header:

Flags:

AA = Authoritative Answer

 $TC = Truncation$ 

- RD = Recursion Desired (set in a query and copied into the response if recursion is supported)
- RA = Recursion Available (if set, denotes recursive query support is available)
- AD = Authenticated Data (for DNSSEC only; indicates that the data was authenticated)
- CD = Checking Disabled (DNSSEC only; disables checking at the receiving server)

# journalctl

systemd journal: centralize the management of logs

The journald daemon collects data from all available sources and stores them in a binary format for easy and dynamic manipulation.

=> div. ausgabeformate (json, …) unterschiedliche zeitzonen, ….

```
leyrer@eh18demo:~% journalctl -u apache2.service
 - Logs begin at Sam 2018-03-31 12:24:35 CEST, end at Sam 2018-03-31 20:16:36 CEST.
Mär 31 12:25:02 Betty systemd[1]: Starting LSB: Apache2 web server...
Mär 31 12:25:02 Betty apache2[1256]: * Starting Apache httpd web server apache2
Mär 31 12:25:04 Betty apache2[1256]: AH00558: apache2: Could not reliably determine 
the server's fully qualified domain nam
Mär 31 12:25:05 Betty apache2[1256]: *
Mär 31 12:25:05 Betty systemd[1]: Started LSB: Apache2 web server.
```
DIG response header:

Flags: AA = Authoritative Answer

 $TC = Truncation$ 

- RD = Recursion Desired (set in a query and copied into the response if recursion is supported)
- RA = Recursion Available (if set, denotes recursive query support is available)
- AD = Authenticated Data (for DNSSEC only; indicates that the data was authenticated)
- CD = Checking Disabled (DNSSEC only; disables checking at the receiving server)

## nslookup / dig

"simpel"

\$ dig www.luga.de

; <<>> DiG 9.10.3-P4-Ubuntu <<>> www.luga.de ;; global options: +cmd ;; Got answer: ;; ->>HEADER<<- opcode: QUERY, status: NOERROR, id: 59144 ;; flags: qr rd ra; QUERY: 1, ANSWER: 1, AUTHORITY: 0, ADDITIONAL: 1 ;; OPT PSEUDOSECTION: ; EDNS: version: 0, flags:; udp: 4096 ;; QUESTION SECTION: ;www.luga.de. IN A ;; ANSWER SECTION: www.luga.de. 17643 IN A 213.179.141.18 ;; Query time: 2 msec ;; SERVER: 127.0.1.1#53(127.0.1.1) ;; WHEN: Fri Apr 20 13:49:17 CEST 2018 ;; MSG SIZE rcvd: 56

```
; <<>> DiG 9.10.3-P4-Ubuntu <<>> www.luga.de
;; global options: +cmd
```
Command options

```
;; Got answer:
  ->>HEADER<<- opcode: QUERY, status: NOERROR,
id: 59144
;; flags: qr rd ra; QUERY: 1, ANSWER: 1, 
AUTHORITY: 0, ADDITIONAL: 1
```
DIG response header:

Flags: AA = Authoritative Answer

TC = Truncation

- RD = Recursion Desired (set in a query and copied into the response if recursion is supported)
- RA = Recursion Available (if set, denotes recursive query support is available)
- AD = Authenticated Data (for DNSSEC only; indicates that the data was authenticated)
- CD = Checking Disabled (DNSSEC only; disables checking at the receiving server)

;; QUESTION SECTION: ;www.luga.de. INA ;; ANSWER SECTION: www.luga.de. 17643 INA 213.179.141.18

This section of the output contains the actual results we were looking for. It restates the query and then returns the matching DNS records for that domain name.

- Here, we can see that there are four "A" records for "duckduckgo.com". By default, "A" records are returned. This gives us the IP addresses that the domain name resolves to.
- The "99" is the TTL (time to live) before the DNS server rechecks the association between the domain name and the IP address. The "IN" means the class of the record is a standard internet class.

```
Query time: 2 msec
;; SERVER: 127.0.1.1#53(127.0.1.1)
WHEN: Fri Apr 20 13:49:17 CEST 2018
MSG SIZE rcvd: 56
```
These lines simply provide some statistics about the actual query results. The query time can be indicative of problems with the DNS servers.

\$ dig www.luga.de

; <<>> DiG 9.10.3-P4-Ubuntu <<>> www.luga.de ;; global options: +cmd ;; Got answer: ;; ->>HEADER<<- opcode: QUERY, status: NOERROR, id: 59144 ;; flags: qr rd ra; QUERY: 1, ANSWER: 1, AUTHORITY: 0, ADDITIONAL: 1 ;; OPT PSEUDOSECTION: ; EDNS: version: 0, flags:; udp: 4096 ;; QUESTION SECTION: ;www.luga.de. IN A ;; ANSWER SECTION: www.luga.de. 17643 IN A 213.179.141.18 ;; Query time: 2 msec ;; SERVER: 127.0.1.1#53(127.0.1.1) ;; WHEN: Fri Apr 20 13:49:17 CEST 2018 ;; MSG SIZE rcvd: 56

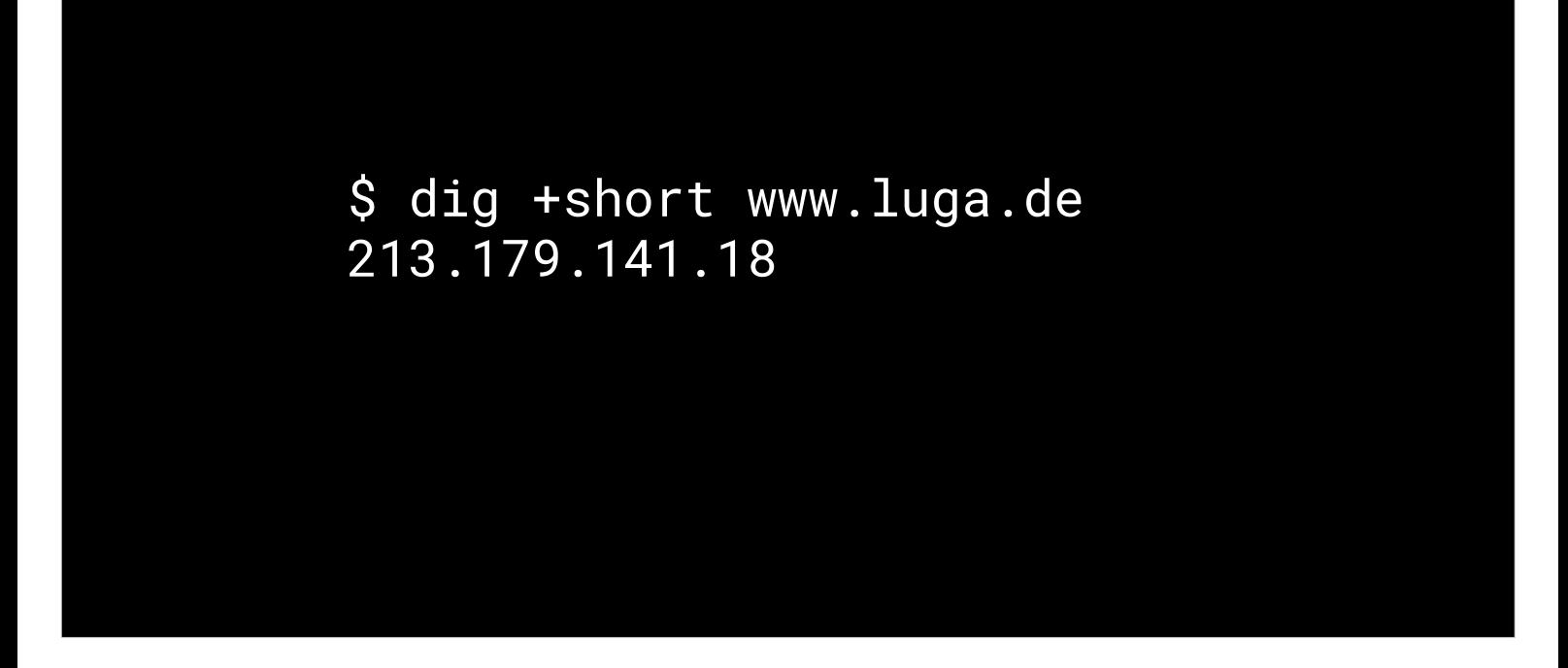

**KURZ** 

Woran erkennt man Microsoft Admins?

Nslookup und dig aufruf.vergleiche ....

\$ nslookup www.luga.de Server: 127.0.1.1 Address: 127.0.1.1#53

Non-authoritative answer: Name: www.luga.de Address: 213.179.141.18

\$ dig www.luga.de

; ; ANSWER SECTION : www.luga.de. 17374 INA 213.179.141.18

```
$ nslookup -q=mx luga.de
Server: 127.0.1.1
Address: 127.0.1.1#53
```

```
Non-authoritative answer:
luga.de mail exchanger = 100 mail.luga.de.
```
MX record

\$ dig luga.de MX

; ; ANSWER SECTION : luga.de. 21562 IN MX 100 mail.luga.de.

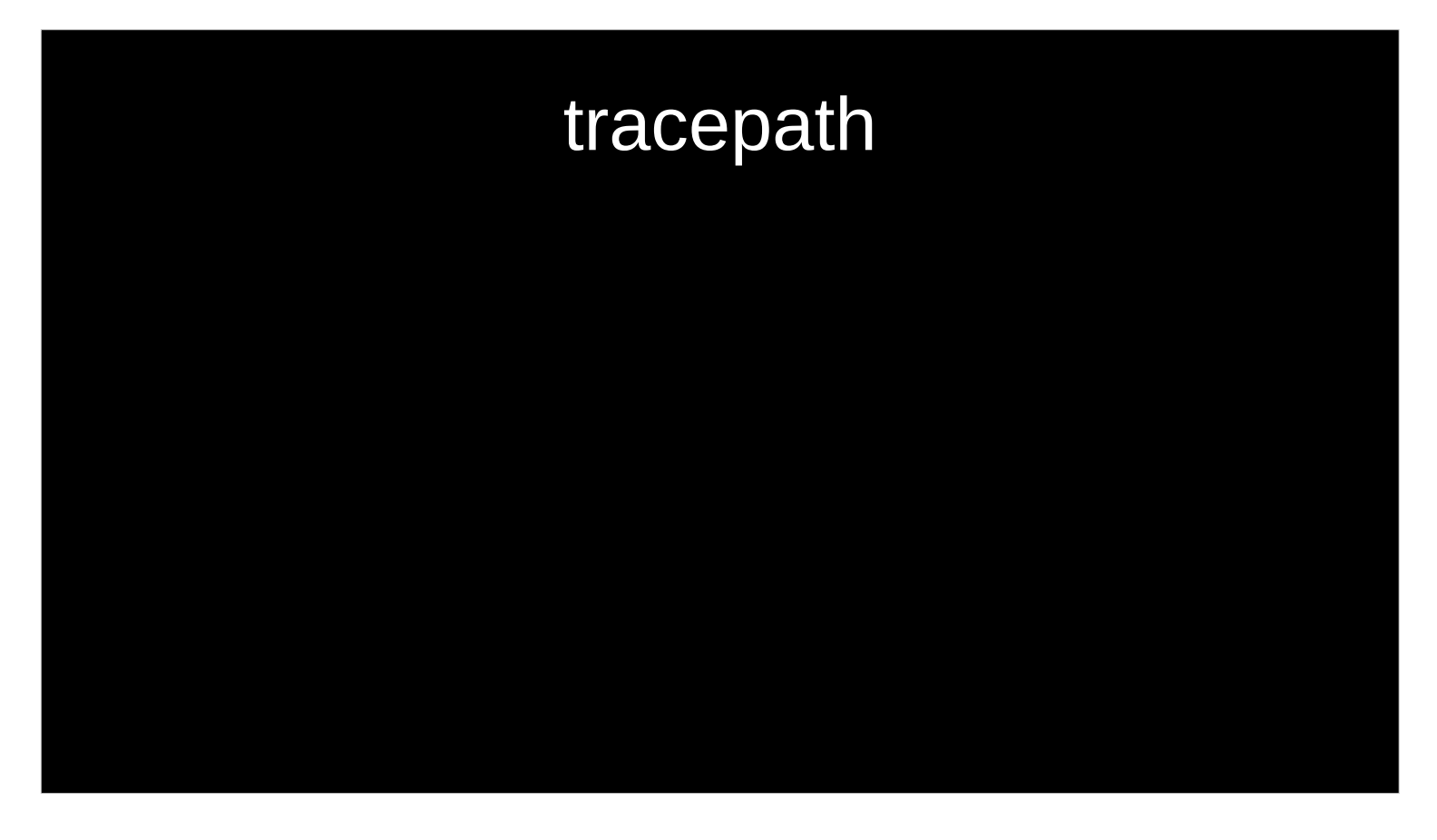

Ähnlich traceroute -U (use UDP), das braucht auch keine root rechte

maximum transmission unit (MTU)

- Path MTU Discovery (PMTUD) is a standardized technique in computer networking for determining the maximum transmission unit (MTU) size on the network path between two Internet Protocol (IP) hosts, usually with the goal of avoiding IP fragmentation.
- Since traceroute now has an --mtu option and can be run as an ordinary user, I don't even bother to install tracepath on my machines.

```
www.luga.de
$ tracepath -b
 1?: [LOCALHOST]
                                                              pmtu 1500
 1: 192.168.32.1(192.168.32.1)3.304ms
1: 192.168.32.1 (192.168.32.1)<br>
1: 192.168.32.1 (192.168.32.1)<br>
1: 192.168.32.1 (192.168.32.1)62.963ms
                                                                1.560ms
                                                               60.322ms
    172.19.5.1 (172.19.5.1)
 2:1.702ms
     10.241.145.0 (10.241.145.0)
                                                               46.188ms
 3:213.208.157.126 (213.208.157.126)
 4:44.827ms
 5:217.175.203.34 (217.175.203.34)
                                                              115.700ms
     ae35.r17.esh.vie.nextlayer.at (81.16.149.253)
                                                               64.974ms6:7:no reply
     92.60.1.231 (92.60.1.231)
 8:50.190ms asymm
                                                                                7
     ae13.r06.inx.fra.de.nextlayer.net (92.60.2.127)
                                                                                \overline{7}9:49.529ms asymm
10: rt-decix-2.m-online.net (80.81.192.7)
                                                               70.008ms asymm 8
11:te2-0-0.ac3.muc7.m-online.net (212.18.7.23)
                                                               76.712ms pmtu 1492
     host-212-114-222-188.customer.m-online.net (212.114.222.188)
11:68.425ms
asymm 10
12:host-212-114-222-188.customer.m-online.net (212.114.222.188) 68.777ms
asymm 10
13:www.luga.de (213.179.141.18)
                                                              179.315ms reached
     Resume: pmtu 1492 hops 13 back 11
```
As rule it contains value of RTT. Additionally, it can show Path MTU, when it changes. If the path is asymmetric or the probe finishes before it reach prescribed hop, difference between number of hops in forward and backward direction is shown folloing keyword async. This information is not reliable. F.e. the third line shows asymmetry of 1, it is because the first probe with TTL of 2 was rejected at the first hop due to Path MTU Discovery.

- The last line summarizes information about all the path to the destination, it shows detected Path MTU, amount of hops to the destination and our guess about amount of hops from the destination to us, which can be different when the path is asymmetric.
- Since traceroute now has an --mtu option and can be run as an ordinary user, I don't even bother to install tracepath on my machines

#### mtr - My Traceroute

 mtr combines the functionality of the traceroute and ping programs in a single network diagnostic tool.

 As mtr starts, it investigates the network connection between the host mtr runs on and HOSTNAME. by sending packets with purposely low TTLs. It continues to send packets with low TTL, noting the response time of the interven‐

 ing routers. This allows mtr to print the response percentage and response times of the internet route to HOSTNAME. A sudden increase in packet loss or response time is often an indication of a bad (or simply overloaded) link.

# DEMO TIME

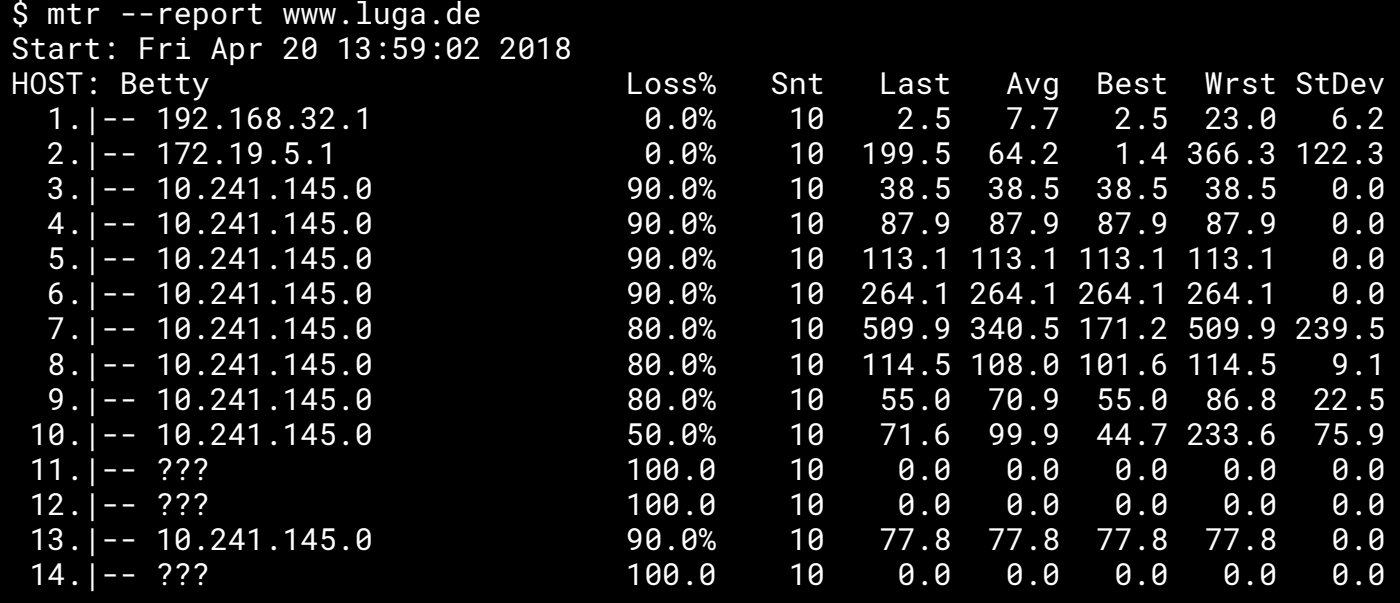

## iproute2 (ip)

- Ifconfig Does not support nor use CIDR Classless Inter-Domain Routing notation
- ifconfig still operates with the old-fashioned netmasks (for IPv4).
- functionally organized on two layers of Networking Stack i.e. Layer 2 (Link Layer), Layer 3 (IP Layer) and does the work of all the above mentioned commands from net-tools package.

Net-tools 1.60 (ifconfig, ...): 2011-10-14

- While ifconfig mostly displays or modifies the interfaces of a system, this command is capable of doing following tasks:
	- Displaying or Modifying Interface properties. Adding, Removing ARP Cache entries along creating new Static ARP entry for a host.
	- Displaying MAC addresses associated with all the interfaces.
		- Displaying and modifying kernel routing tables.

### Geräte und Konfiguration

**Old and tired New Hotness**

Geräte und Konfiguration

```
$ ip addr show
```

```
3: wlan0: <BROADCAST,MULTICAST,UP,LOWER_UP> mtu 1440 qdisc mq 
state UP group default qlen 1000
   link/ether a4:4e:31:95:9f:58 brd ff:ff:ff:ff:ff:ff
   inet 172.18.251.101/16 brd 172.18.255.255 scope global wlan0
      valid_lft forever preferred_lft forever
   inet6 fe80::a64e:31ff:fe95:9f58/64 scope link 
      valid_lft forever preferred_lft forever
```

```
$ ip link show
```
 $\ddot{\phantom{0}}$ 

```
3: wlan0: <BROADCAST, MULTICAST, UP, LOWER_UP> mtu 1440 qdisc mq
state UP mode DORMANT group default qlen 1000<br>link/ether a4:4e:31:95:9f:58 brd ff:ff:ff:ff:ff:ff
```
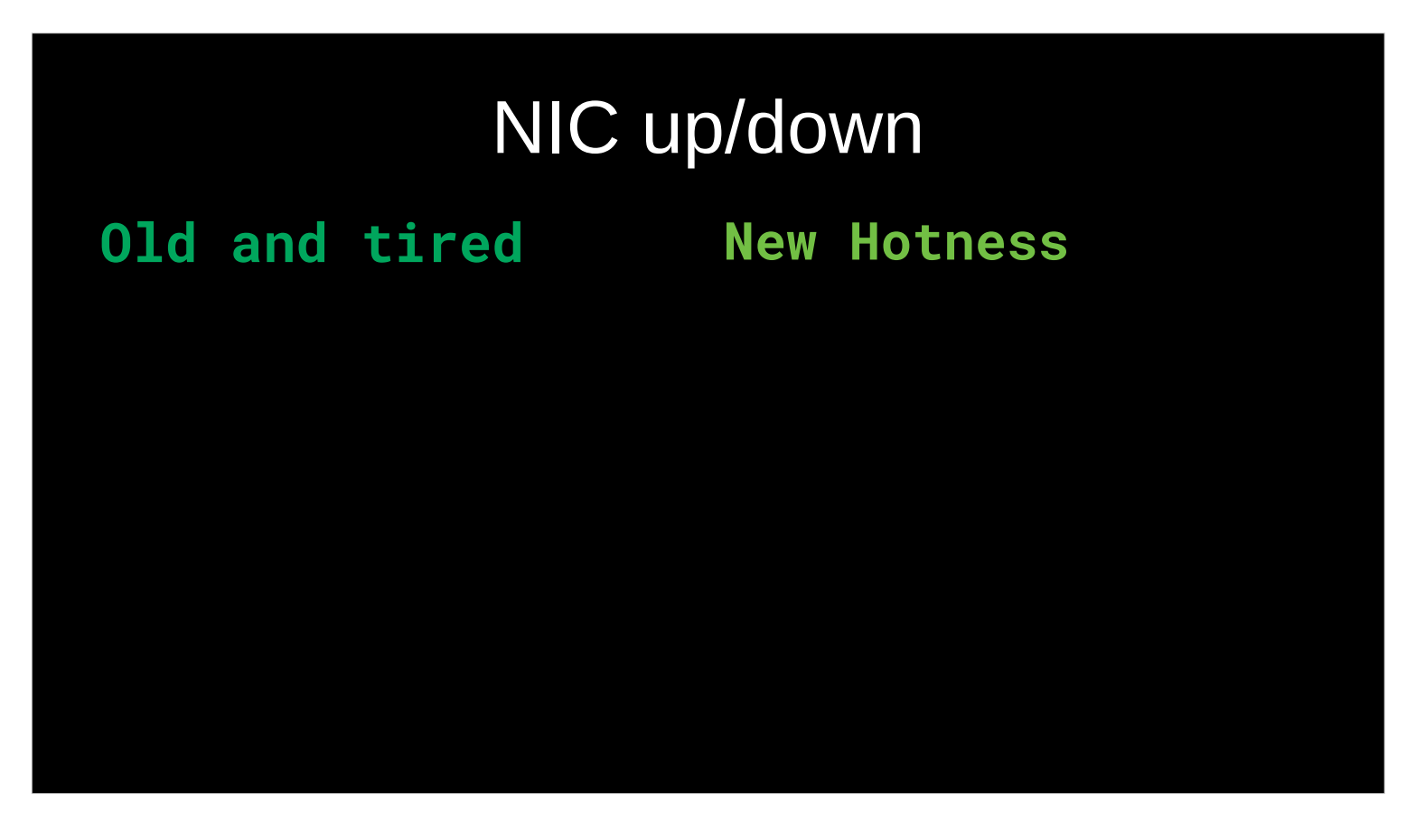

Diese Themen bzw. Tools versuche ich zu behandeln. Auch hier gilt wieder:

falls Euch das nicht interessiert bin ich Euch nicht böse, wenn Ihr in einen anderen Talk oder Netzwerken geht, ….

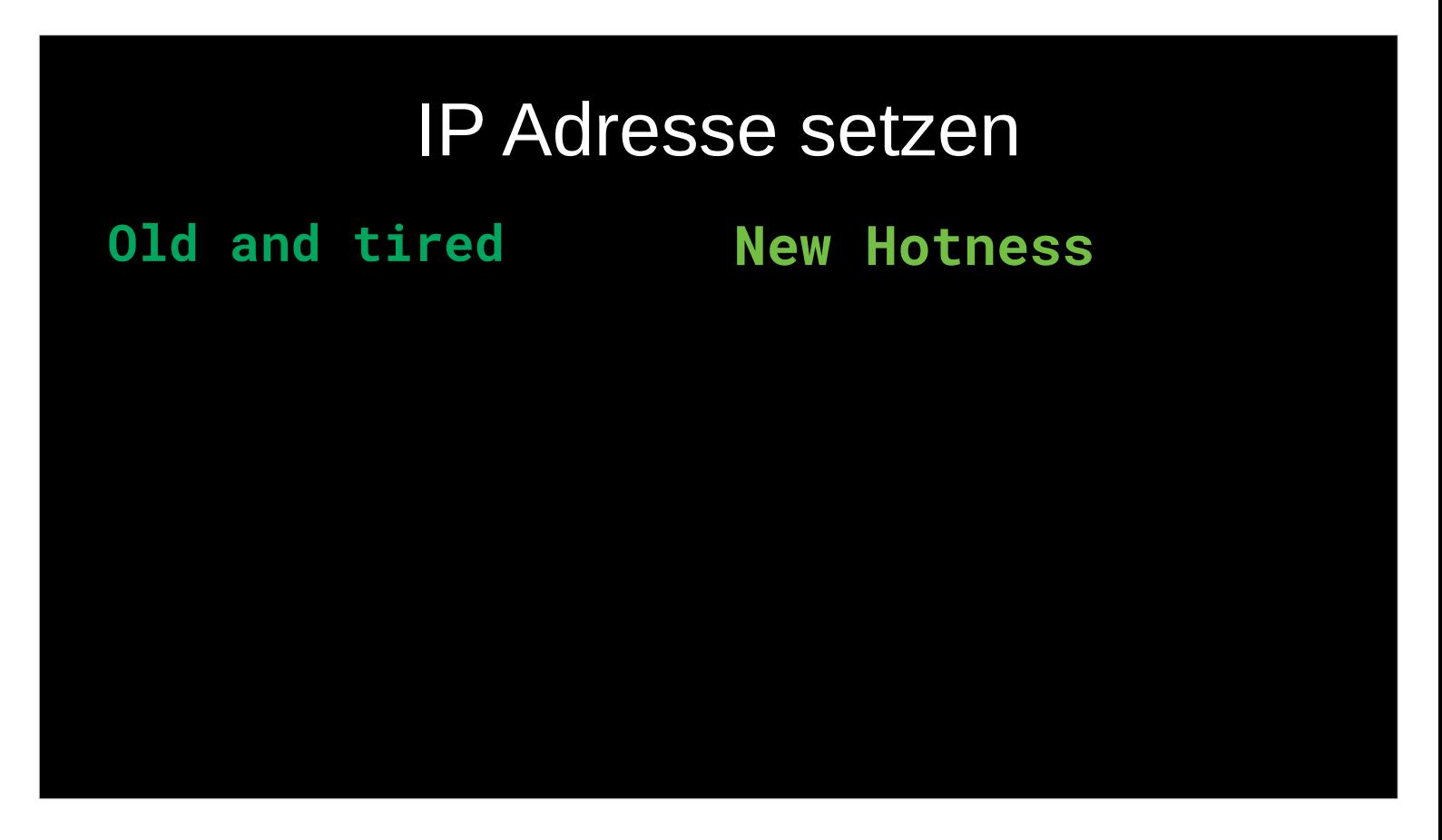

Diese Themen bzw. Tools versuche ich zu behandeln. Auch hier gilt wieder:

falls Euch das nicht interessiert bin ich Euch nicht böse, wenn Ihr in einen anderen Talk oder Netzwerken geht, ….

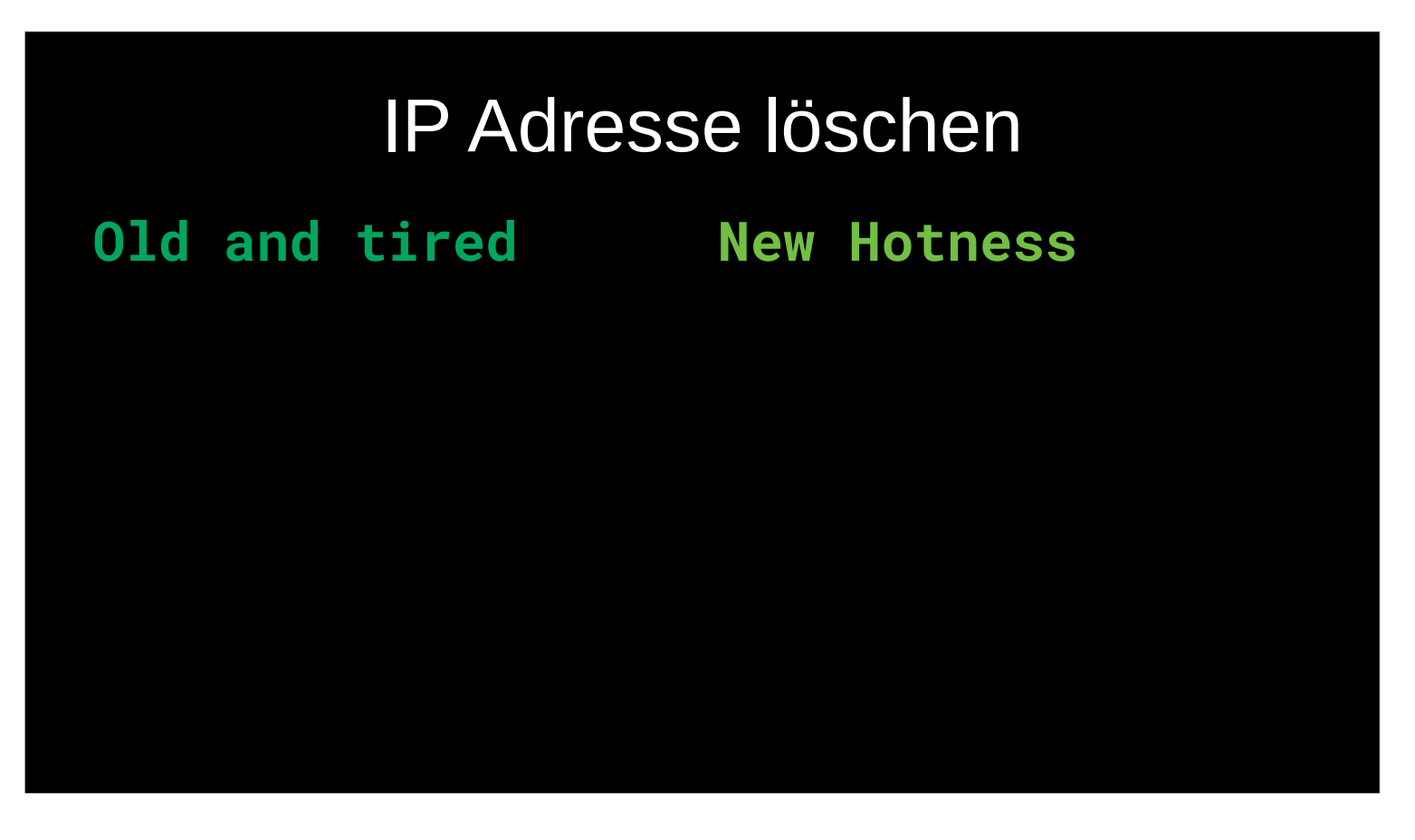

Diese Themen bzw. Tools versuche ich zu behandeln. Auch hier gilt wieder:

falls Euch das nicht interessiert bin ich Euch nicht böse, wenn Ihr in einen anderen Talk oder Netzwerken geht, ....

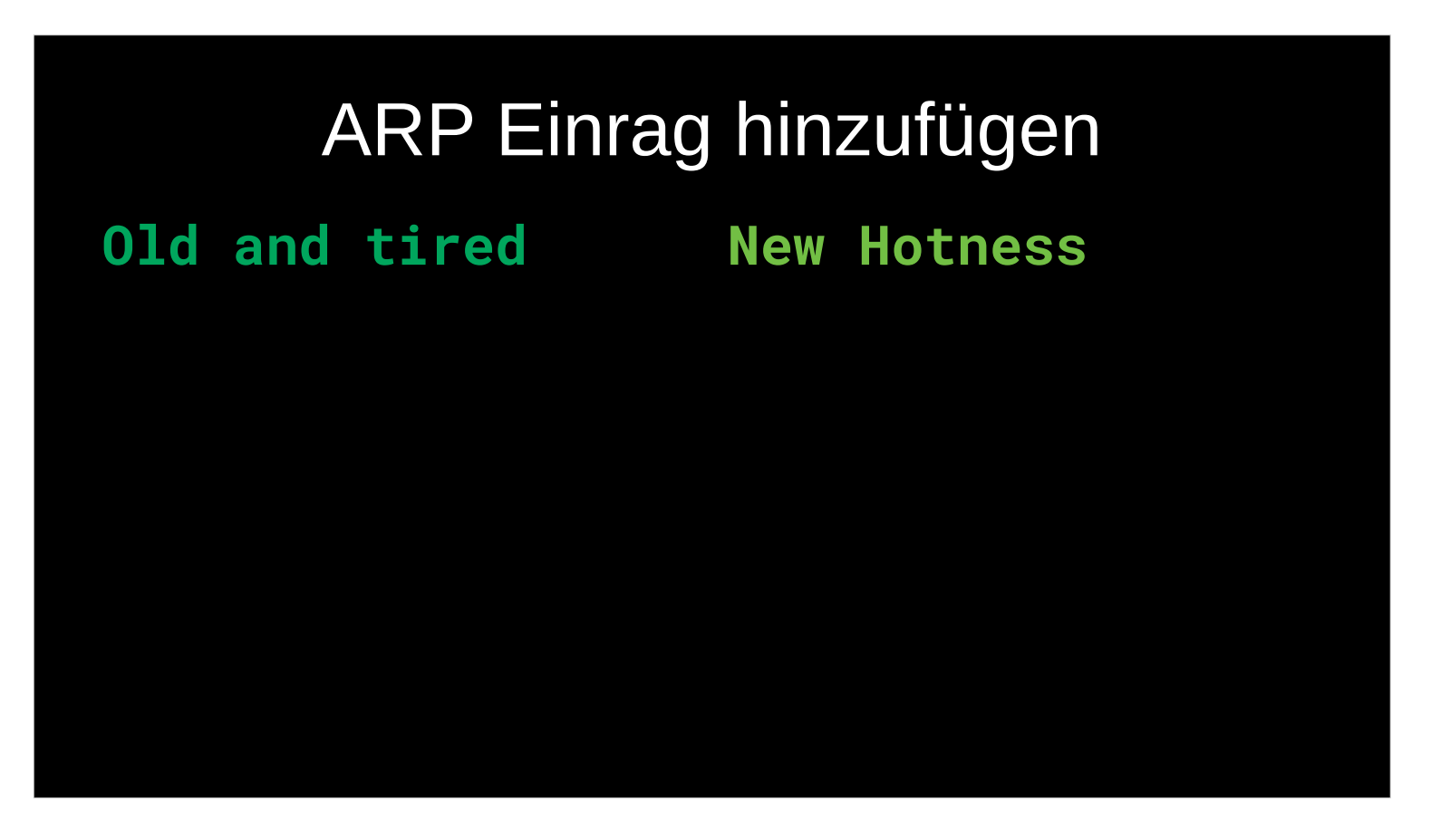

Diese Themen bzw. Tools versuche ich zu behandeln. Auch hier gilt wieder:

falls Euch das nicht interessiert bin ich Euch nicht böse, wenn Ihr in einen anderen Talk oder Netzwerken geht, ....

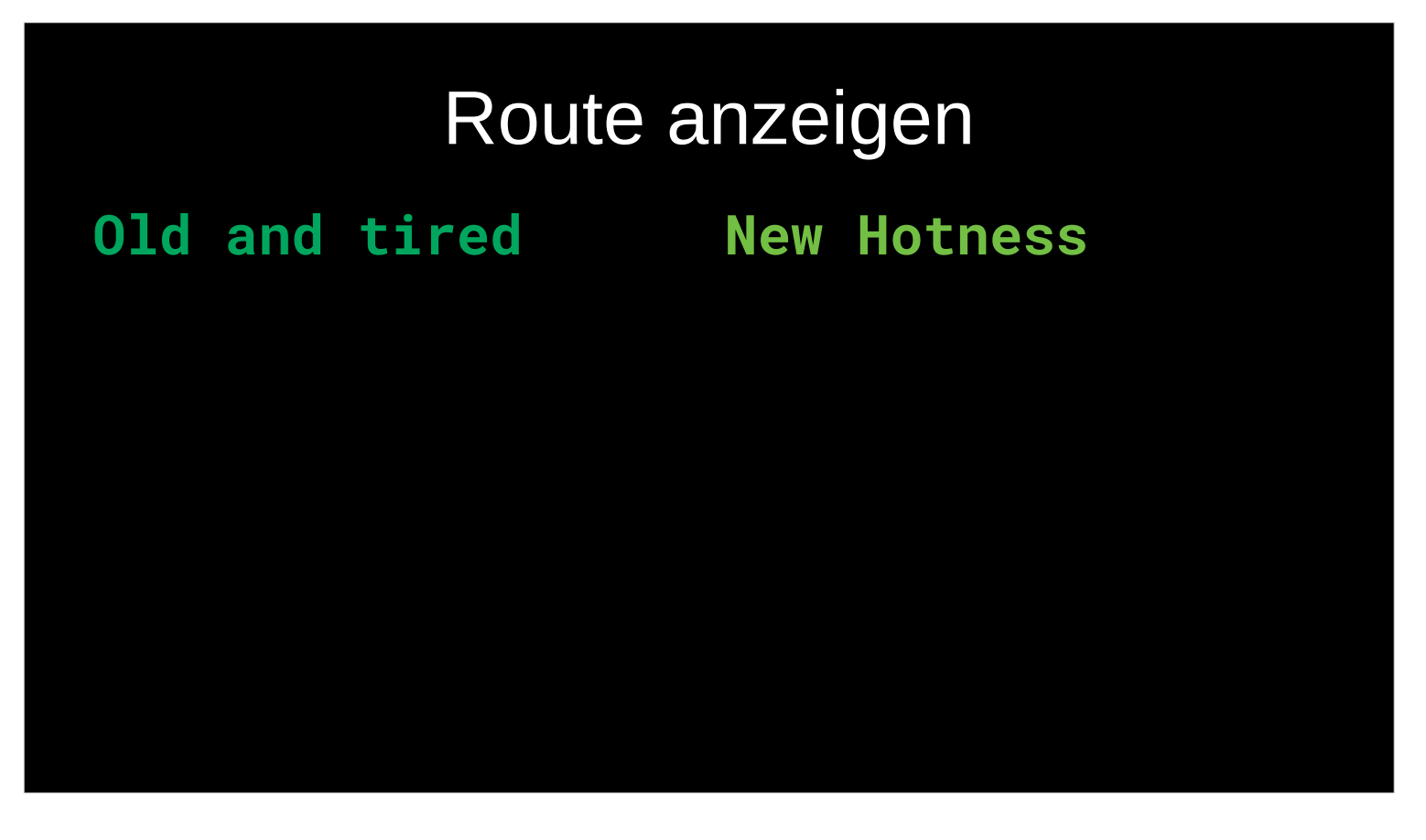

Diese Themen bzw. Tools versuche ich zu behandeln. Auch hier gilt wieder:

falls Euch das nicht interessiert bin ich Euch nicht böse, wenn Ihr in einen anderen Talk oder Netzwerken geht, ….

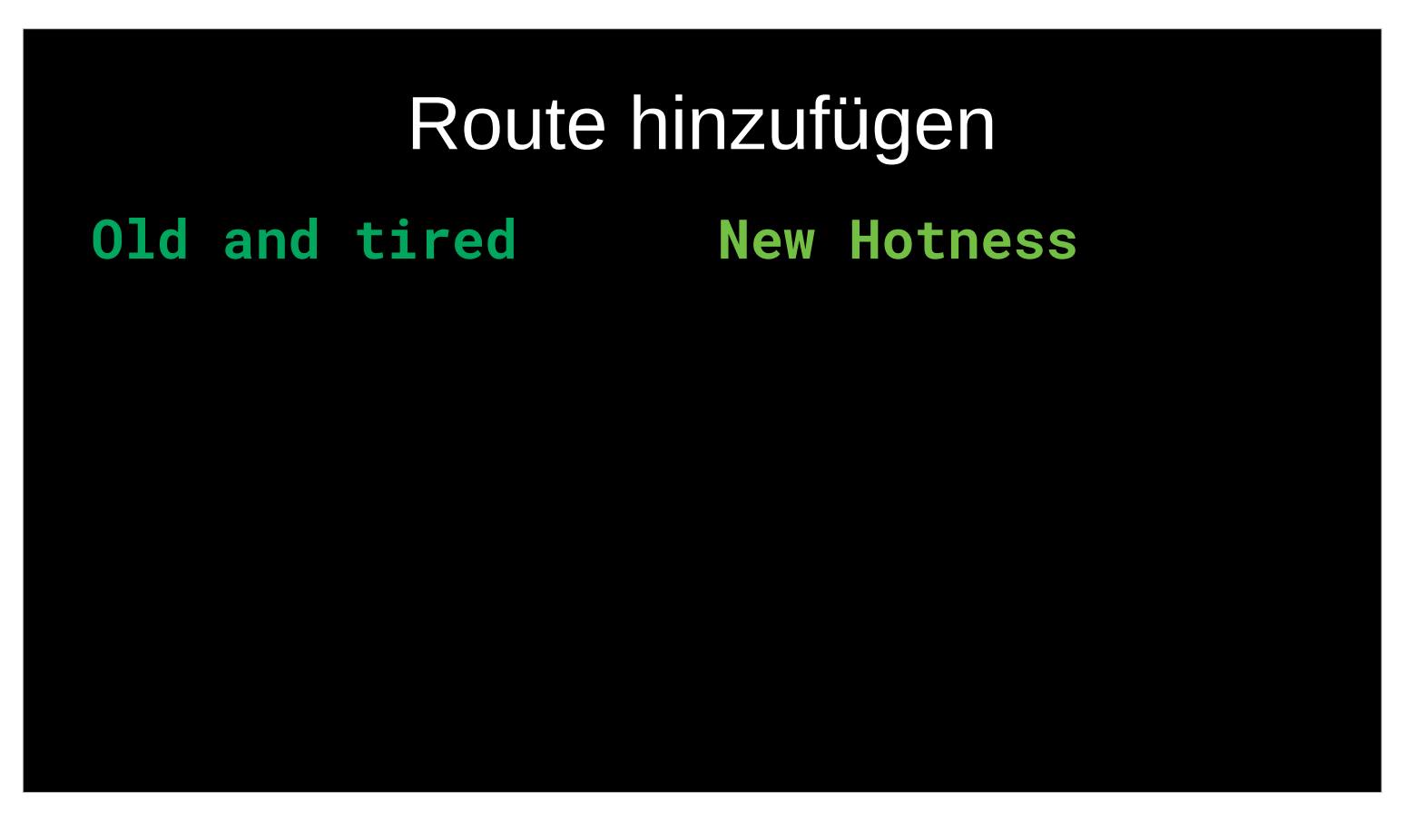

Diese Themen bzw. Tools versuche ich zu behandeln. Auch hier gilt wieder:

falls Euch das nicht interessiert bin ich Euch nicht böse, wenn Ihr in einen anderen Talk oder Netzwerken geht, ….

### Mehr route2 Magie

Ifconfig Does not support nor use CIDR notation ifconfig still operates with the old-fashioned netmasks (for IPv4).

- Although this command might seem a bit complex at first site but it is much broader in functionality than ifconfig. It is functionally organized on two layers of Networking Stack i.e. Layer 2 (Link Layer), Layer 3 (IP Layer) and does the work of all the above mentioned commands from net-tools package.
- While ifconfig mostly displays or modifies the interfaces of a system, this command is capable of doing following tasks:
	- Displaying or Modifying Interface properties. Adding, Removing ARP Cache entries along creating new Static ARP entry for a host.
	- Displaying MAC addresses associated with all the interfaces.
	- Displaying and modifying kernel routing tables.

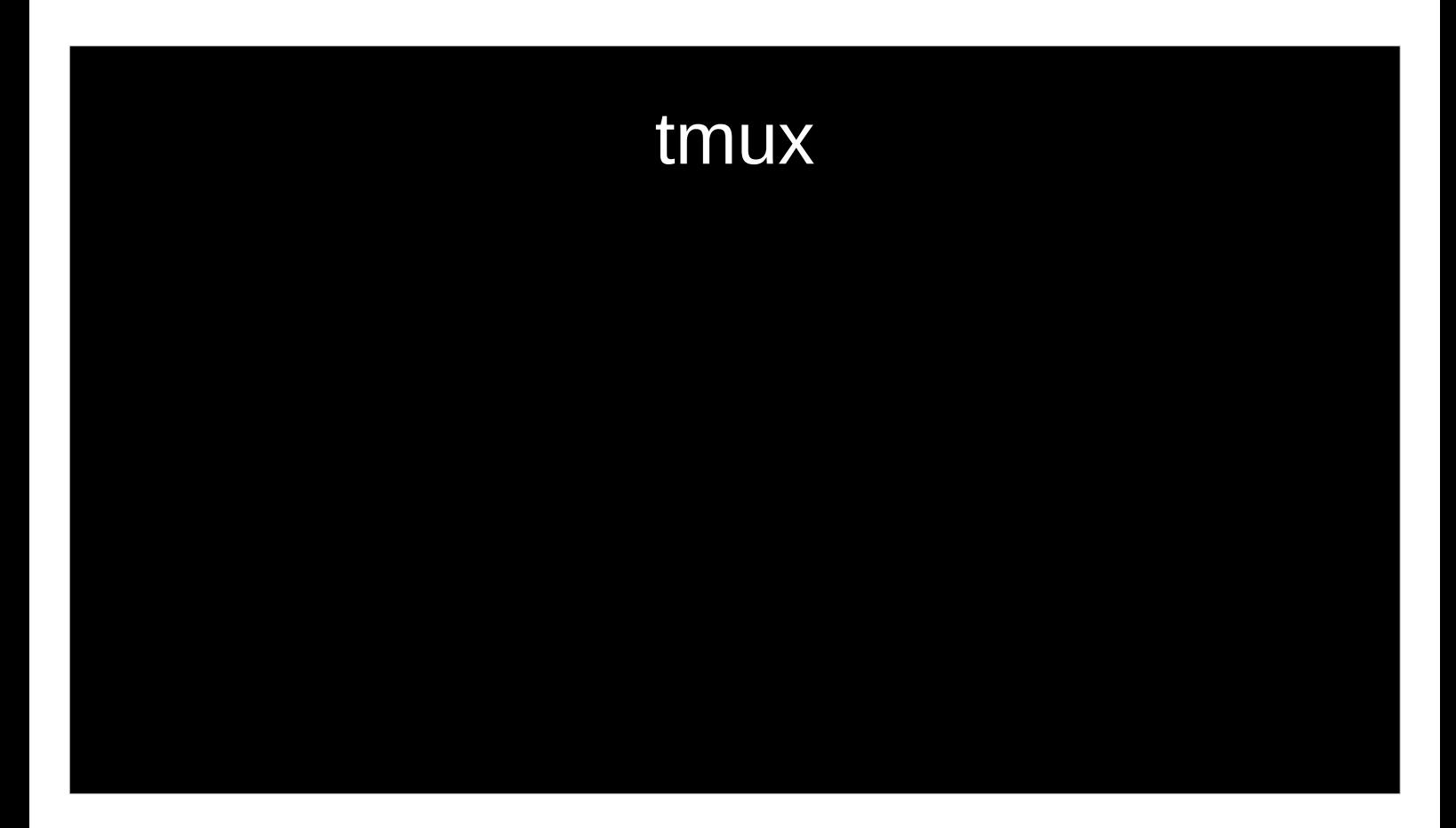

"simpel"

# DEMO TIME

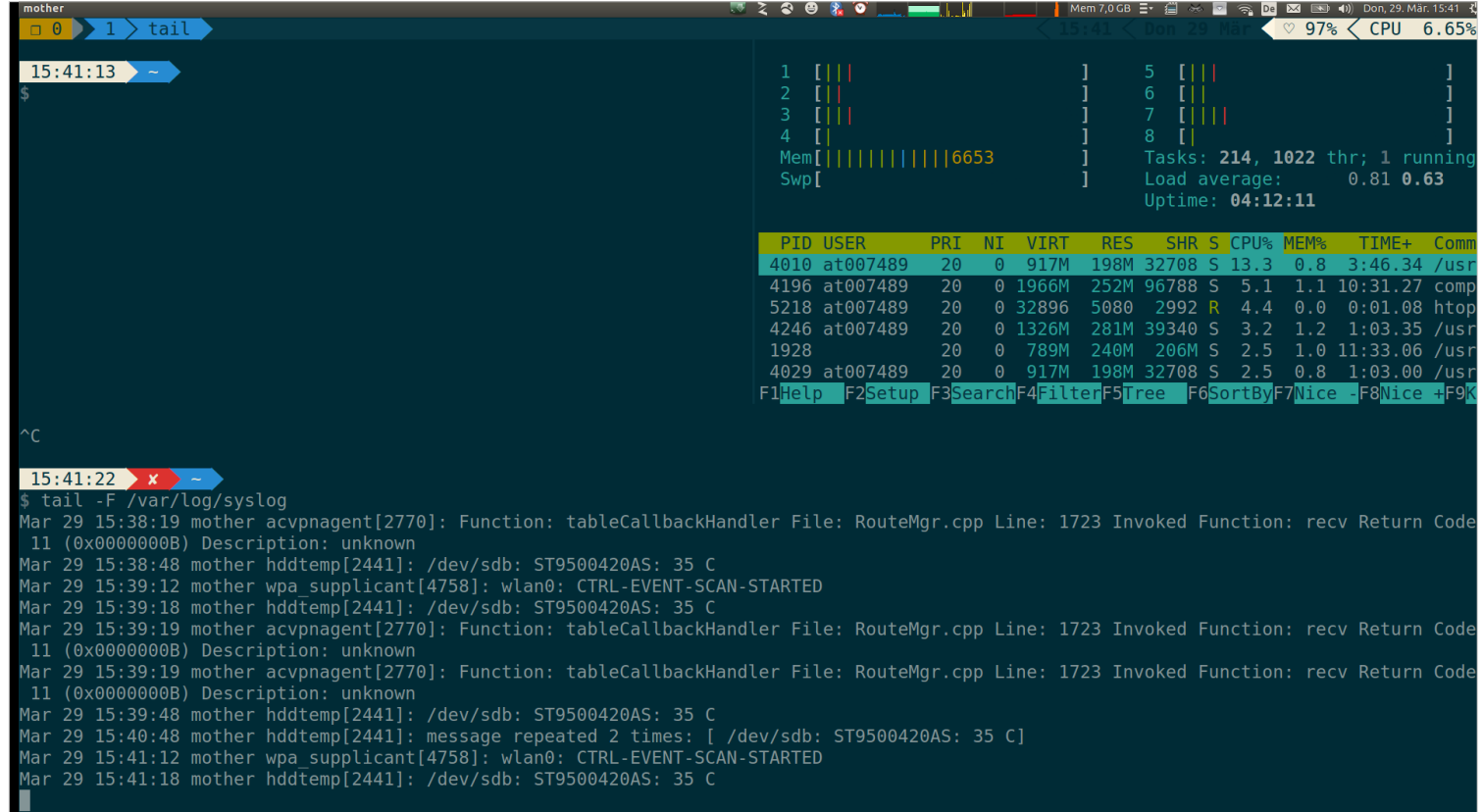

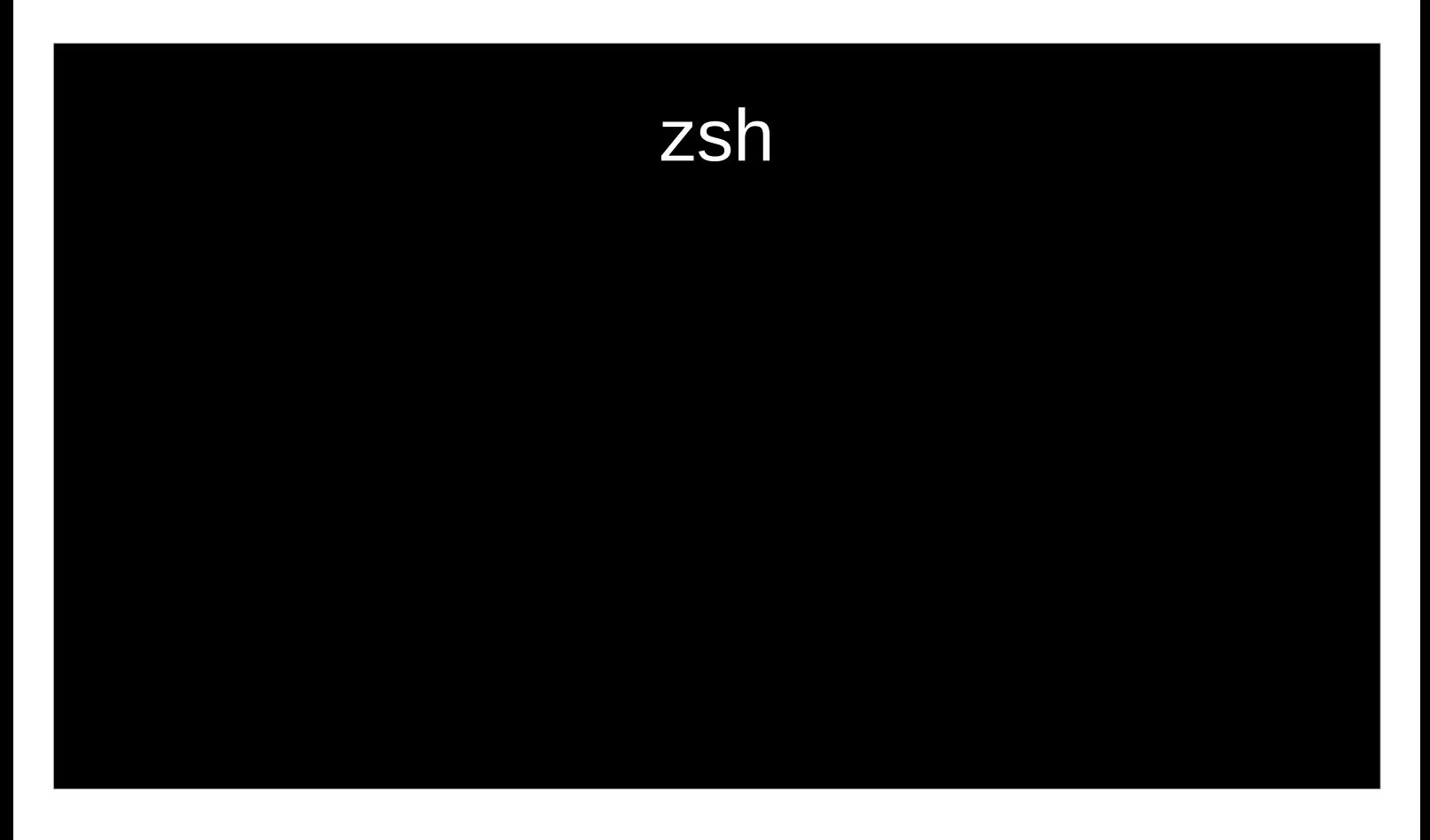

Der Name zsh leitet sich von Zhong Shao, Professor an der Yale University, ab, der damals Assistent an der Princeton University war. Paul Falstad dachte, dass Shaos Login-Name "zsh" ein guter Name für eine Shell sei.

angesehen, welche viele Verbesserungen und Eigenschaften von bash, ksh und tcsh vereint.

Verzeichniswechsle ohne CD !!!!!

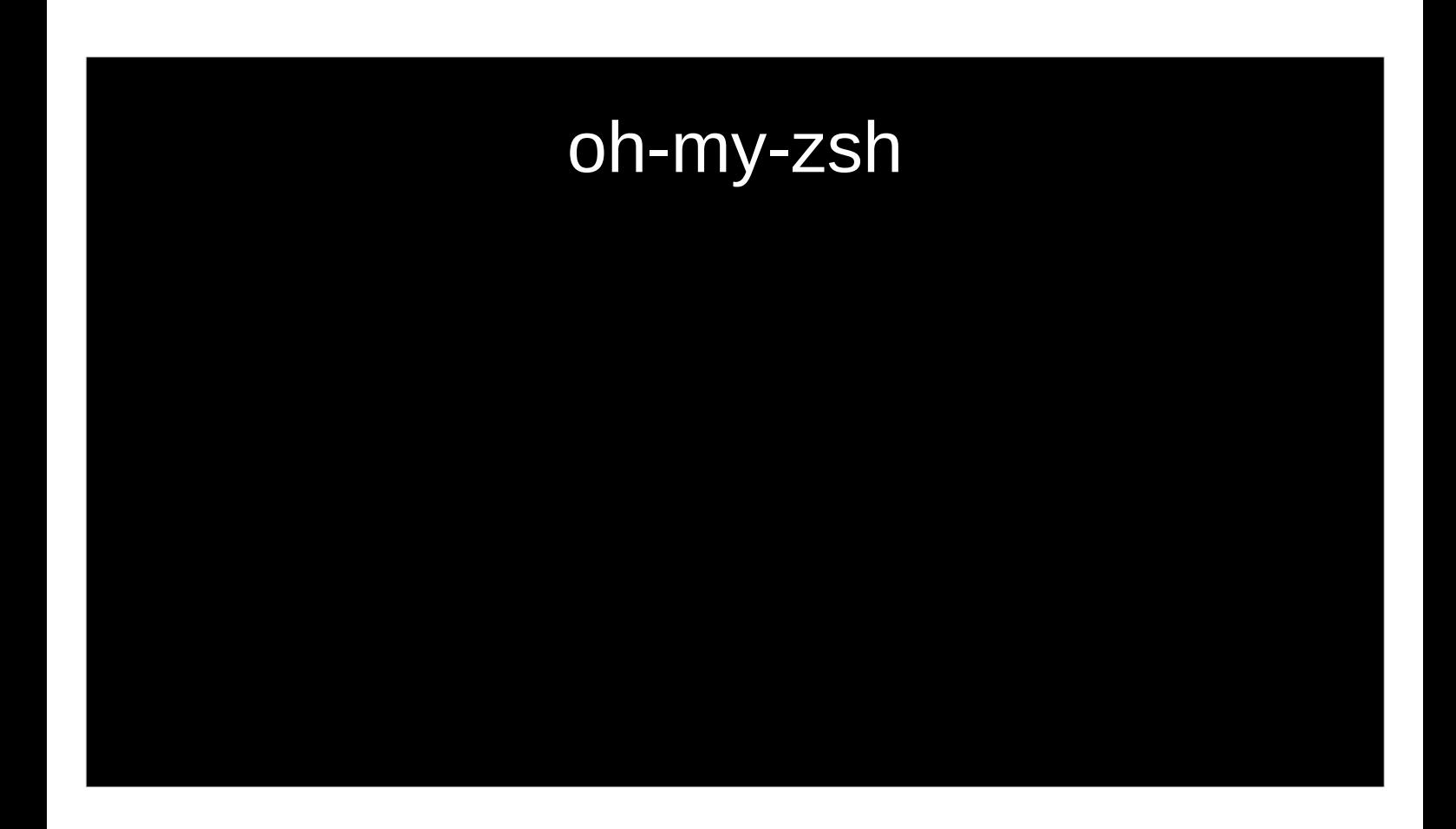
# DEMO TIME

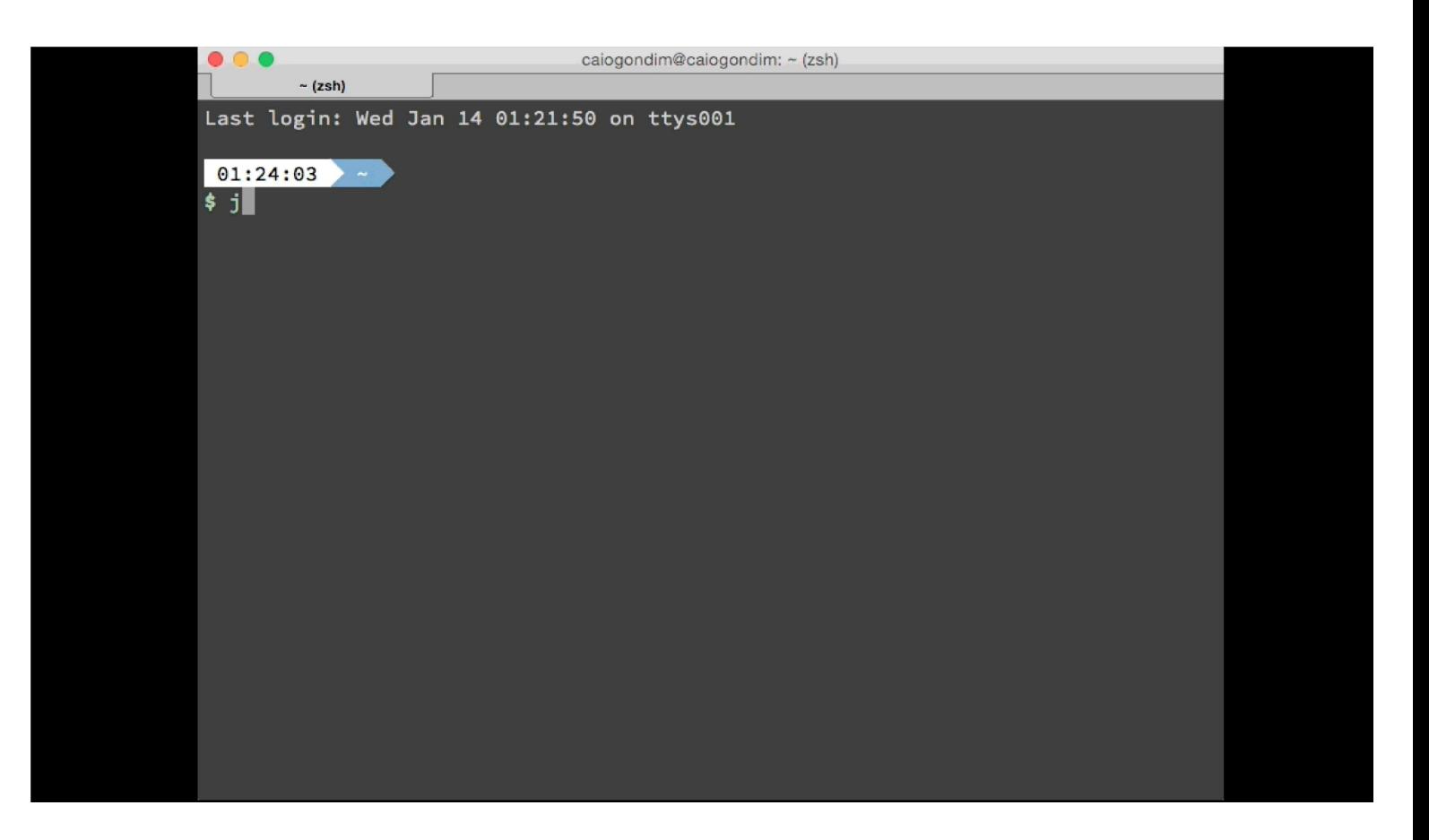

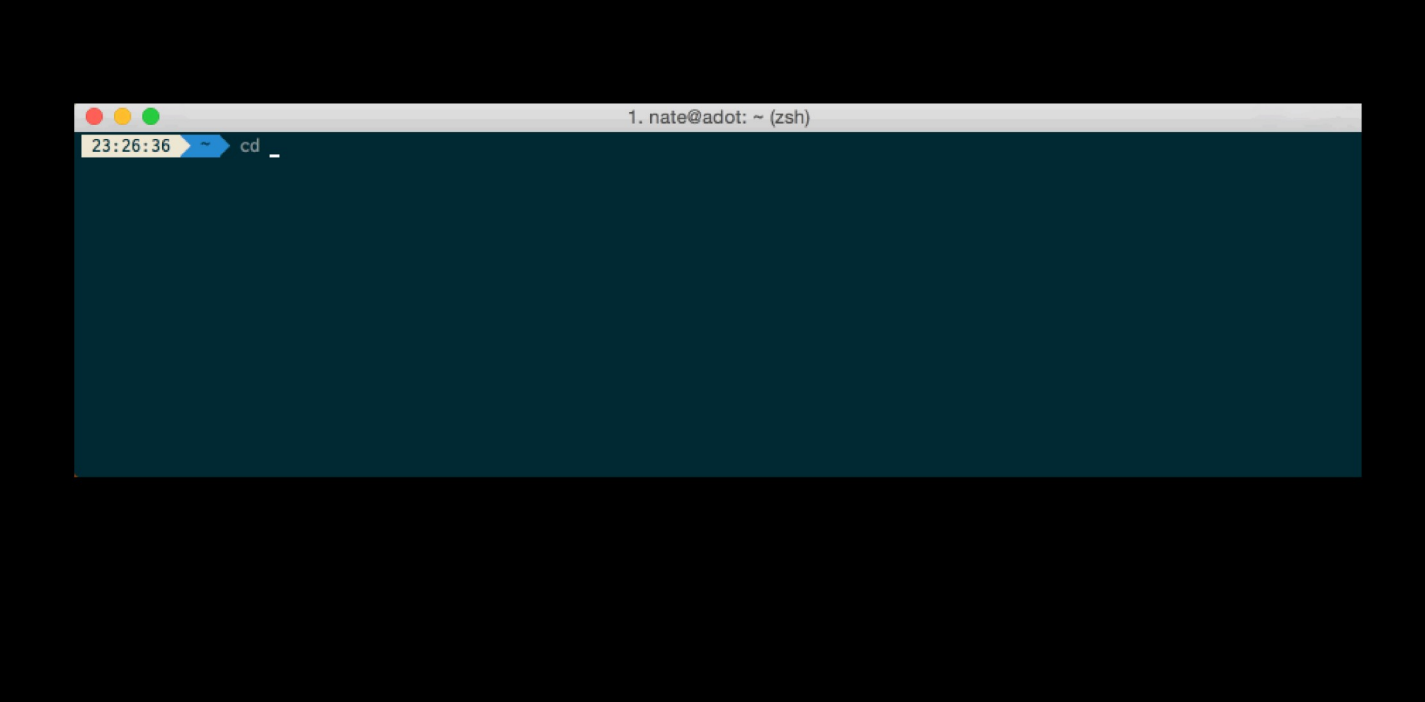

## oh-my-zsh Plugins

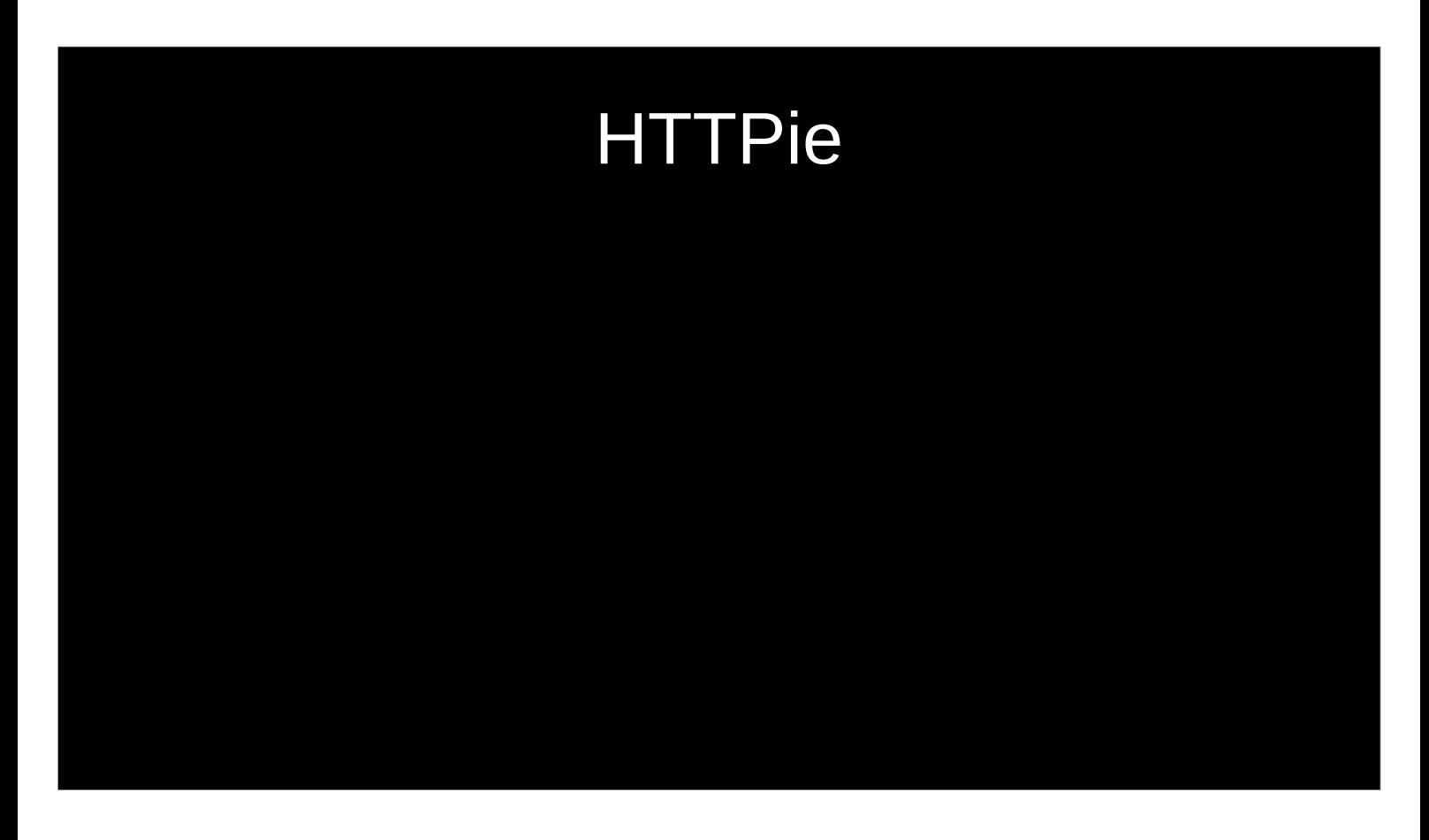

Der Name zsh leitet sich von Zhong Shao, Professor an der Yale University, ab, der damals Assistent an der Princeton University war. Paul Falstad dachte, dass Shaos Login-Name "zsh" ein guter Name für eine Shell sei.

angesehen, welche viele Verbesserungen und Eigenschaften von bash, ksh und tcsh vereint.

Verzeichniswechsle ohne CD !!!!!

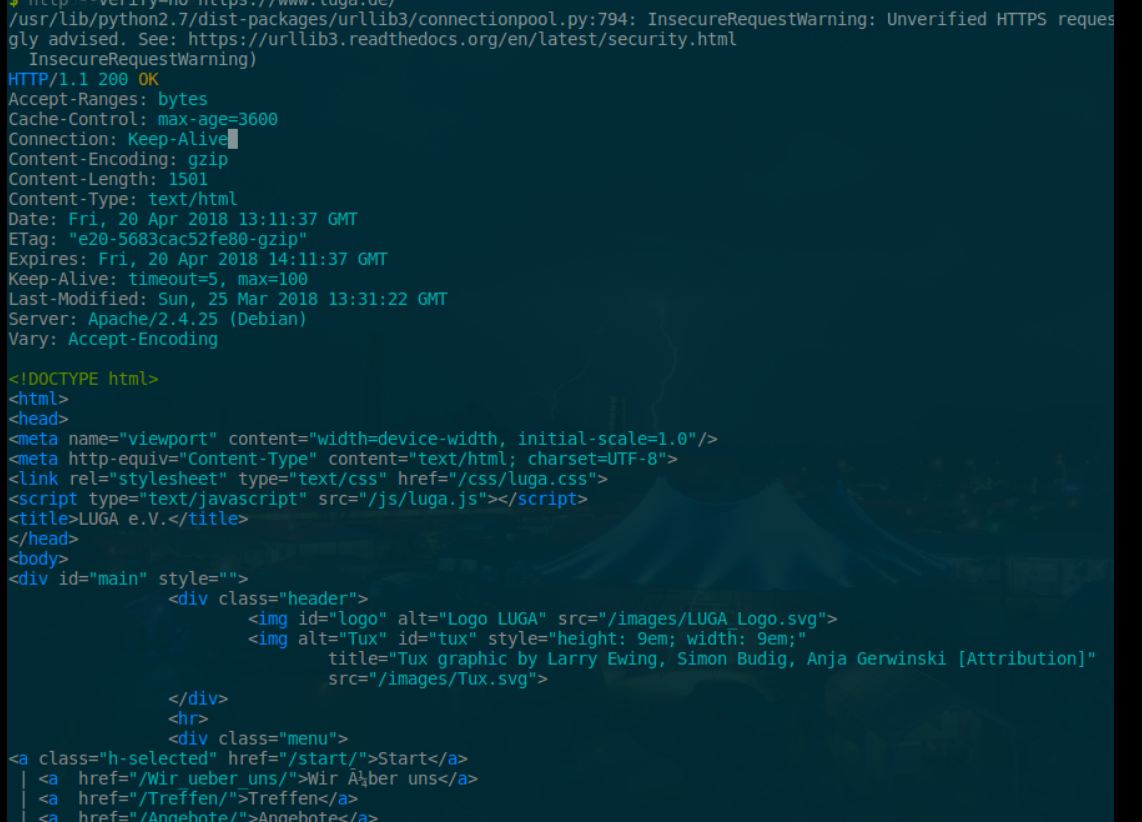

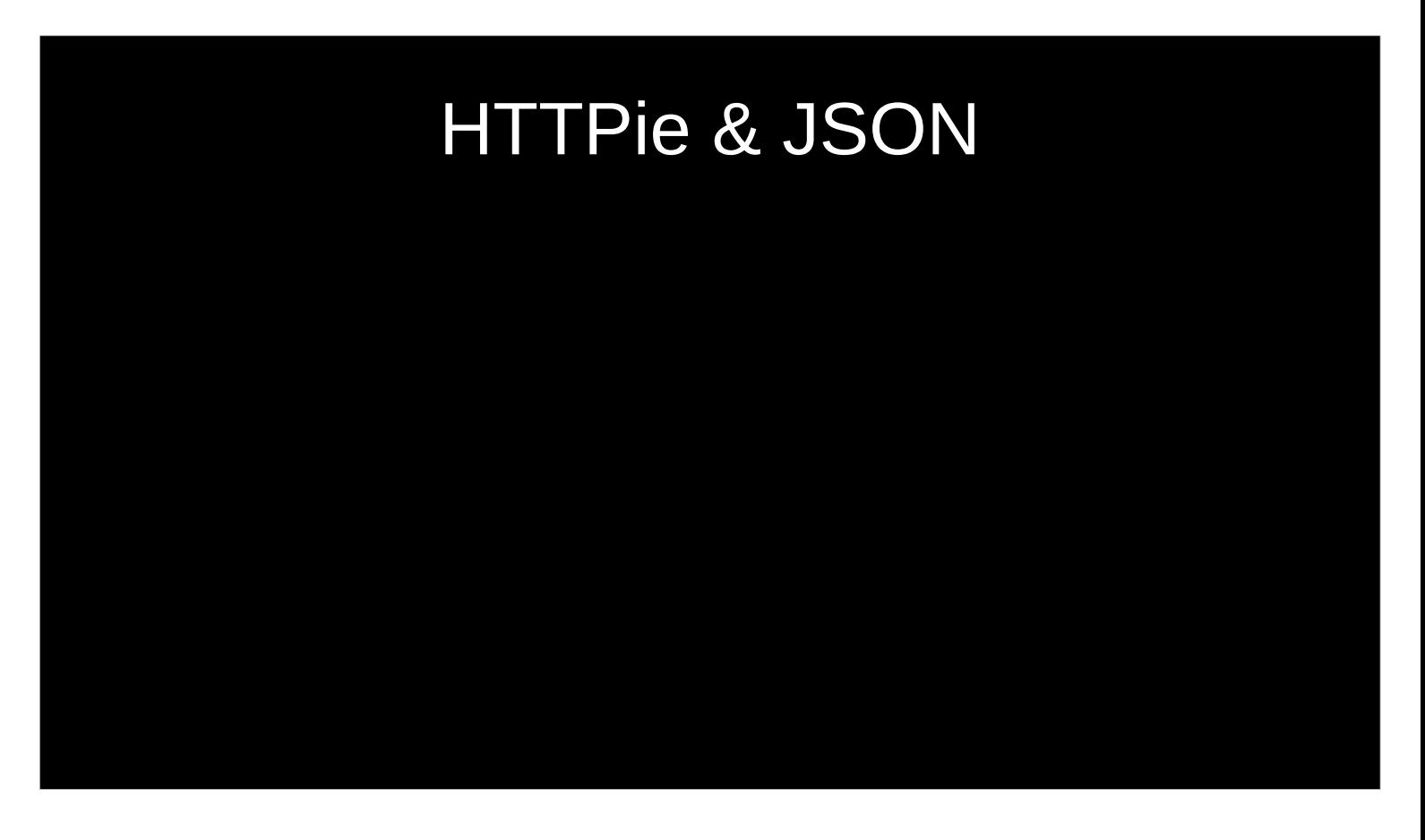

Der Name zsh leitet sich von Zhong Shao, Professor an der Yale University, ab, der damals Assistent an der Princeton University war. Paul Falstad dachte, dass Shaos Login-Name "zsh" ein guter Name für eine Shell sei.

angesehen, welche viele Verbesserungen und Eigenschaften von bash, ksh und tcsh vereint.

Verzeichniswechsle ohne CD !!!!!

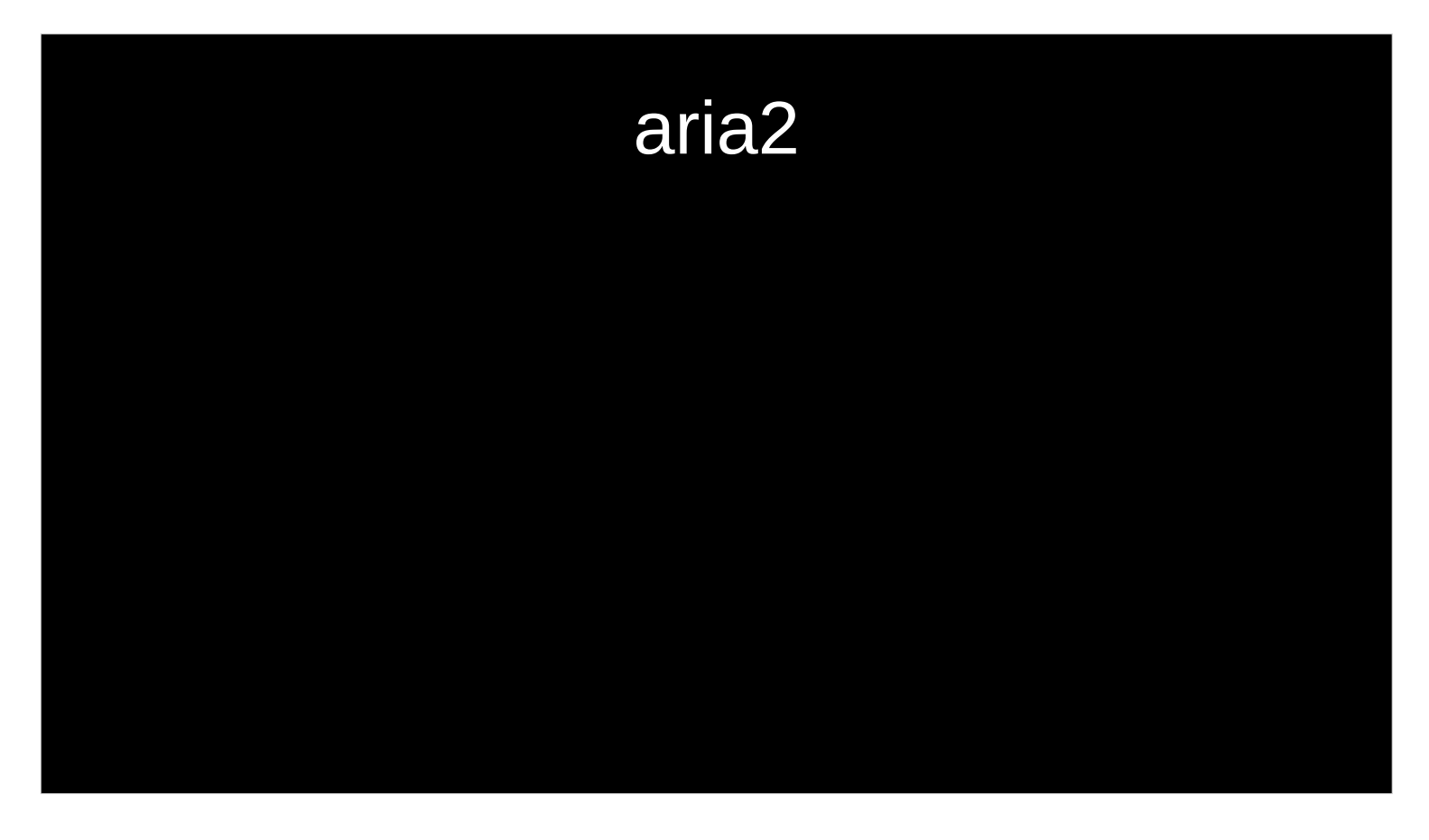

Download-Manager/-Beschleuniger für unixoide Betriebssysteme wie Linux oder BSD.

- Das Programm ist mehrsprachig und verwendet GTK+ zur Darstellung der grafischen Benutzeroberfläche. Es unterstützt die Protokolle HTTP, HTTPS, FTP und SFTP. Die aktuelle Weiterentwicklung Aria2 unterstützt auch BitTorrent und Metalinks.
- Weitere Funktionen sind Pausieren und Fortsetzen sowie gleichzeitiges Herunterladen und Segmentieren des Transfervorgangs zum Zweck der Beschleunigung.
- Die Entwicklung des ursprünglichen Aria wurde im Dezember 2002 eingestellt. Seit dem 17. Februar 2006 wird die Anwendung unter der Bezeichnung aria2 als textbasierte Konsolenanwendung weiterentwickelt.

\$ aria2c -c -j 2 -x 10 https://archive.org/download/upd-gold/UPD%20Gold %20%281995%29%28Weird%20Science%29%28Disc %201%20of%204%29%5B%21%5D.iso

-c continue download after abort (don't clobber)

- -j number of parallel downloads
- -x max connections per server

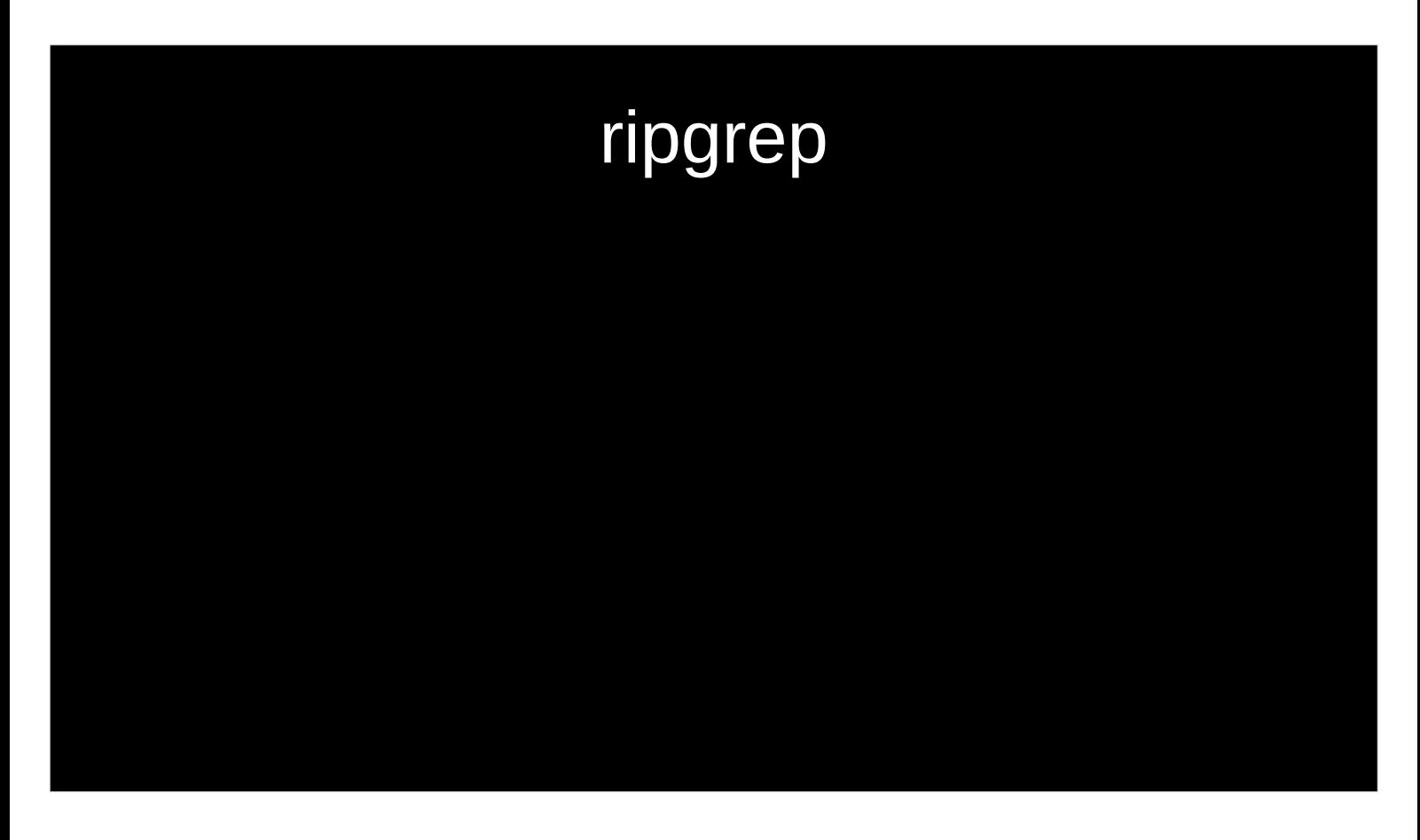

- It can replace many use cases served by both The Silver Searcher and GNU grep because it is generally faster than both.
- Like The Silver Searcher, ripgrep defaults to recursive directory search and won't search files ignored by your .gitignore files. It also ignores hidden and binary files by default.
- ripgrep supports many features found in grep, such as showing the context of search results, searching multiple patterns, highlighting matches with color and full Unicode support.
- ripgrep supports searching files compressed in a common format (gzip, xz, lzma or bzip2 current) with the -z/--search-zip flag.
- ripgrep doesn't have multiline search.
- ripgrep uses a regex engine based on finite automata, so if you want fancy regex features such as backreferences or lookaround, ripgrep won't provide them to you.

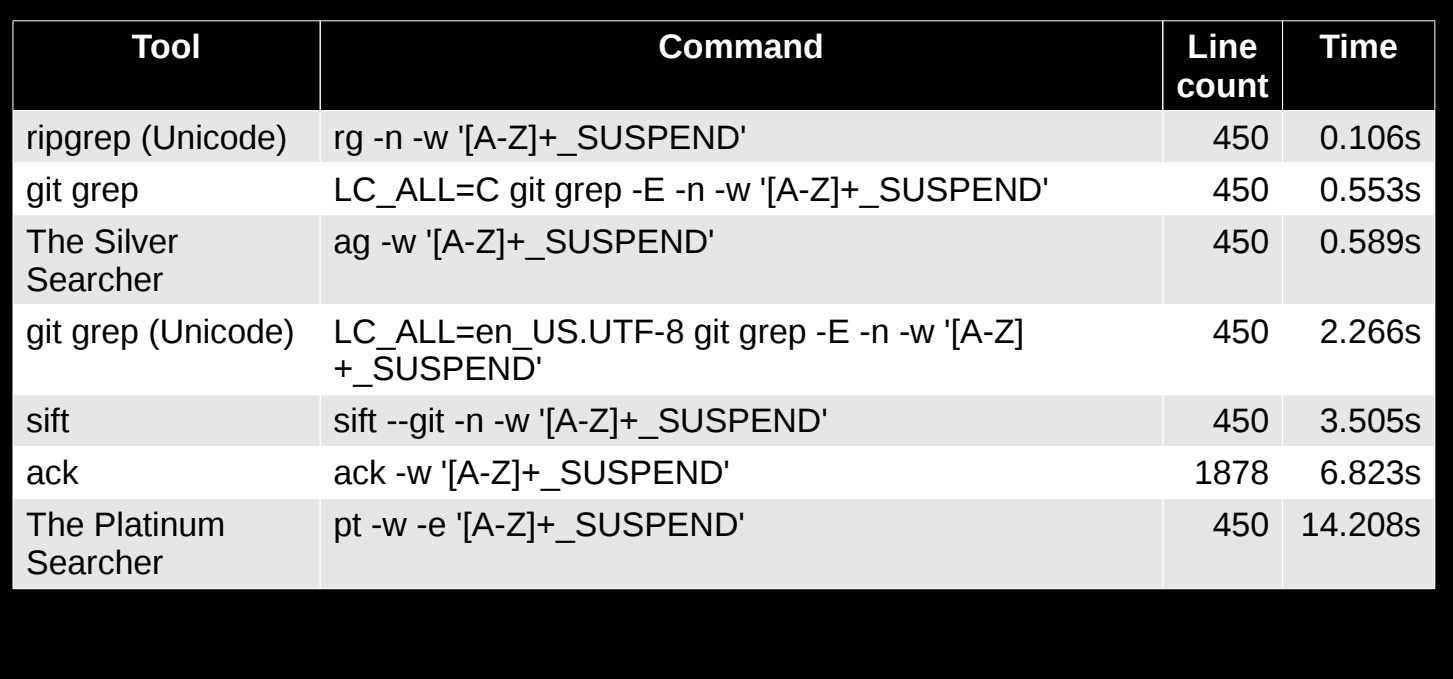

This example searches the entire Linux kernel source tree (after running make defconfig && make -j8) for [A-Z]+\_SUSPEND

-n, --line-number

 Show line numbers (1-based). This is enabled by default when searching in a terminal.

-w, --word-regexp

 Only show matches surrounded by word boundaries. This is roughly equivalent to putting \b before and after all of the search patterns.

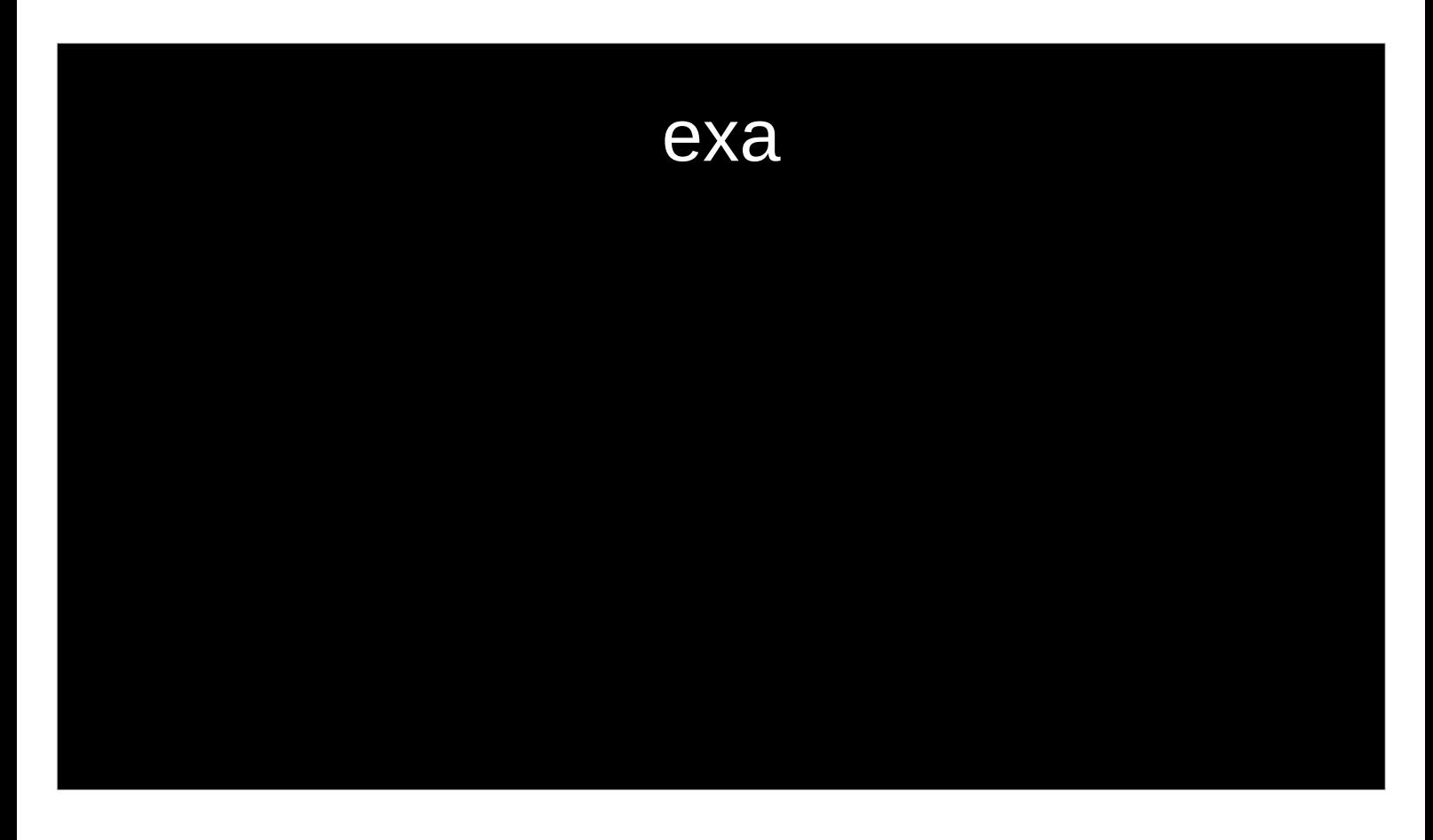

- It can replace many use cases served by both The Silver Searcher and GNU grep because it is generally faster than both.
- Like The Silver Searcher, ripgrep defaults to recursive directory search and won't search files ignored by your .gitignore files. It also ignores hidden and binary files by default.
- ripgrep supports many features found in grep, such as showing the context of search results, searching multiple patterns, highlighting matches with color and full Unicode support.
- ripgrep supports searching files compressed in a common format (gzip, xz, lzma or bzip2 current) with the -z/--search-zip flag.
- ripgrep doesn't have multiline search.
- ripgrep uses a regex engine based on finite automata, so if you want fancy regex features such as backreferences or lookaround, ripgrep won't provide them to you.

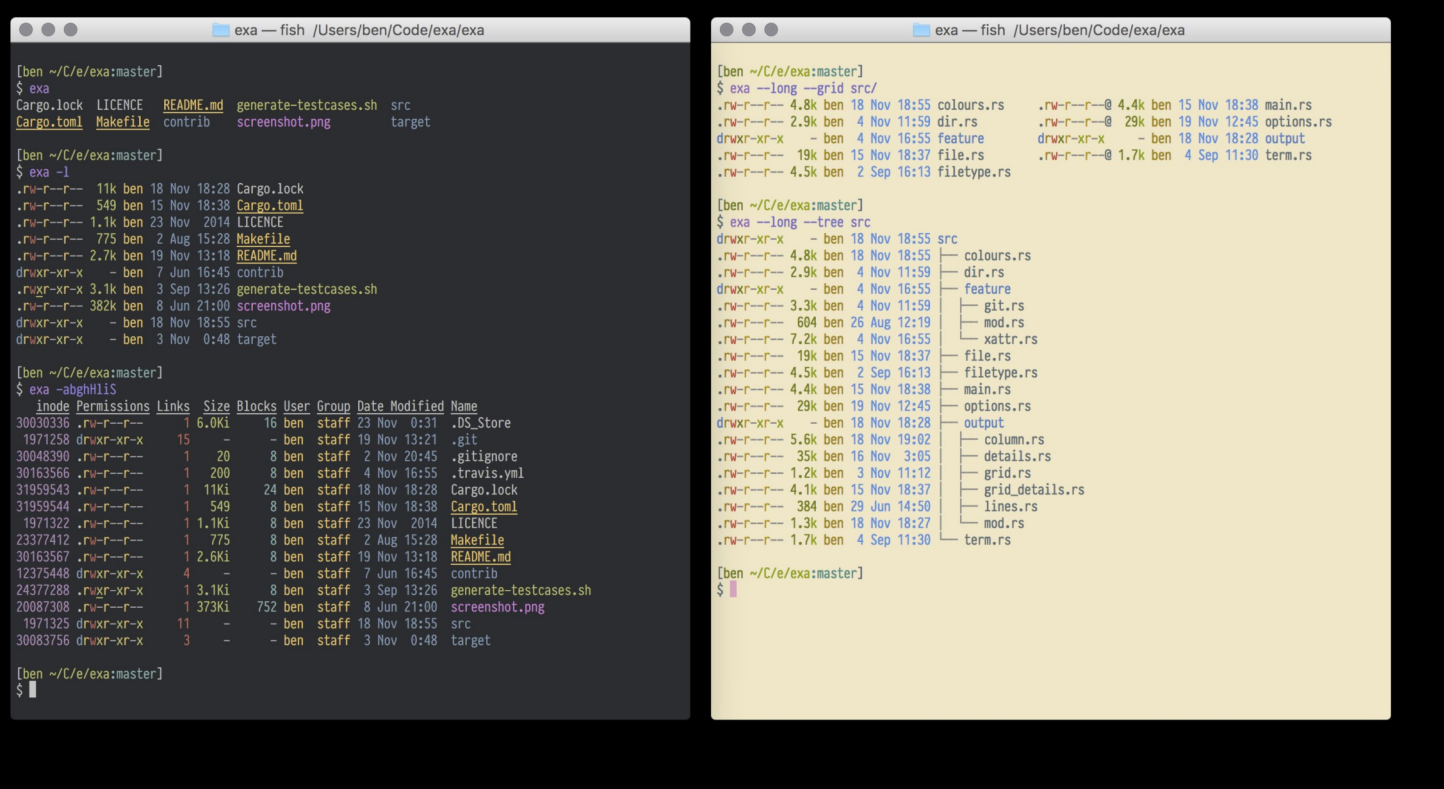

- It can replace many use cases served by both The Silver Searcher and GNU grep because it is generally faster than both.
- Like The Silver Searcher, ripgrep defaults to recursive directory search and won't search files ignored by your .gitignore files. It also ignores hidden and binary files by default.
- ripgrep supports many features found in grep, such as showing the context of search results, searching multiple patterns, highlighting matches with color and full Unicode support.
- ripgrep supports searching files compressed in a common format (gzip, xz, lzma or bzip2 current) with the -z/--search-zip flag.
- ripgrep doesn't have multiline search.
- ripgrep uses a regex engine based on finite automata, so if you want fancy regex features such as backreferences or lookaround, ripgrep won't provide them to you.

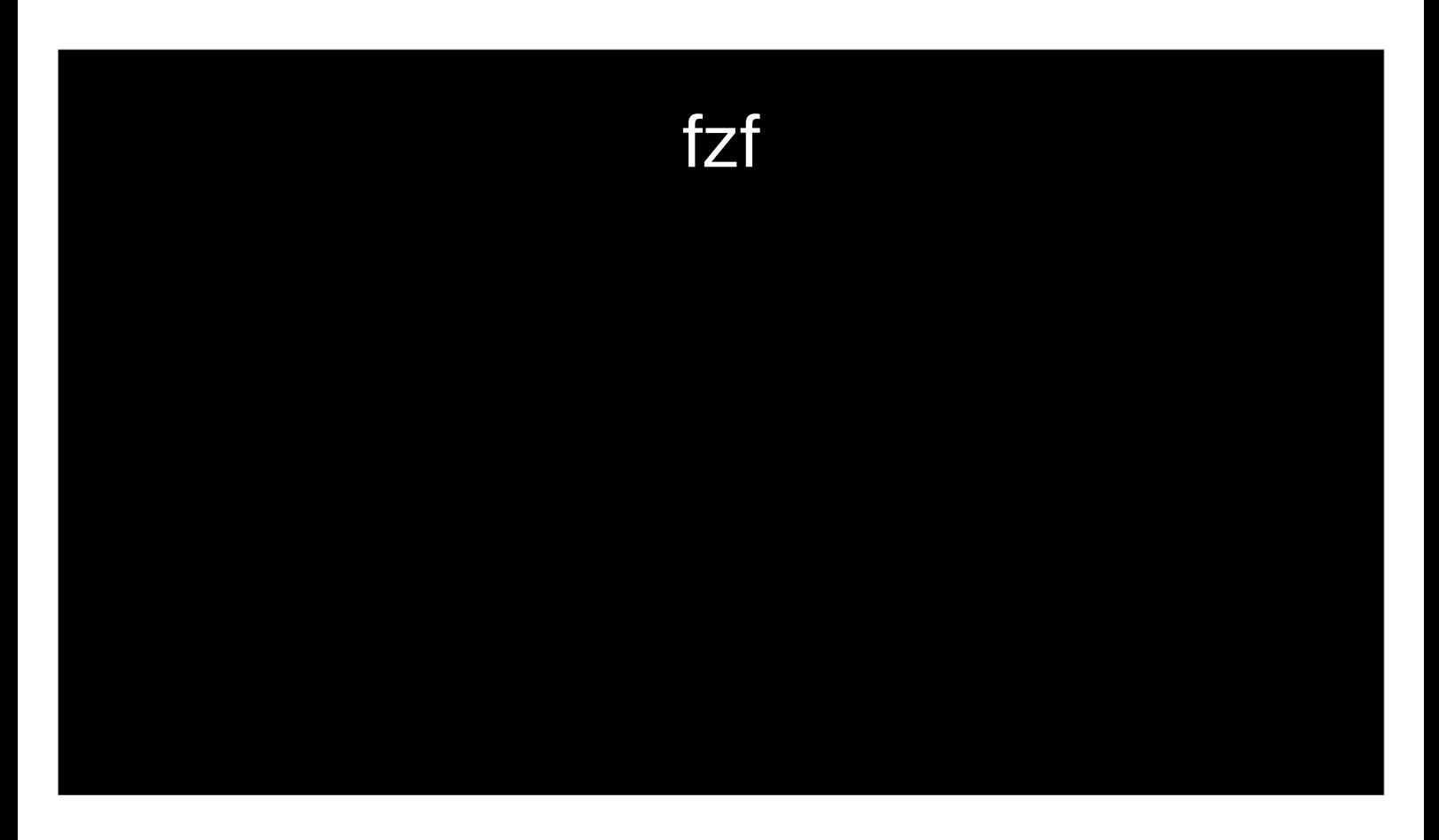

- It can replace many use cases served by both The Silver Searcher and GNU grep because it is generally faster than both.
- Like The Silver Searcher, ripgrep defaults to recursive directory search and won't search files ignored by your .gitignore files. It also ignores hidden and binary files by default.
- ripgrep supports many features found in grep, such as showing the context of search results, searching multiple patterns, highlighting matches with color and full Unicode support.
- ripgrep supports searching files compressed in a common format (gzip, xz, lzma or bzip2 current) with the -z/--search-zip flag.
- ripgrep doesn't have multiline search.
- ripgrep uses a regex engine based on finite automata, so if you want fancy regex features such as backreferences or lookaround, ripgrep won't provide them to you.

# DEMO TIME

```
src/util/eventbox_test.go<br>src/util/atmin:bool.go<br>src/util/atmin:bool.go<br>src/util/atmin:bool.go<br>src/chunklit_test.go<br>src/chunklit_test.go<br>src/algo/algo_test.go<br>src/algo/algo_test.go<br>src/util/eventbox.go<br>src/util/eventbox.go
                                                                                                                                                                                                                                                      \mathsf{p}\mathbf{i}\mathsf{C}> .90$
```
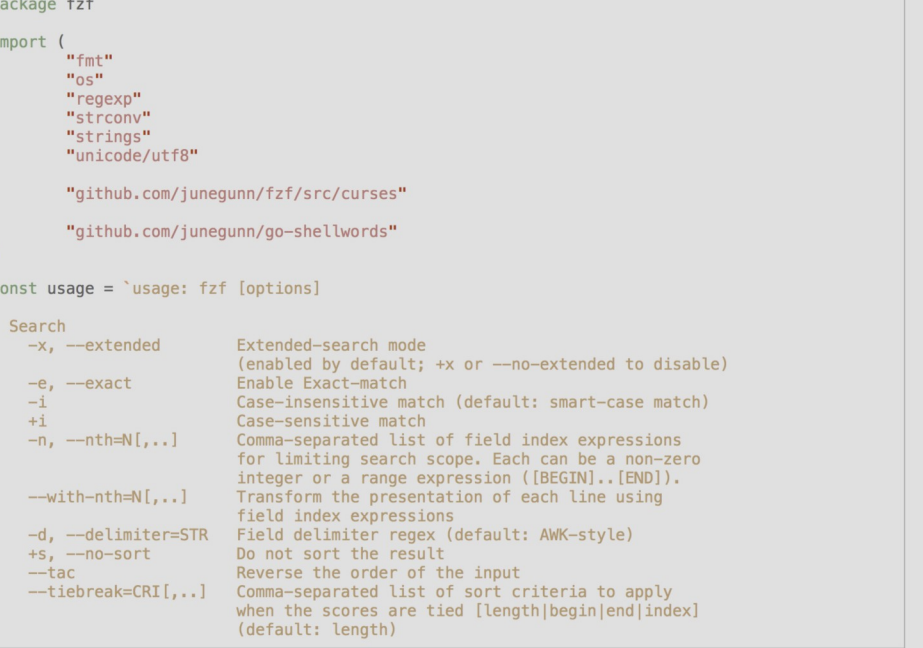

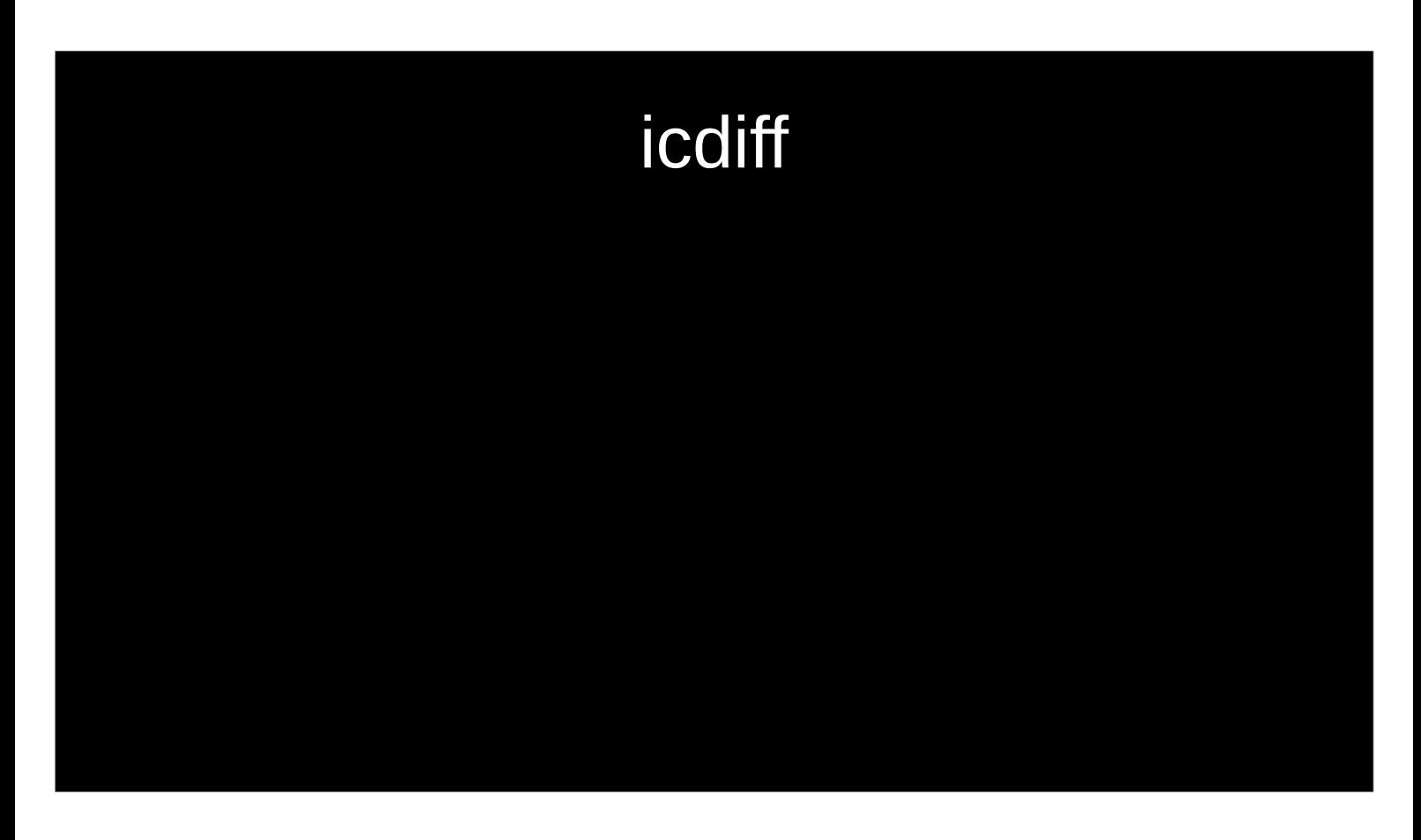

- It can replace many use cases served by both The Silver Searcher and GNU grep because it is generally faster than both.
- Like The Silver Searcher, ripgrep defaults to recursive directory search and won't search files ignored by your .gitignore files. It also ignores hidden and binary files by default.
- ripgrep supports many features found in grep, such as showing the context of search results, searching multiple patterns, highlighting matches with color and full Unicode support.
- ripgrep supports searching files compressed in a common format (gzip, xz, lzma or bzip2 current) with the -z/--search-zip flag.
- ripgrep doesn't have multiline search.
- ripgrep uses a regex engine based on finite automata, so if you want fancy regex features such as backreferences or lookaround, ripgrep won't provide them to you.

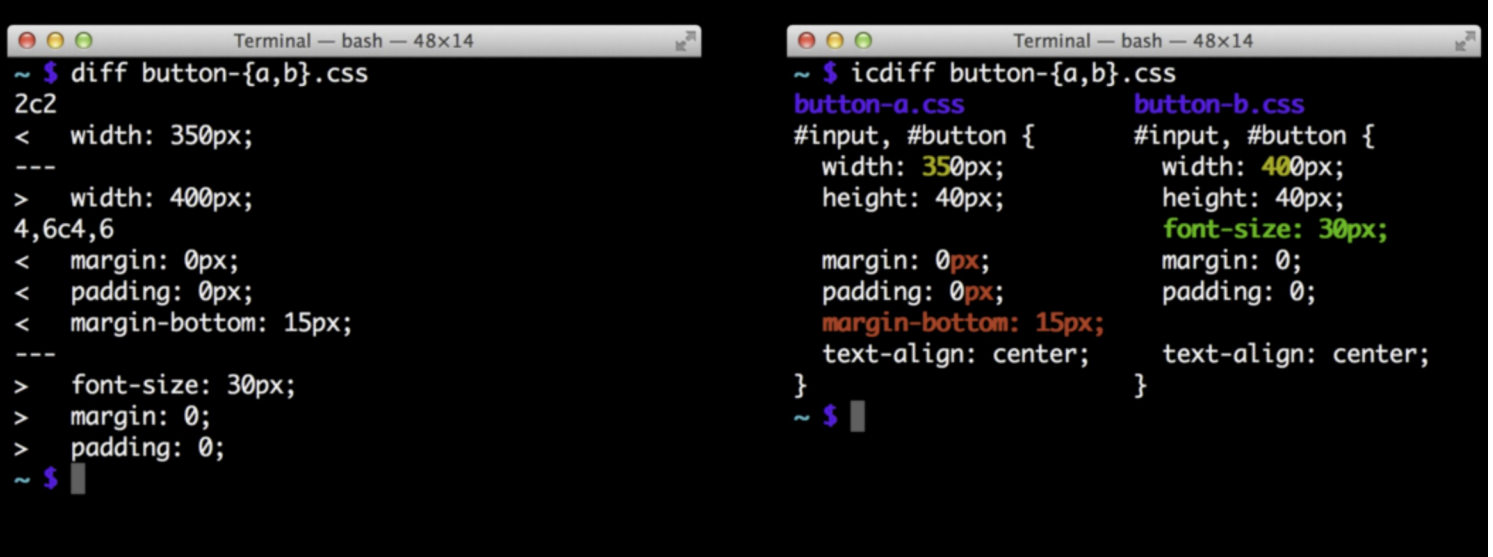

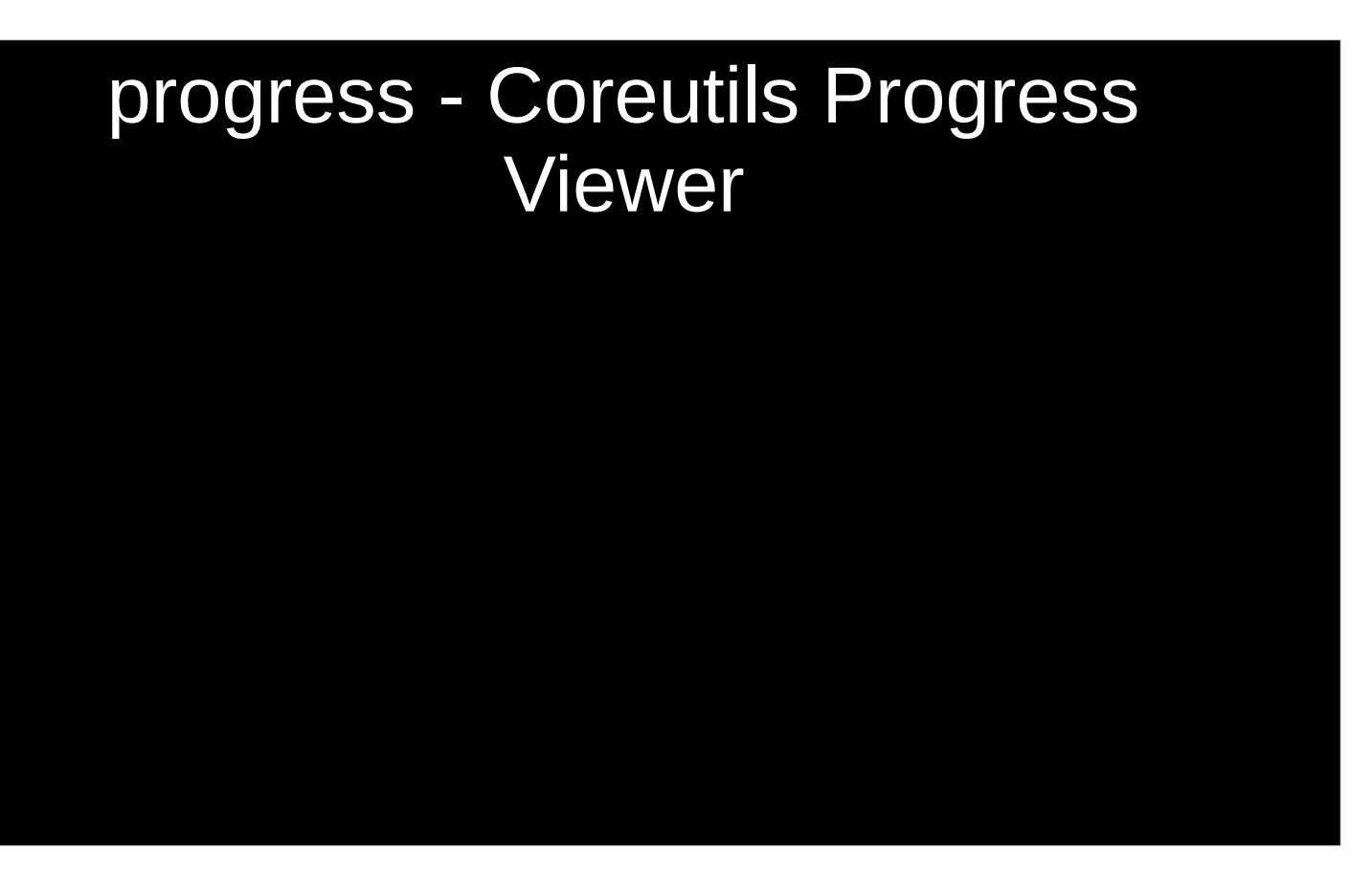

- It simply scans /proc for interesting commands, and then looks at proc directories fd and fdinfo to find opened files and seek positions, and reports status for the largest file.
- It's very light, and compatible with virtually any command.

```
% dd if=/dev/urandom bs=1M count=500 | pv -petra -s 500m | dd 
of=/dev/null
500+0 records in/s] [ 150MiB/s] [=====================> ] 90% ETA 
0:00:00
500+0 records out
524288000 bytes (524 MB, 500 MiB) copied, 3,33126 s, 157 MB/s
0:00:03 [ 150MiB/s] [ 150MiB/s] [=======================>] 100% 
1024000+0 records in
1024000+0 records out
524288000 bytes (524 MB, 500 MiB) copied, 3,33104 s, 157 MB/s
```
MX record

### $\frac{1}{2}$  progress  $\rightarrow$  1  $\leftarrow$  cp  $\rightarrow$  2 ~/Projekte/eh18

Every 2,0s: progress -q

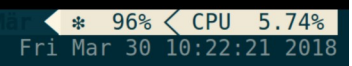

[12262] cp /home/at007489/Android/Sdk/system-images/and<br>roid-25/google\_apis/x86/system.img<br>81.3% (1.6 GiB / 2 GiB)

### Fragen, Anregungen, weitere Tools?

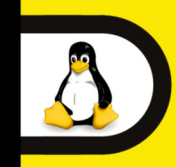

17. Linux-Infotag Samstag, 21. April 2018

9:30 Uhr bis 17:00 Uhr **Hochschule Augsburg** 

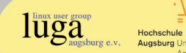